# 3DTOP10 Integratie van TOP10vector en het AHN

 $\widetilde{\mathbf{p}}$ 

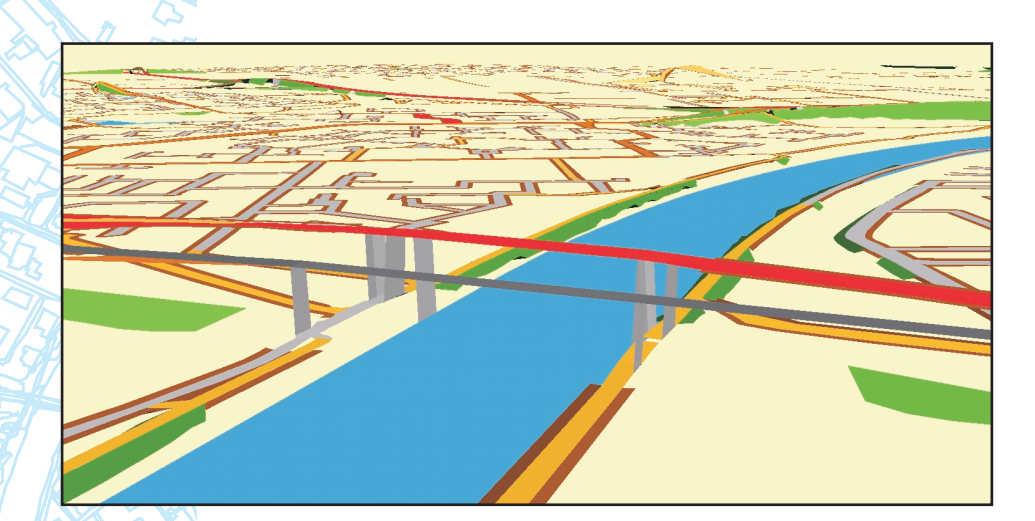

Merlijn Simonse

## **-**

## Integratie van TOP10vector en het AHN

**Merlijn Simonse** 

Afstudeerhoogleraar: Prof. dr. ir. P. van Oosterom Begeleiders: ir. E. Verbree (TU Delft) ir. P. van Asperen (TDN) dr. ir. M. de Gunst (Geodan Geodesie)

Mei 2000 Afstudeerscriptie Faculteit Civiele Techniek en Geowetenschappen Afdeling Geodesie Sectie GIS-technologie

### **Voorwoord**

Deze scriptie is de verslaglegging van mijn afstudeeronderzoek dat ik heb verricht ter voltooiing van de opleiding Geodesie aan de Technische Universiteit Delft. Het onderzoek is voornamelijk utgevoerd aan de afdeling Geodesie van de TU Delft en deels bij Geodan Geodesie in Amsterdam. Geodan Geodesie heeft, evenals de Topografische Dienst, ook een actieve bijdrage geleverd aan het onderzoek.

In de eerste helft van 1999 heb ik tijdelijk gewerkt, deels als stagiair, bij Geodan Geodesie. Hierbij heb ik veel gewerkt met laseraltimetriedata en is mijn interesse in de mogelijkheden hiervan toegenomen. Omdat mijn interesse binnen het geodetische vakgebied ook uit gaat naar Geografische Informatie Systemen kwam de opdracht om binnen een GIS, een topografisch bestand met laseraltimetriedata te combineren als geroepen.

Mijn dank gaat uit naar mijn begeleider van de TU Delft, Edward Verbree, die met het idee voor dit onderzoek kwam. Daarnaast wil ik ook mijn externe begeleiders, Paul van Asperen (TDN) en Marlies de Gunst (Geodan Geodesie), bedanken voor de nuttige op- en aanmerkingen.

> Merlijn Simonse Delft, mei 2000

## Inhoudsopgave

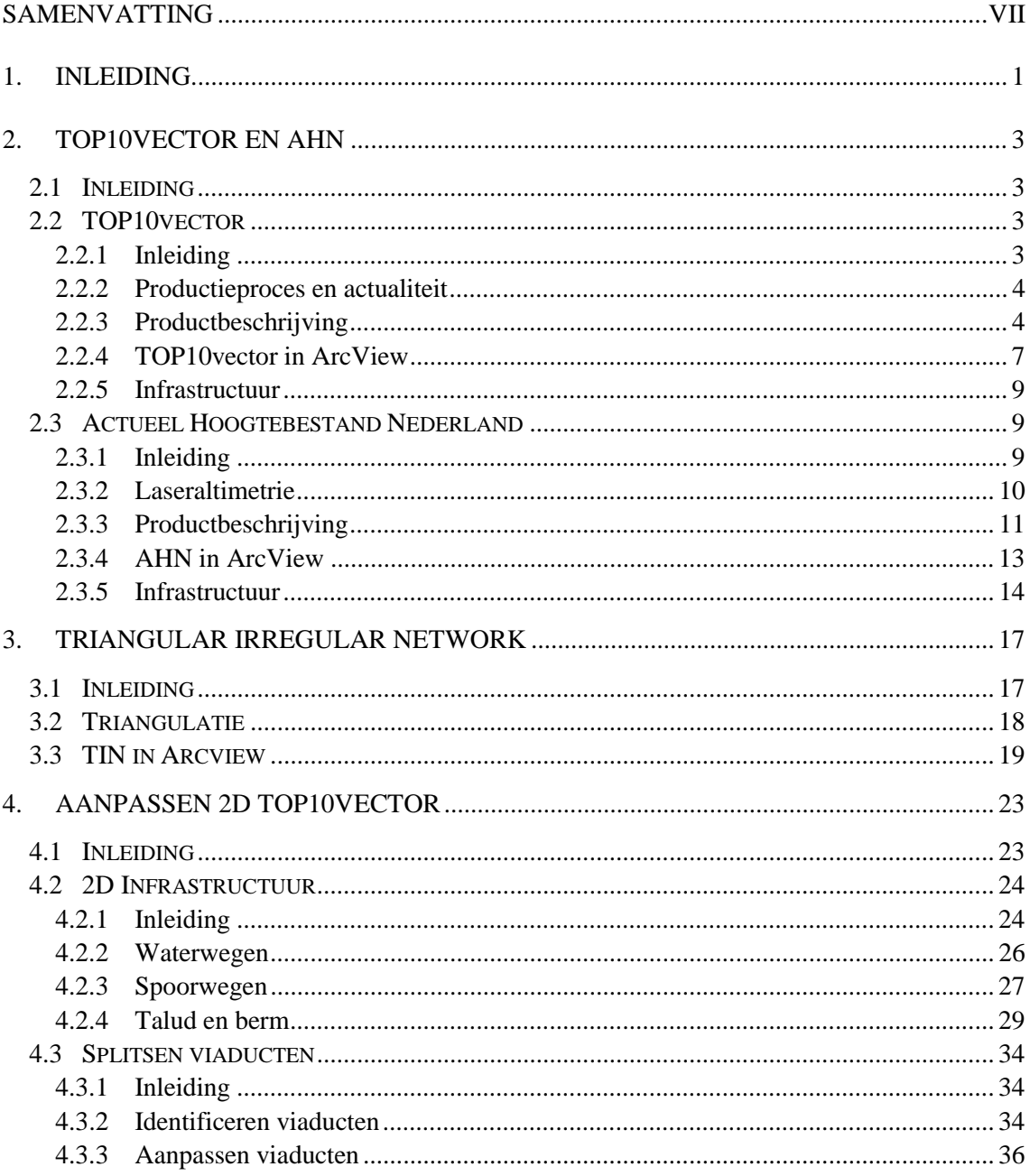

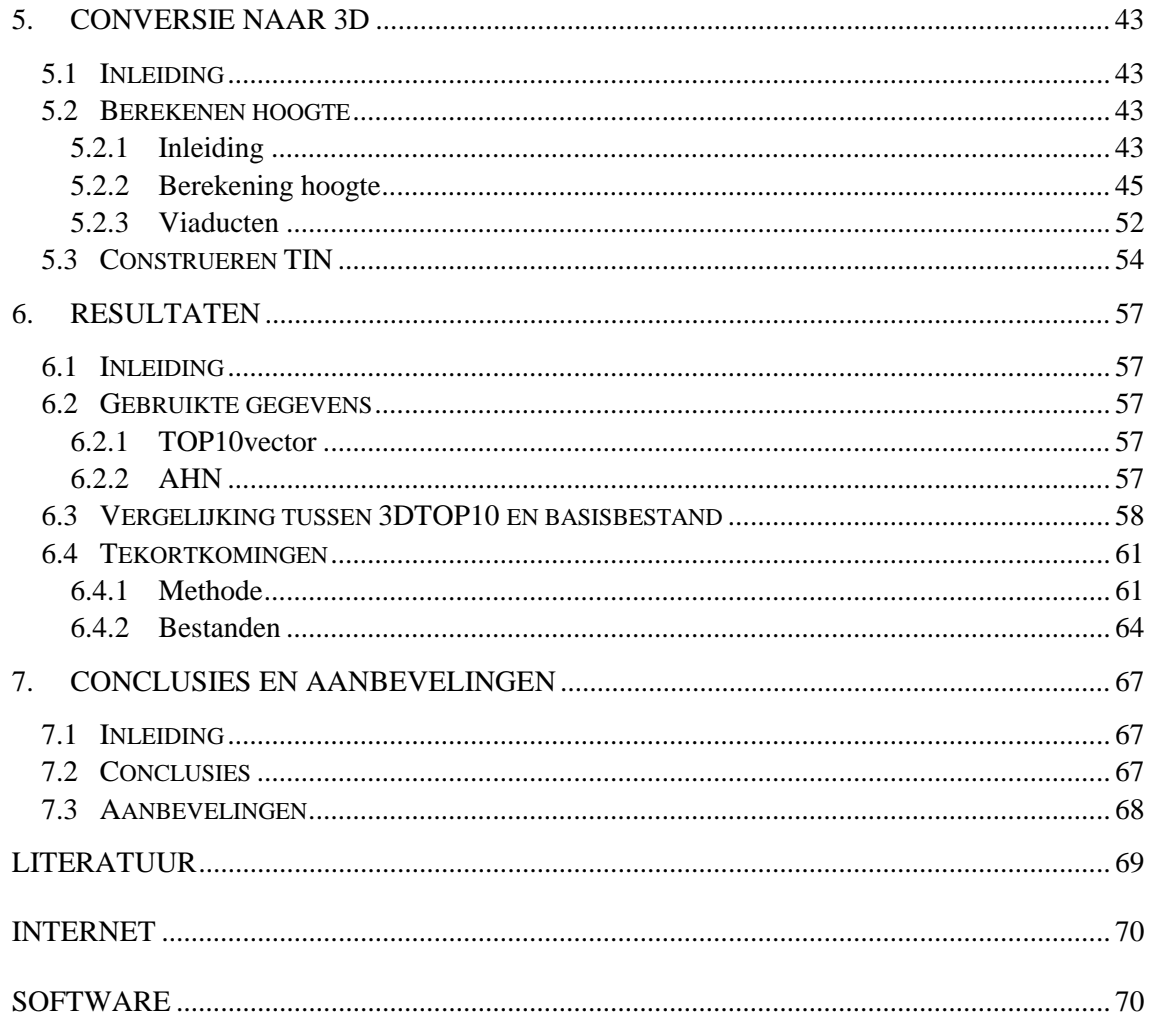

De bijlagen van dit verslag bestaan uit een beschrijving van de ontwikkelde applicatie en de programmacode. Deze is verkrijgbaar bij de sectie GIS-technologie van de Afdeling Geodesie

### **Samenvatting**

Nederland heeft vanaf 2001 zowel een uniform landsdekkend digitaal topografisch bestand (TOP10vector), als een nauwkeurig digitaal hoogtebestand. Sinds 1997 is TOP10vector beschikbaar en vanaf 2001 zal ook het Actueel Hoogtebestand Nederland (AHN) landsdekkend gereed zijn. Het AHN is ingewonnen met vliegtuiglaseraltimetrie en heeft een nauwkeurigheid van 15 cm. Bij laseraltimetrie is het niet bekend welk object op het aardoppervlak wordt aangemeten. Het is echter wel mogelijk de planimetrische ligging van de hoogtemetingen te relateren aan de objecten in TOP10vector, waardoor het mogelijk wordt de TOP10vectorobjecten in hoogte te modelleren.

Doel van dit onderzoek is een methode te ontwikkelen om TOP10vector en het AHN te integreren tot een 3-dimensionaal topografisch bestand; de 3DTOP10. Dit onderzoek richt zich daarbij vooral op de infrastructurele objecten wegen, waterwegen en spoorwegen. Deze objecten kunnen gezien worden als het geraamte van de topografische gegevens, waartussen de andere objecten liggen. Als er bij een weg of spoor een talud aanwezig is zal dat ook worden gemodelleerd. Is er langs een weg geen talud, dan wordt er een extra stukje berm aan het wegobject geplakt. Voor de hoogtemodellering is aangesloten op de datamodellering volgens het Triangular Irregular Network (TIN).

Voor de 3-dimensionale visualisatie worden er twee TIN's berekend. Een basis-TIN met alle infrastructurele objecten, behalve het bovenvlak van viaducten en bruggen, en een tweede TIN met alle viaducten en bruggen. Door de combinatie van twee TIN's kunnen er twee z-waarden per x, y-coördinaat worden opgeslagen, wat nodig is bij viaducten.

Om alle viaducten in TOP10vector te vinden en om een het berekenen van de twee TIN's mogelijk te maken moeten eerst de gegevens in TOP10vector aangepast worden. Alle objecten waarvan de hoogte gemodelleerd wordt, worden eerst allemaal samengevoegd in één laag, waarna de viaducten worden opgezocht. Bij viaducten wordt de weg over het viaduct aangepast om een modellering in twee TIN's mogelijk te maken. De bovenkant van het viaduct (het vlak dat geen contact heeft met de aarde) wordt verplaatst naar een tweede laag. Deze laag wordt later gebruikt voor de berekening van de tweede TIN.

In de basislaag wordt van alle objecten, uitgezonderd de vlakken onder een viaduct, met behulp van het AHN de hoogte berekend. Bij de berekening van de hoogte wordt gebruik gemaakt van eigenschappen die het objecttype bezit. Zo is bekend dat een spoorweg geen grote helling bezit en dat water vlak is. Bij kruispunten zorgt de methode ervoor dat alle wegen in hoogte op elkaar aansluiten. De vlakken onder een viaduct worden aangesloten op het infrastructurele object waar ze onderdeel van uitmaken, zodat een weg, spoor en waterobject onder het viaduct gewoon door gaat. De hoogten van de objecten in de tweede laag (bovenvlakken van de viaducten) sluiten aan op objecten uit de eerste laag, zodat ook het object over het viaduct door gaat.

Na de berekening van de hoogte kan met behulp van de functionaliteit van de ArcView extensie '3D Analyst' twee TIN's worden berekend.

De ontwikkelde methode is geïmplementeerd in ArcView en getest op een proefgebied bij Nijmegen. De resultaten die hier uit komen maken duidelijk dat TOP10vector en het AHN geschikt zijn om te integreren. Zonder toevoegen van additionele gegevens kan met de ontwikkelde methode geautomatiseerd voor heel Nederland een 3-dimensionaal topografisch bestand worden geconstrueerd.

De hoogtecomponent in 3DTOP10 is representatief voor de infrastructurele objecten. De standaardafwijking van het verschil tussen de hoogte van wegen in de 3DTOP10 en de hoogte in het AHN is nauwelijks groter dan de standaardafwijking van het AHN.

Er zijn enkele situaties waarbij de ontwikkelde methode nog iets tekort schiet, maar met relatief kleine aanpassingen in de algoritmen is dit te verhelpen. Tijdens de constructie van de 3DTOP10 is het ook mogelijk fouten in TOP10vector op te sporen.

### 1. **Inleiding**

Sinds eind 1997 is TOP10vector, een landsdekkend middenschalig digitaal topografisch bestand van Nederland, beschikbaar. Dit bestand van schaal 1:10.000 geeft vooral een vlakke 2 dimensionale beschrijving van Nederland. Van slechts enkele objecten wordt globaal een hoogte-indicatie weergegeven. Dit gebeurt door aparte attribuutwaarden voor hoogbouw en laagbouw of door arceringen bij bijvoorbeeld dijken en taluds.

Er zijn vele toepassingen waarvoor deze globale hoogtebeschrijving niet voldoende is. Voor toepassingen in de telecommunicatie of voor het planningsproces van infrastructurele werken is de planimetrische precisie van TOP10vector goed genoeg. Deze toepassingen verlangen echter ook nauwkeurige hoogtegegevens. Omdat de hoogte geen geometrische beschrijving kent in TOP10vector worden voor deze toepassingen toch vaak extra hoogtegegevens ingewonnen, bijvoorbeeld met behulp van fotogrammetrie.

Nederland is in 2001 met het Actueel Hoogtebestand Nederland (AHN) het eerste land ter wereld dat landsdekkend de hoogte met een nauwkeurigheid van 15 cm heeft ingemeten. Dit AHN is ingemeten met behulp van vliegtuiglaseraltimetrie. Het heeft een dichtheid van minstens één punt per 16 m<sup>2</sup>. Deze punten zijn echter 'blind' aangemeten, wat wil zeggen dat niet bekend is bij welk object een aangemeten punt hoort.

Om hoogte toe te voegen aan TOP10vector ligt het voor de hand het te combineren met het AHN. Een veel gebruikte manier om planimetrische gegevens te combineren met hoogtegegevens is door het planimetrische bestand te draperen over een digitaal hoogtemodel van de hoogtegegevens. Deze methode houdt echter geen rekening met eigenschapeen van objecten waardoor bijvoorbeeld breuklijnen niet terugkeren in het hoogtemodel. Door TOP10vector te integreren met het AHN moet het mogelijk zijn de ongeclassificeerde hoogtepunten uit het AHN te classificeren waardoor de objecten in TOP10vector een hoogtecomponent krijgen en er een 3-demensionaal topografisch bestand ontstaat.

### **Doelstelling**

#### Doelstelling van dit onderzoek is een methode te ontwikkelen om TOP10vector en het AHN te integreren tot een 3-dimensionaal topografisch bestand; de 3DTOP10.

Hiervoor zal antwoord worden gegeven op de vraag hoe hoogtepunten uit het AHN gebruikt kunnen worden om als hoogtecomponent op te nemen in TOP10vector. En tevens op de vraag hoe TOP10vector hiervoor moet worden aangepast.

#### **Randvoorwaarden**

Voor de hoogtemodellering wordt aangesloten op de datamodellering volgens het Triangular Irregular Network (TIN). Uit een 2D-TIN kan zowel een 2D als 3D representatie worden afgeleid. Voor objecten die niet in een 2D-TIN te beschrijven zijn, zoals viaducten, moet het model waar nodig uitgebreid zodat een 3D-visualisatie mogelijk wordt. Het is echter niet de bedoeling dat er voor deze 3D representatie hoogtegegevens gebruikt worden die niet uit het AHN afkomstig zijn.

#### Uitgangspunten

In dit rapport ligt de nadruk op infrastructurele werken. Dat wil zeggen dat er wordt beschreven hoe hoogte toegevoegd kan worden aan wegen, waterwegen en spoorwegen. De infrastructuur kan gezien worden als het geraamte van de topografische gegevens. Het behoort tot de harde topografie. Zijn deze objecten in hoogte gemodelleerd, dan kunnen de tussenliggende vlakken worden ingevoegd.

Tijdens het onderzoek is er geen rekening gehouden met planimetrische verschuivingen tussen TOP10vector en het AHN en verschil in actualiteit. Ook wordt de hoogte die wordt toegekend aan de objecten niet getoetst tijdens het proces.

De methode voor de integratie van de bestanden is ontwikkeld in het GIS-pakket ArcView van ESRI, met de extensie '3D Analyst'. Hiervoor is gebruik gemaakt van basisfuncties die al aanwezig zijn in het pakket zoals het construeren van TIN's. Ook worden 'scripts' in de programmeertaal Avenue geschreven als implementatie van de ontwikkelde methode en om de methode als vastliggende procedure uit te kunnen voeren.

De ontwikkelde methode, is getest op een gebied van 10 x 12,5 km. Hiervoor zij twee TOP10vector-kaartbladen bij Nijmegen gebruikt, afkomstig van de Topografische Dienst. De meeste figuren in dit rapport zijn ook gemaakt met behulp van deze gegevens waarvan de auteursrechten liggen bij de TDN. De gebruikte laseraltimetrie gegevens zijn afkomstig van Geodan Geodesie.

#### **Structuur**

In hoofdstuk twee zullen TOP10vector het AHN en worden behandeld. Gericht op dit onderzoek worden de eigenschappen van beide bestanden beschreven. In het daaropvolgend hoofdstuk wordt kort ingegaan op mogelijkheden en specificaties van een  Network en ook de mogelijkheden die ArcView biedt op dit gebied. In de hoofstukken vier en vijf wordt stap voor stap de methode om beide bestanden te integreren beschreven. In hoofdstuk vier zullen de stappen aan de orde komen die nodig zijn om het TOP10vector-bestand geschikt te maken voor de hoogtetoekenning. De werkelijke conversie van 2D naar 3D komt in hoofdstuk vijf aan de orde.

De resultaten van de tests die zijn uitgevoerd zullen in hoofdstuk zes gegeven worden, waarna tenslotte in hoofdstuk zeven enkele conclusies en aanbevelingen volgen.

### 2. **TOP10vector en AHN**

### 2.1 Inleiding

Doelstelling van dit onderzoek is dat de twee bestaande bestanden, TOP10vector en het AHN, worden geïntegreerd tot een 3-dimensionaal vectorbestand. TOP10vector is een landsdekkend topografisch bestand. Dit bestand geeft vooral een vlakke 2-dimensionale beschrijving van de topografie. Het AHN is een landsdekkend hoogtebestand. Dit bestand heeft minstens één punt per 16 m<sup>2</sup> (625 per hectare) ongeclassificeerde hoogtepunten. In de volgende paragraven zullen respectievelijk TOP10vector en het AHN worden beschreven met de nadruk op de inhoud die van belang is voor de 3DTOP10. Voor deze beschrijvingen zijn voornamelijk de productspecificaties van de bestanden gebruikt.

### 2.2 TOP10vector

### 2.2.1 Inleiding

TOP10vector is een landsdekkend topografisch bestand op een schaalniveau tussen 1:5000 en 1:25.000. De Topografische Dienst Nederland (TDN) is in 1990 begonnen met de productie van het bestand. Sinds 1997 is het landsdekkend gereed. TDN gebruikt het bestand om de kaartseries 1:10.000 (figuur 2.1) en 1:25.000 uit af te leiden. Naast het gebruik voor de kaartproductie gebruiken voornamelijk overheidsinstellingen en ingenieursbureaus het bestand ook als topografische ondergrond of voor GIStoepassingen. Het bestand is zo opgebouwd dat het toepasbaar is voor zoveel mogelijk gebruikers. Hiervoor is de structuur relatief eenvoudig gebleven. Door deze eenvoudige structuur kan de meeste CAD- en GISsoftware met TOP10vector omgaan. Zo is TOP10vector ontwikkeld in een CADomgeving (Microstation) (TDN, 1998).

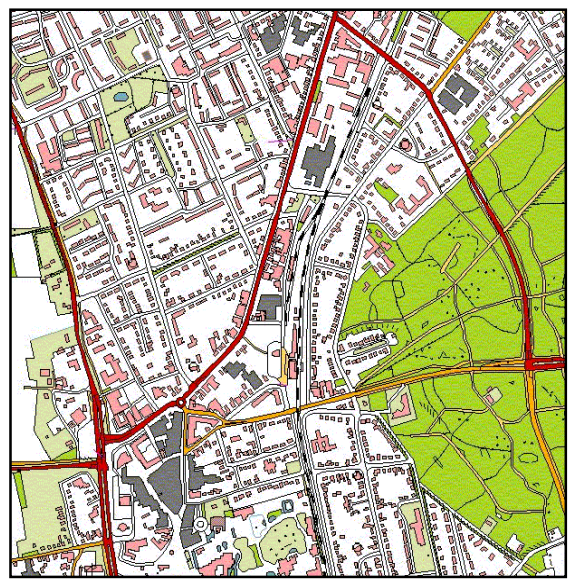

Figuur 2.1 Uitsnede van TOP10vector. (© Topografische Dienst)

In de volgende paragraaf wordt kort ingegaan op het productieproces en de actualiteit van TOP10vector. In § 2.2.3 volgen de, voor dit onderzoek, belangrijkste specificaties van het bestand. Paragraaf 2.2.4 behandelt de TOP10vector-bestanden zoals ze in ArcView gelezen worden en tenslotte gaat § 2.2.5 in op de eigenschappen van infrastructurele objecten.

### 2.2.2 Productieproces en actualiteit

Top10vector wordt bijgehouden met een cyclus van vier jaar. Nederland is in vier blokken opgedeeld, zodat elk jaar een aaneengesloten blok wordt herzien (Asperen, 1998). De herziening vindt plaats op basis van luchtfoto's en terreinverkenningen. Voor de vierjaarlijkse bijhouding worden luchtfoto's gemaakt op schaal 1:18.000. Deze foto's worden ten behoeve van de interpretatie vergroot tot schaal 1:10.000. Omdat niet alles uit de luchtfoto's kan worden geïnterpreteerd worden er ook nog terreinverkenningen uitgevoerd. In de toekomst wil TDN naar een tweejaarlijkse bijhouding.

### 2.2.3 Productbeschrijving

De opslageenheden van TOP10vector beslaan een grootte van 5 bij 6,25 km; een half kaartblad 1:10.000. Alle bestanden zijn onderling op elkaar aangesloten en dus naadloos samen te voegen (tenzij grenzende kaartbladen in een ander jaar herzien zijn).

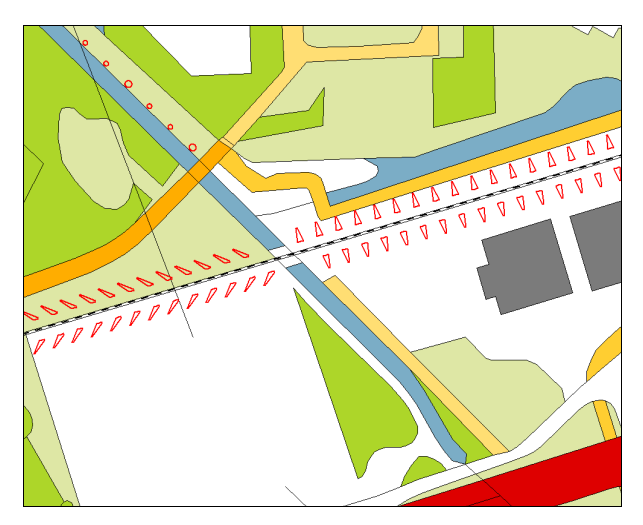

Figuur 2.2 Arcering geeft aan dat er een dijk in het landschap aanwezig is. Op de dijk ligt een spoorweg.

TOP10vector is een 2-dimensionaaal bestand. Van slechts enkele objecten wordt een hoogteindicatie gegeven. Zo wordt er verschil gemaakt tussen hoogbouw (hoger dan 35 meter) en laagbouw en wordt er met arcering aangegeven of er hoogteverschillen in het landschap aanwezig zijn (figuur 2.2).

Als nauwkeurigheid van de harde topografie, waar alle infrastructurele objecten toebehoren, geldt 2 meter (Berends, 1995).

Alle objecten in TOP10vector zijn opgeslagen als elementen. Met de (multi-)coderingen die aan deze elementen zijn gekoppeld zijn de objecten als vlak of lijn te construeren. In ARC/INFO- regionformaat zijn de vlakobjecten ook direct als vlakken zonder multicodering in het bestand opgenomen (zie ook § 2.2.4).

#### Coderingssysteem

Aan alle elementen in de TOP10vector-producten is een tdn-code gekoppeld. Deze tdn-code bevat zowel een beschrijvende code als metadata. In de codering zijn het product, de topografische categorie, het topografisch object en het code-type opgenomen. Binnen elke topografische categorie zijn er veel meer dan tien soorten topografische objecten, waardoor één cijfer niet voldoet om deze te kunnen coderen. Hiervoor zijn binnen de tdn-code twee cijfers nodig. De totale tdn-code bestaat uit vijf cijfers. De opbouw van de code is als volgt: het eerste cijfer geeft het product aan. Voor TOP10vector is dat een 0. Het tweede cijfer geeft de topografische categorie aan. De tdn-code kent de volgende categorieën:

- 1. Bebouwing
- 2. Hoofdwegen
- 3. Wegen
- 4. Spoorwegen / luchtverkeer / leidingen
- 5. Vegetatie / bodemgebruik
- 6. Hydrografie
- 7. Reliëf
- 8. Grenzen / gebieden

De volgende twee cijfers in de code geven de topografische objecten aan. Binnen de categorie wegen is 30 bijvoorbeeld een 'hoofdverbindingsweg voor gemengd verkeer, breder dan 7 m'.

Het laatste cijfer geeft het code-type aan. Deze code wordt gebruikt voor de topologie van het lijnenbestand (links/rechts-informatie), maar ook geeft de code aan of een object zichtbaar is van boven. Als een element onder een ander element is verborgen, zoals bij een viaduct, dan is het niet zichtbaar van boven. Het laatste cijfer van de tdn-code is in zo'n geval een 2. Een 3 als laatste cijfer duidt aan dat een vlak wel zichtbaar is van boven (voor een lijn betekent een 0 dat het object wel zichtbaar is van boven). Een element in TOP10vector met de tdn-code 03303 is een hoofdverbindingsweg voor gemengd verkeer, breder dan 7 meter, zichtbaar van boven. Een element met de code **04042** is een dubbelspoor dat niet zichtbaar is.

#### **Datamodel**

TOP10vector is een verzameling van meerdere bestanden, waarbij met een bestand een verzameling van elementen en/of objecten met hun codering en attributen wordt bedoeld. Per objecttype is er een apart bestand. Er zijn bestanden voor de volgende verschillende objecttypen:

- Bebouwing (alle bebouwing)
- Infra (wegen, hoofdwegen en spoorwegen)
- Bodem (vegetatie en bodemgebruik)
- Water (alle hydrografie)
- Overig (relief, bijcodes, grenzen, gebieden en oorden)
- Symbolen (alle punt- en lijnsymbolen)

De datastructuur van TOP10vector onderscheidt drie soorten geometrische typen; punten, lijnen en vlakken (TDN, 1998). Verreweg de meeste elementen in TOP10vector zijn lijnelementen. Dit komt doordat alle vlakobjecten zijn opgeslagen met behulp van de begrenzende lijnelementen en centroïdes. De centroïdes bevatten de codering van de vlakken. Het bestand met lijnelementen is een topologisch gestructureerd bestand. Aan alle topografische lijnobjecten die ook een vlakgrens vormen is informatie van het linker en rechter vlak gekoppeld. Lijnobjecten die niet tevens een vlakgrens zijn, zoals hoogspanningsleidingen en hoogteverschillen, behoren niet tot de topologische structuur en hebben ook geen informatie over het linker en rechter vlak. Door bij een centroïde de juiste grenslijnen te selecteren kunnen de vlakken opgebouwd worden. In tabel 2.1 staat voor de belangrijkste objecten van TOP10vector genoemd of het vlak- of lijnobjecten zijn.

Alleen individuele gebouwen zijn in een apart vlakkenbestand opgeslagen. Dit gebeurt omdat gebouwen vaak eilanden in een ander vlak vormen. Omdat GISpakketten allemaal een andere oplossing voor het structureren van eilanden bieden, heeft TDN besloten gebouwen apart op te slaan. De enige objecten die dus als vlakelement in TOP10vector zijn opgenomen, zijn de individuele gebouwen.

De fysieke bestanden waaruit een TOP10vector-bestand bestaat zijn een bestand met alle lijnelementen, een bestand

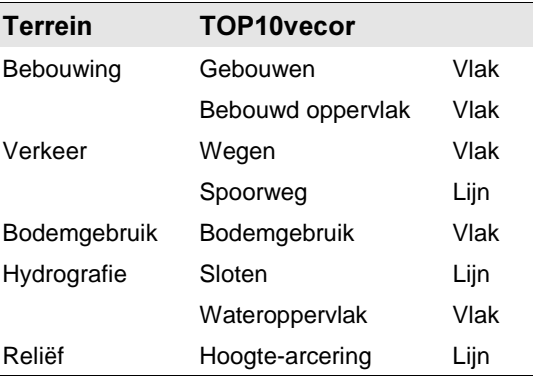

Tabel 2.1 Belangrijkste objecten van het  *%+ 899:-'*

met vlakelementen (gebouwen) en een bestand met symbolen (puntelementen). De lijn- en vlakelementen beschrijven hiervan de topografische werkelijkheid. Het derde bestand met symbolen, bevat cartografische aanduidingen voor bijvoorbeeld ANWB-wegwijzers en postkantoren.

Er zijn nog twee extra fysieke bestanden optioneel. Dit zijn een bestand met alle vlakken en een bestand met cartografische symbolen, deze bestanden worden beide gegenereerd uit de eerder genoemde bestanden. De attributentabel van het vlakkenbestand ziet er in ARC/INFO als volgt uit:

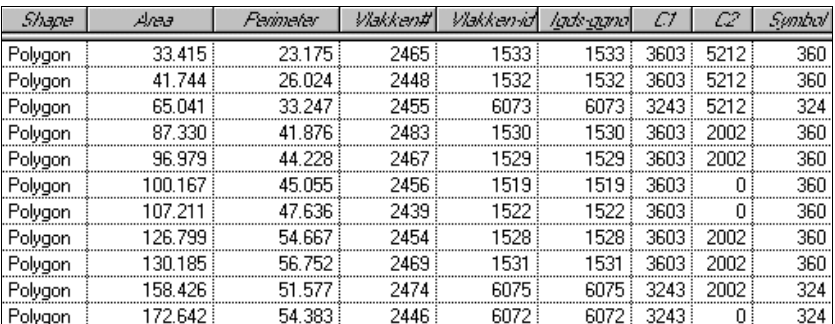

Tabel 2.2 Attributentabel van het vlakkenbestand. De eerste vijf velden worden standaard aangemaakt door ARC/INFO. Het Igds-ggno nummer vormt de directe koppeling tussen het Microstation-bronbestand en de ARC/INFO data. C1 t/m C10 zijn voor de multicodering van de TDN (C3 t/m C10 zijn niet afgebeeld) en het veld Symbol vormt het koppelveld tussen het vlakkenbestand en het lijnenbestand.

Hoewel dus gebouwen de enige objecten zijn die als vlakelementen in TOP10vector zijn opgenomen, zijn er wel meerdere objecten die met behulp van de centroïdes en de lijnelementen tot vlakken te construeren zijn. In het vlakkenbestand mogen vlakken elkaar niet overlappen. Als er meerde vlakobjecten op hetzelfde punt zijn, dan wordt dit opgelost door multicodering. Zoals te zien is in tabel 2.2 heeft een element een hoofdcode (kolom C1) een eventueel nog een extra code (kolom C2), bijvoorbeeld bij viaducten.

### 2.2.4 TOP10vector in ArcView

Hoewel TOP10vector wordt geproduceerd in een Microstation-omgeving, kan de data in diverse formaten geleverd worden. Eén van deze formaten is het ARC/INFO-exportformaat.

De TOP10vector-bestanden in ARC/INFO-exportformaat bestaan uit een viertal bestanden:

- 1. Huizen.e00: een vlakkenbestand met daarin alle vrijstaande bebouwing.
- 2. Lijnen.e00: een lijnenbestand dat alle lijnen bevat, zowel lijnobjecten als vlakgrenzen.
- 3. Symbolen.e00: lijn en puntsymbolen voor wegwijzers en kleine bruggen en dergelijke.
- 4. Vlakken.e00: alle vlakken en vlakgrenslijnen.

Deze exportbestanden kunnen met het programma Import71 van ESRI geconverteerd worden naar ARC/INFO 7.x workspace (coverages). Deze coverages kunnen ook door ArcView gelezen worden. De vier bestanden zijn weer opgedeeld in meerder lagen, die alle afzonderlijk opgevraagd kunnen worden (zie tabel 2.3).

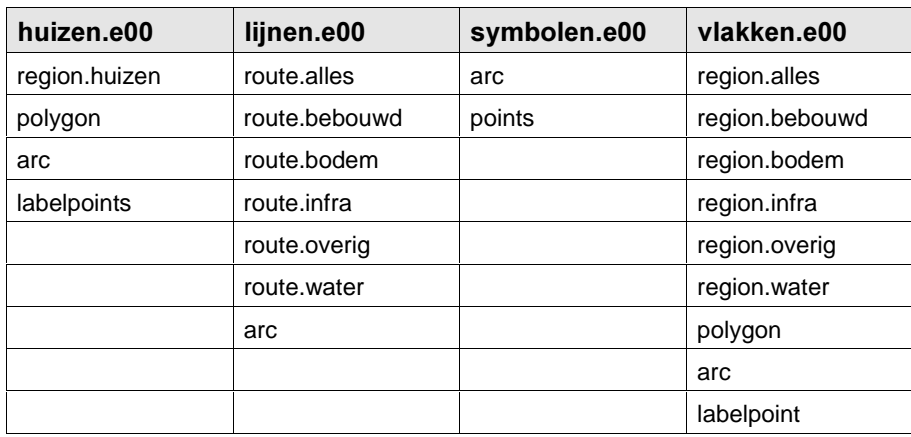

Tabel 2.3 De bestanden in het ARC/INFO-exportformaat. Elk bestand bevat meerdere lagen.

Zoals uit tabel 2.3 te zien is, worden de lijnen en vlakken onderverdeeld in routes en regions. Deze onderverdeling gebeurt op basis van tdn-code. In onderstaand tabel is per laag weergegeven welke elementen in de route en region laag zijn opgenomen.

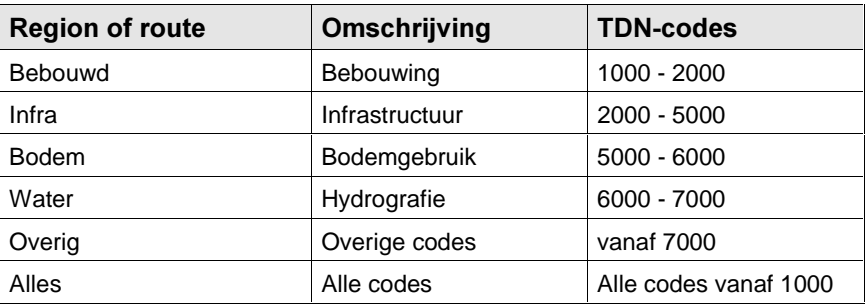

Tabel 2.4. Samenstelling van de verschillende regions en routes. De TOP10vector bevat geen vlakobjecten met een code boven 7000, dus het region.overig-bestand is per definitie leeg.

In een region en routebestand is per lijn (route) of vlak (region) een element opgenomen. In de arc- en polygonlaag, waar respectievelijk de route- en regionbestanden uit zijn afgeleid, zijn er per element meerdere tdn-coderingen opgenomen. In het geval van een weg boven een kanaal heeft een vlak een dubbele codering. In de region- of routelagen heeft een vlak of lijn maar één tdn-code. De vlakken of lijnen mogen elkaar wel overlappen, waardoor multicodering niet nodig is. In het geval van een brug zijn er twee aparte elementen met dezelfde vlakken en eigen attributen, waaronder tdn-code. Beide vlakken kunnen ook in een verschillende laag zitten. Bij een viaduct van wegen zitten er twee vlakken in dezelfde laag. Tabel 2.5 geeft een voorbeeld van de attributentabel van het region.infra-bestand. De elementen in de tabel zijn ook terug te vinden in tabel 2.2. Het element in de vierde rij van tabel 2.2 bestaat uit 2 vlakken, in tabel 2.5 is het element terug te vinden in rij 4 en 5. De codes uit tabel 2.2 (kolom C1 en C2) zijn terug te vinden in de tdn-code kolom van tabel 2.5. Zoals te zien is in de tabel is er per element ook een omschrijving. Deze omschrijving is direct af te leiden uit de tdn-code.

| Shape   | Деза    | Parimeter | Infra# | Infra-id | Tdn-code - | <b>Omschrijving</b>                  |
|---------|---------|-----------|--------|----------|------------|--------------------------------------|
| Polygon | 33.415  | 23.175    | 832    | 2674     |            | 3603   Fietspad > 2                  |
| Polygon | 41.744  | 26.024    | 825    | 2657     |            | $3603$ Fietspad > 2                  |
| Polygon | 65.041  | 33.247    | 827    | 2664     |            | 3243 Verh. weg lok. belang 4-7       |
| Polygon | 87.330  | 41.876    | 25     | 51       |            | 2002 : Autoweg ongelijk vlrs 2 rijb. |
| Polygon | 87.330  | 41.876    | 844    | 2692     |            | 3603   Fietspad > 2                  |
| Polygon | 96.979  | 44.228    | 833    | 2676     |            | 3603   Fietspad > 2                  |
| Polygon | 96.979  | 44.228    | 22     | 48       |            | 2002   Autoweg ongelijk vlrs 2 rijb. |
| Polygon | 100.167 | 45.055    | 828    | 2665     |            | 3603 Fietspad > 2                    |
| Polygon | 107.211 | 47.636    | 823    | 2648     |            | 3603   Fietspad > 2                  |
| Polygon | 126.799 | 54.667    | 20     | 44       |            | 2002 Autoweg ongelijk vlrs 2 rijb.   |
| Polugon | 126.799 | 54.667    | 826    | 2663 i   |            | 3603 Fietspad > 2                    |

Tabel 2.5 Attributentabel van het region infra-bestand. De eerste vijf velden zijn standaard aangemaakt tijdens de conversie naar het ARC/INFO-exportformaat, daarnaast is er nog een veld met de tdn-code en een omschrijving.

De arceringen worden niet geleverd in een ARC/INFO-exportbestand. De Microstation bestanden van de arcering (patterning.dgn) kunnen ook met ArcView worden ingelezen (met de standaard extensie 'CAD-Reader"). Alle symbolen zijn lijnobjecten zonder tdn-code. Wel worden er verschillende codes gegeven voor symbolen die een andere kleur moeten krijgen in de kaart.

### 2.2.5 Infrastructuur

De infrastructurele objecten die gemodelleerd worden in de 3DTOP10, wegen, spoorwegen en waterwegen, hebben alle bepaalde eigenschappen. Van deze drie objecttypen worden hieronder enkele eigenschappen weergegeven.

### **Wegen**

De definitie van een weg in TOP10vector is: een smalle strook grond in het landschap, geschikt gemaakt voor en gebruikt door verkeer. In TOP10vector zijn wegen, breder dan twee meter, weergegeven als vlak. Deze zijn als vlakken opgenomen in het region.infra-bestand. Wegen smaller dan twee meter worden weergegeven met een lijn en zijn opgenomen in de route.infrabestand. Van deze wegen (smaller dan twee meter) wordt geen hoogtecomponent berekenden. Ze worden niet opgenomen in de 3DTOP10.

Bermen worden in bepaalde gevallen in TOP10vector samengevoegd met de weg. Dit gebeurt wanneer de berm smaller is dan 6 meter en geen hoogteverschil heeft groter dan een halve meter. Als de berm is samengevoegd met de weg, dan vormt de buitenzijde van de berm het contour van de weg. Is de berm breder dan 6 meter, of maakt een hoogteverschil of bomenrij deel uit van de berm dan vallen de contouren (grenzen) van het vlak samen met de kant van de verharding van een verharde weg, of samen met de berijdbare strook van een onverharde weg.

### **Spoorwegen**

Spoorwegen zijn opgenomen in de route.infra laag. Dit zijn dus lijnobjecten. TOP10vector maakt verschil tussen enkele, dubbele, drie en vier sporen.

### **Waterwegen**

Sloten en andere smalle wateren zijn opgenomen als lijnen in de route.water laag. Water oppervlakken zoals plassen, vijvers, rivieren en kanalen zijn als vlakken opgenomen in de region.water laag.

### 2.3 Actueel Hoogtebestand Nederland

### 2.3.1 Inleiding

In 1996 is de Meetkundige Dienst van Rijkswaterstaat (MD) begonnen met de opbouw van een nauwkeurig hoogtebestand van heel Nederland: het Actueel Hoogtebestand Nederland (AHN). Dit AHN wordt geheel met behulp van vliegtuiglaseraltimetrie ingewonnen met een minimale puntdichtheid van één punt per 16 m<sup>2</sup> (in bosrijke gebieden minimaal één punt per 36 m<sup>2</sup>).

Halverwege de jaren negentig ontstonden er meerdere initiatieven om door middel van laseraltimetrie voor delen van Nederland een digitaal hoogtebestand op te bouwen (Wouters, 1997). Om versnippering te voorkomen zijn waterschappen, provincies en Rijkswaterstaat in 1996 gaan samenwerken. Door deze samenwerking wordt heel Nederland op een uniforme en kwalitatief gelijkwaardige wijze ingewonnen. De verwachting is dat in 2001 de AHN-data van heel Nederland zijn opgeleverd (figuur 2.3).

De MD vervult als één van de initiatiefnemers de rol van uitvoerder en beheerder van het AHN. Het inwinnen van de hoogtegegevens wordt door de MD uitbesteed aan het bedrijfsleven. Deze bedrijven leveren de bestanden aan de MD waarna deze ze uitvoering controleert op de gestelde specificaties.

Geodan Geodesie is één van de eerste bedrijven in Nederland dat laseraltimetrie toe paste. Naast het inwinnen van laseraltimetriedata ontwikkelt ze ook software en levert consultensie voor het gebruik van de gegevens. Ze zijn één van aannemers voor het AHN.

In de volgende sub-paragraaf wordt eerst het principe van laseraltimetrie besproken. Daarna volgen de belangrijkste elementen uit de productspecificatie. § 2.3.4 behandelt bestandsformaten zoals die beschikbaar zijn in

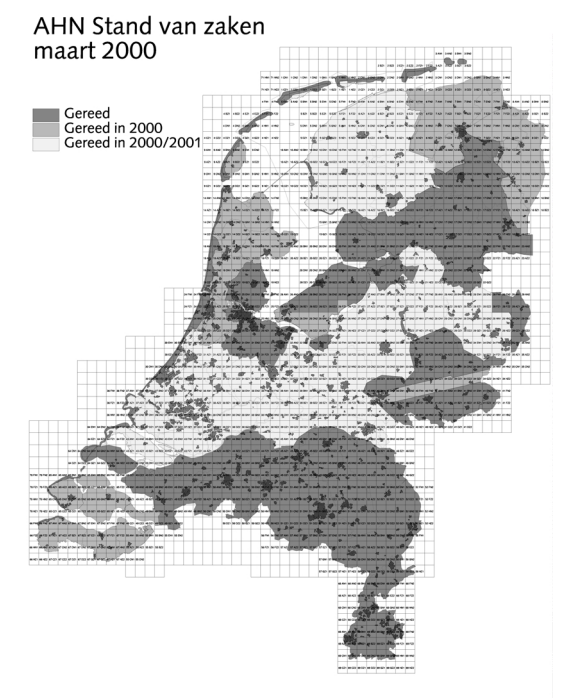

*Figuur 2.3 AHN stand van zaken maart 2000 (bron:* Meetkundige Dienst).

ArcView, waarna in § 2.3.5 de eigenschappen van het AHN voor de verschillende infrastructurele objecten aan bod komen.

### 2.3.2 Laseraltimetrie

Voor de inwinning van het AHN wordt gebruikt gemaakt van vliegtuiglaser-altimetrie (figuur 2.4). Laseraltimetrie is een remote sensing techniek waarbij een laserstraal vanuit een vliegtuig (of helikopter) het aardoppervlak aftast (Han, 1995). De laserdiode zendt vanuit het vliegtuig met hoge frequentie laserstralen naar het aardoppervlak. Door de tijd te meten tussen het uitzenden van het signaal en de ontvangst van het gereflecteerde signaal wordt de afstand bepaald. Met behulp van differentiële GPS en een traagheidsnavigatiesysteem (INS) wordt de exacte positie en stand van het vliegtuig bepaald. Doordat de positie het vliegtuig en de afstand van het vliegtuig tot het aardoppervlak bekend is, kan de hoogte van het aardoppervlak worden berekend.

**GPS LASERSCANNER** 

Figuur 2.4 Principe van vliegtuig- *'*

Voor de laserdiode is een spiegel gemonteerd die de pulsen in een bepaalde richting stuurt. De laserpulsen

maken zo een scannende beweging dwars op de vliegrichting. Afhankelijk van de scanhoek (hoek tussen de uiterste richtingen van de puls) en vlieghoogte worden op deze manier stroken gemeten van een bepaalde breedte.

Laseraltimetrie is een 'blinde' meettechniek, het is niet bekend wel object op het aardoppervlak is aangemeten. Het geeft alleen een x-, y- en z-coördinaat van de meting.

### 2.3.3 Productbeschrijving

Het product AHN wordt geleverd in verschillende formaten. De MD onderscheidt drie groepen hoogteproducten:

- het basisbestand
- standaard afgeleide hoogteproducten
- speciale hoogteproducten

De laatste groep, speciale hoogteproducten, wordt op grond van specifieke wensen van de klant geproduceerd. Hierbij kan het bijvoorbeeld gaan om levering in een specifiek bestandsformaat.

De producten uit het AHN worden, net als de TOP10vector geleverd, volgens de kaartbladindeling van topografische kaart 1:10000. Voor het basisbestand zijn de opslageenheden dezelfde als bij TOP10vector; een half kaartblad van 5 bij 6,25 km. Voor de standaard afgeleide hoogteproducten worden verschillende eenheden gebruikt.

Van de eerste twee groepen, het basisbestand en standaard afgeleide producten, wordt een korte beschrijving gegeven.

#### Basisbestand:

Het basisbestand bevat een selectie van alle oorspronkelijk met laseraltimetrie gemeten punten, het is dus geen regelmatig grid. Het bestand wil de hoogte van het maaiveld representeren, dus metingen op gebouwde objecten, vegetatie en uitschieters (bijvoorbeeld reflecties op wolken) worden uit het bestand gefilterd. Binnen de bebouwde kom vindt deze selectie niet zo streng plaats. Het is voor een stads en/of dorpskern met een oppervlak groter dan 1 km<sup>2</sup> geen eis dat alle reflecties op gebouwen en vegetatie uit het bestand zijn gefilterd. Toch zijn ook hier veel reflecties op vegetatie of gebouwen al door de leveranciers van de data gefilterd. Taluds en infrastructuur zoals wegen, spoorlijnen en dijken worden niet uit het basisbestand verwijderd. Viaducten, die niet de maaiveld hoogte representeren, worden wel uit het bestand gefilterd.

De uitgefilterde metingen, met vegetatie, gebouwen en viaducten, zijn ook in het bezit van de MD. Deze bestanden worden niet standaard meegeleverd, maar kunnen wel apart, op aanvraag, worden bijgeleverd.

De puntdichtheid van het basisbestand is hetzelfde als de eisen die zijn gesteld aan het inwinnen. Deze is minimaal één punt per 16 m<sup>2</sup>, met uitzondering van bosrijke gebieden, waar deze minimaal één punt per 36 m<sup>2</sup> bedraagt.

#### Standaard afgeleide hoogteproducten:

De standaard afgeleide hoogteproducten zijn drie digitale hoogtemodellen (DHM's) met verschillende gridgrootte. In deze digitale hoogtemodellen is op de snijpunten van een regelmatig, rechthoekig grid een hoogte gegeven. Er zijn DHM's met een gridgrootte van 5, 25 en 100 meter.

Het DHM met een gridgrootte van 5 meter wordt afgeleid uit het basisbestand. Door een interpolatie (gewogen gemiddelde) van de hoogtemetingen in het basisbestand, wordt de hoogte berekend. Om het gridpunt is een zoekgebied gedefinieerd en binnen dit zoekgebied worden de hoogtemetingen geïnterpoleerd. Het gewicht dat de metingen krijgen is afhankelijk van de afstand tot het te interpoleren punt. De grootte van het zoekgebied is 8 meter. Gemiddeld moeten er in dit zoekgebied minstens vier metingen liggen (64 m<sup>2</sup> = 4  $*$  16 m<sup>2</sup>). Ligt er geen enkele hoogtemeting binnen het zoekgebied dan wordt er geen hoogte aan het te interpoleren punt toegekend.

De andere twee DHM's worden afgeleid uit het 5 meter DHM. Voor de nieuwe DHM's worden de gridcellen uit het 5 meter DHM binnen het blok om de nieuwe 25 of 100 meter gridcel gemiddeld. Voor het 25 meter DHM worden per punt 25 gridcellen gemiddeld, voor het 100 meter DHM zijn dat er 400.

Voor de berekening van deze twee DHM's wordt dus geen gebruik gemaakt van het basisbestand.

Voor de constructie van de 3DTOP10 wordt het basisbestand gebruikt. De hoogte in een gridbestand kan zijn bepaald door hoogtemetingen op meerdere objecten. Het 5 meter grid heeft een zoekgebied van 8 meter. Binnen dit zoekgebied kunnen zich meerdere infrastructurele objecten bevinden wat de onderscheiding in hoogte tussen de objecten erg moeilijk maakt. De metingen in het basisbestand zijn niet geïnterpoleerd en kunnen gemakkelijker aan één object worden toegewezen. Hierdoor ligt het meer voor de hand deze te gebruiken.

#### **Kwaliteit**

De nauwkeurigheid van de gemeten laserhoogtemetingen wordt beïnvloed door vele foutenbronnen. De coördinaten van het ieder punt worden berekend door drie componenten te integreren; dGPS, INS en de laserscanner. In elk van deze drie componenten kunnen afzonderlijk meetfouten optreden, evenals bij de integratie van de componenten. Lemmens (1998) gaat in op de aspecten die de kwaliteit van vliegtuiglaseraltimetrie beïnvloeden. Hier volgen de voornaamste foutenbronnen die kunnen optreden in het meetproces:

- Onnauwkeurigheden in de positiebepaling met het dGPS. Dit wordt vooral veroorzaakt door een te grote afstand van het vliegtuig tot het grondstation;
- Onnauwkeurigheden in de standsbepaling met het INS. Een fout in de standsbepaling van 0.01 graad kan een verschuiving betekenen van 5 cm in de hoogte en 15 cm in x, y-richting;
- Instabiliteit van scannende spiegel. Dit heeft tot gevolg dat de richting van de laserpuls niet goed is bepaald en heeft dezelfde gevolgen als een onnauwkeurigheid in de standbepaling.

Foutenbronnen die vooral veroorzaakt worden door het terreintype zijn:

- Aanwezigheid van vegetatie. Door dichte vegetatie zullen pulsen volledig reflecteren op het bladerdek en zal niet de hoogte van het maaiveld gemeten worden (figuur 2.5);
- Absorptie van de pulsen. Wateroppervlakken maar ook bijvoorbeeld nieuw (zwart) asfalt absorberen deels de pulsen, waardoor er op grote hoogte geen signaal terug komt. Daarnaast hebben wateroppervlakken een spiegelende eigenschap. Hierdoor kaatsen pulsen niet terug in de richting van het vliegtuig. Alleen pulsen met een kleine scanhoek worden terug gekaatst naar de scanner. Deze foutenbron heeft vooral invloed op de puntdichtheid.
- Hoekreflectie van de pulsen. Vooral bij bebouwing komt het voor dat de puls door hoekreflectie een langere looptijd ondervindt (figuur 2.6).

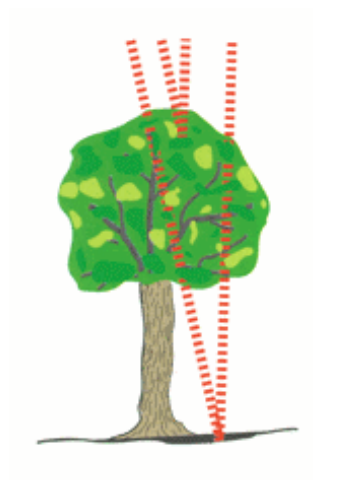

Figuur 2.5 Sommige pulsen komen niet door het bladerdek (bron Topscan).

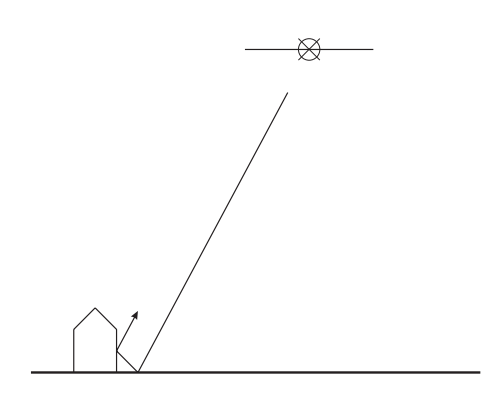

Figuur 2.6 Hoekreflectie van de laserpuls.

Rekening houdend met de verschillende foutenbronnen heeft de MD afhankelijk van het terreintype nauwkeurigheidseisen opgesteld (zie tabel 2.6). De precisie in x- en y-coördinaten is met laseraltimetrie moeilijk te controleren, maar wordt door de MD geschat op 30 cm in beide richtingen.

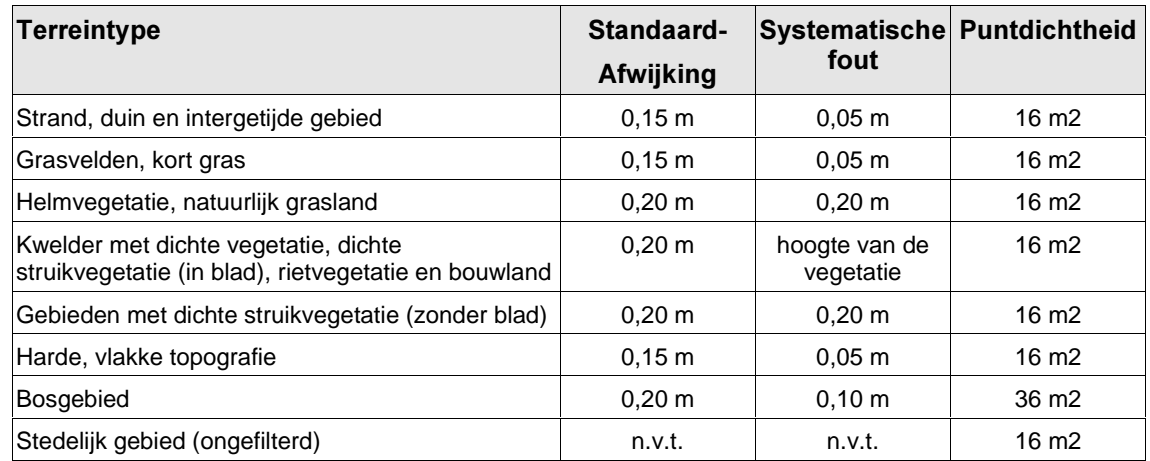

Tabel 2.6. Kwaliteitseisen aan het hoogtecomponent in het AHN (Wouters, 1997).

### 2.3.4 AHN in ArcView

De AHN-bestanden worden standaard door de MD geleverd in ASCII of ARC/INFO formaat. De DHM's zijn in de volgende bestandsformaten leverbaar:

- 1. ARC/INFO-export;
- 2. ARC/INFO ASCII-grid;
- 3. ASCII-XYZ.

De eerste twee bestandsformaten kunnen in ArcView ingelezen worden. Het ARC/INFO-exportbestand kan net als TOP10vector met behulp van het programma Import71 geïmporteerd worden. Het ARC/INFO ASCII-grid kan direct door ArcView ingelezen worden. Hiervoor is wel de extensie 'Spatial Analyst' of '3D Analyst' nodig.

Het ASCII-XYZ-formaat schrijft alle hoogtepunten weg als hoogtepunten in 3 kolommen: x-coördinaat, y-coördinaat en zcoördinaat. Alle kolommen worden door komma's gescheiden. De eerste regel geeft een beschrijving van de volgorde van de kolommen. Een voorbeeld van het ASCII-XYZ-bestand staat in figuur 2.7. In ArcView kan het bestand ingelezen worden als puntenbestand. Dit moet echter wel met een omweg; eerst moet het bestand ingelezen worden in een tabel en vervolgens kan het tabel worden geconverteerd naar een ArcView shape-file. Van een puntenbestand kan weer een regelmatig grid worden gemaakt.

Het basisbestand wordt geleverd in een ASCII-bestand per kaartblad. Het bestand bevat per regel een x, y en z-coördinaat (in het RD/NAP-stelsel) van één hoogtemeting. De kolommen worden in dit bestand niet voorgegaan door een regel met de kolombeschrijvingen en ook zijn de kolommen niet komma, maar tabsgescheiden (figuur 2.8) Voordat ArcView het bestand in kan lezen moet het bestand dezelfde opbouw krijgen als het ASCII-XYZ-bestand (figuur 2.7).

| x, y, z                      |
|------------------------------|
| 180000.00,437400.00,773.00   |
| 180005.00,437405.00,821.00   |
| 180010.00,437410.00,812.00   |
| 180015.00, 437415.00, 803.00 |
| 180020.00,437420.00,820.00   |
| 180025.00,437425.00,815.00   |
| 180030.00,437430.00,806.00   |
| 180035.00,437435.00,885.00   |
| 180040.00,437440.00,1013.00  |
| 180045.00,437445.00,950.00   |
|                              |

Figuur 2.7-ASCII-XYZ-bestand van 5m grid.

| 180017.54 437420.91 |           | 7.73 |  |
|---------------------|-----------|------|--|
| 180001.28           | 437451.43 | 8.21 |  |
| 180009.05           | 437480.98 | 8.12 |  |
| 180098.65           | 437417.09 | 8.03 |  |
| 180139.70           | 437422.74 | 8.20 |  |
| 180097.13           | 437497.19 | 8.45 |  |
| 180156.51           | 437410.22 | 7.96 |  |
| 180186.74           | 437422.28 | 8.13 |  |
| 180192.66           | 437424.82 | 8.01 |  |
| 180194.87           | 437495.96 | 8.13 |  |
| 180277.65           | 437410.60 | 7.47 |  |
|                     |           |      |  |

Figuur 2.8 AHN-basisbestand.

### 2.3.5 Infrastructuur

Om de hoogte van een object te berekenen moeten er genoeg hoogtepunten op of om het object aanwezig zijn. Hieronder wordt voor de verschillende infrastructurele objecten ingegaan op enkele eigenschappen aangaande puntdichtheid en betrouwbaarheid van de laserhoogtemetingen. In tabel 2.7 is per objecttype de gemiddelde puntdichtheid gegeven. Met de betrouwbaarheid wordt in dit geval bedoeld dat de reflectie werkelijk van het object zelf afkomstig is.

#### **Wegen**

De smalste wegen die als vlakken in TOP10vector voorkomen zijn 2 meter breed. Hoe smaller het vlak is, des te minder hoogtepunten er op het object gereflecteerd zijn. Nieuwe asfalt wegen zijn erg donker en hebben een hoge absorptie van het lasersignaal. Hierdoor is de puntdichtheid iets lager dan bij bijvoorbeeld grasland. Reflecties die geometrisch op het object 'weg' vallen, kunnen behalve op de weg ook gereflecteerd zijn op een auto. Ook wordt de betrouwbaar beïnvloed door vegetatie in de berm die soms zelfs is opgenomen in het TOP10vectorwegobject (zie ook § 2.2.5)

| <b>Objecten</b> | Oppervlak $(m^2)$ | <b>Aantal metingen</b> | <b>Puntdichtheid</b> |
|-----------------|-------------------|------------------------|----------------------|
| wegen           | 3440521           | 256126                 | 13,4 $m2$            |
| spoor           | 63131             | 1396                   | 45,2 $m2$            |
| water           | 1415773           | 22666                  | 62,5 $m2$            |
| weiland         | 9585245           | 1154725                | $8,3 \text{ m}^2$    |

Tabel 2.7.Puntdichtheid van het AHN-basisbestand per objecttype in kaartblad 40cz\*\*.

#### **Spoorwegen**

Doordat de spoorwegen zijn afgeleid uit lijnobjecten is de geometrie van een spoorvlak een schatting. Van de hoogtemetingen die planimetrisch binnen een bepaalde afstand van de spoorlijnen vallen, wordt aangenomen dat ze de hoogte van het spoor representeren. Is deze afstand niet representatief, dan kunnen de hoogtemetingen de hoogte representeren van bijvoorbeeld de dijk waarop de spoorweg is aangelegd. Dit heeft grote gevolgen voor de hoogte. Ook kunnen reflecties afkomstig zijn van een trein of zelfs van elektriciteitsleiding.

Net als asfalt zijn spoorwegen donker van kleur, waardoor het aantal gereflecteerde punten op de spoorweg zelf laag is.

#### **Waterwegen**

-

Op wateroppervlakken heeft het AHN een lage puntdichtheid (zie ook §2.3.3). Water maakt geen deel uit van het grondoppervlak, waardoor er ook geen eisen betreffende dichtheid zijn gesteld. Alleen in strook onder het vliegtraject zijn er voldoende reflecties. Bij kleine oppervlakken kan het voor komen dat er geen enkele hoogtemeting aanwezig is. Ook kunnen er punten zijn gereflecteerd op schepen, steigers of boeien.

Binnen een afstand van 3 meter per enkelvoudig spoor.

<sup>\*\*</sup> Bestand is nog niet voledig gefilterd. Dit heeft tot gevolg dat hoogtemetingen op dijken gedeeltelijk uit het bestand zijn verwijderd en bebouwing er nog gedeeltelijk in zit.

### 3. Triangular Irregular Network

### 3.1 Inleiding

Het bestand dat door de integratie van TOP10vector en het AHN tot stand komt is een 3 dimensionaal vectorbestand. De meeste GIS-applicaties kunnen niet omgaan met 3 dimensionale gegevens, echter wel met een 2½D-gegevensmodel. In een 2½D-model mag er maar één hoogte per punt zijn, oftewel één z-coördinaat per x- en y-coördinaat.

Er worden verschillende methoden gebruikt om geografische hoogte te representeren; hoogtelijnen, grids of Triangular Irregular Networks (TIN's) zijn voorbeelden hiervan (McLaren, 1989). Hoogtelijnen zijn isolijnen met gelijke hoogte die om een constant hoogteverschil in een kaart staan, grids zijn matrices waarin hoogtepunten met een vaste interval uit elkaar staan. Voorbeelden van grid zijn de DHM's van 5, 25 en 100 meter die de MD levert (§ 2.3.3). Een TIN benadert een topografisch oppervlak met aangesloten niet-overlappende driehoeken.

Aan een TIN zitten een aantal voordelen ten opzichte van de andere twee methoden. Zo is het mogelijk dat de resolutie van een TIN zich aanpast aan de complexiteit van het terrein. Bij een grillig landschap kunnen de driehoeken kleiner zijn dan bij de representatie van een vlakke polder. Om een vectorbestand te representeren is een TIN heel geschikt (Verbree, 1992).

Alle terreinpunten worden met elkaar verbonden tot een verzameling niet overlappende driehoeken. De grenzen van de polygonen die in het vectorbestand gevormd worden (thematische grenzen of breuklijnen) kunnen ook weer terug komen als rand van een driehoek (voorwaardelijke TIN). De vlakken in het vectorbestand kunnen opgedeeld worden tot driehoeken (Figuur 3.1). Uit het verkregen TIN is het mogelijk het originele vectorbestand te reconstrueren. Ook is het mogelijk alle attribuutwaarden te behouden.

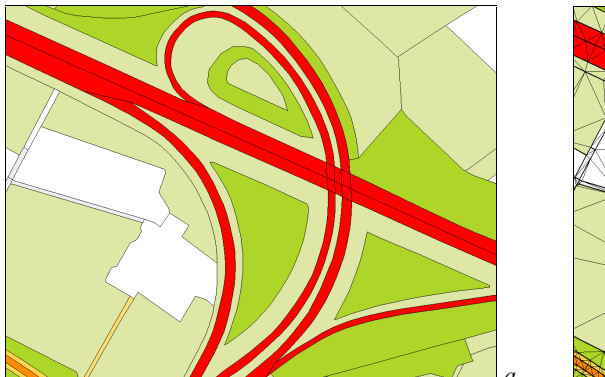

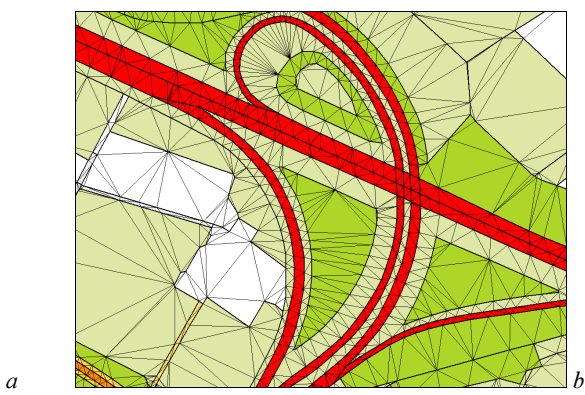

 $F$ iguur 3.1 Vectorbestand opgedeeld in driehoeken a) het originele vectorbestand en b) opgedeeld in driehoeken.

Een 2-dimensionaal driehoeksmodel wordt gevormd uit de planimetrische coördinaten van de terreinpunten. Deze 2D-TIN kan behalve 2D ook 3D gepresenteerd worden door de hoogte, behorende bij elk hoekpunt af te beelden in de 3-dimensionale ruimte. Door interpolatie van de drie hoekpunten kan voor alle coördinaten binnen de driehoek een eenduidige hoogte worden berekend. Voor de 3DTOP10 zal een TIN-structuur gebruikt worden.

In de volgende paragraaf wordt ingegaan op de triangulatiemethode van een TIN, waarna § 3.3 specifiek de mogelijkheden van een TIN in ArcView behandelt.

### 3.2 Triangulatie

Om van een verzameling punten een driehoeksnetwerk te maken worden er verschillende criteria gehanteerd. De criteria zorgen er voor dat de driehoeken in het model aan bepaalde eisen voldoen en dat de volgorde van het betrekken van punten bij de triangulatie geen invloed heeft. Voorbeelden van criteria zijn:

- maximale-minimale hoek criterium;
- cirkel criterium:
- Voronoi buur criterium en
- het minimale randlengte criterium.

Door het gebruik van criteria komt er een uniform driehoeksmodel uit de triangulatie dat van een verzameling punten altijd hetzelfde netwerk als uitkomst zal hebben (tenzij er meer dan drie punten op een cirkelrand liggen). Een veel gebruikte manier van driehoeksmodellering is de Delaunay-triangulatie. Een Delaunay-triangulatie voldoet aan de eerste drie van bovengenoemde criteria, deze drie criteria zijn gelijkwaardig (Verbree, 1992). De uitkomst van een Delaunay-triangulatie geeft een netwerk met zo gelijkzijdig mogelijke driehoeken, wat tot voordeel heeft dat er nauwelijks stompe driehoeken in het model voorkomen.

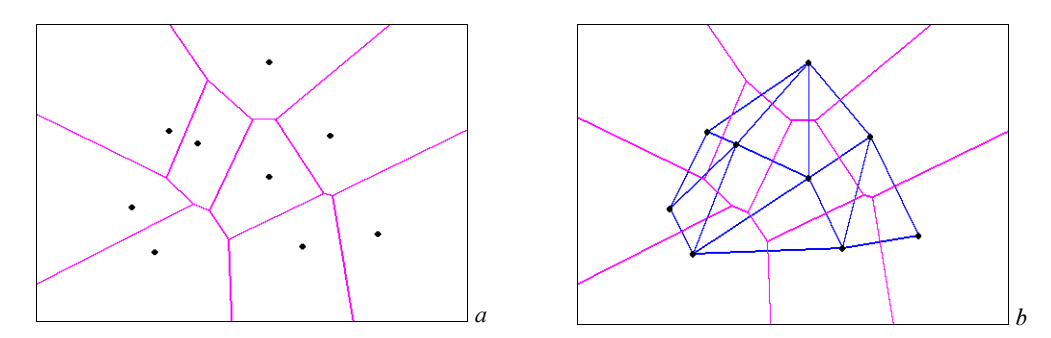

 $F$ iguur 3.2 a) punten met een Voronoi-vlakkenverdeling en b) geconstrueerde Delaunay-driehoeken

Een Voronoi-vlakkenverdeling geeft in een verzameling punten van elk punt de invloedsfeer aan (figuur 3.2a). Binnen deze invloedsfeer ligt het betreffende punt dichterbij dan alle andere punten. Om elk punt ligt een polygoon waarvan de grens precies ligt tussen twee punten in. Door alle punten van aangrenzende Voronoi-polygonen met elkaar te verbinden wordt het Delaunay-driehoeksmodel gevormd (figuur 3.2b).

In sommige gevallen kan het voorkomen dat er in het terrein lijnen aanwezig zijn die ook in het driehoeksmodel dienen terug te keren. Dit kunnen bijvoorbeeld breuklijnen zijn of grenzen van objecten. Hierdoor worden er extra voorwaarden gesteld aan de triangulatie. Als deze lijnen na uitvoeren van de Delaunay-triangulatie niet voorkomen in het model, dan moet de triangulatie worden aangepast. Dit kan op meerdere manieren. Heller (1990) beschrijft een methode om de lijnen in het TIN te voegen zonder extra punten (figuur 3.3b). Nadeel hiervan is dat er driehoeken ontstaan die niet meer voldoen aan het Delaunay-criterium. In Bemmelen (1993) wordt een definitie gegeven van een Constraint Delaunay Triangulatie waarbij aan beide zijden van de breuklijn Delaunay-driehoeken ontstaan. Een andere methode voor het toevoegen van de extra zijden is door op deze zijden punten toe te voegen, waardoor in het gehele model toch alleen maar Delauney driehoeken overblijven (figuur 3.3c) (Kraak, 1991).

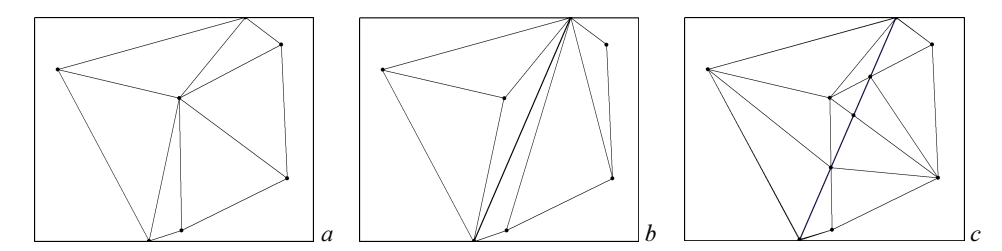

Figuur 3.3 a) TIN zonder breuklijn, b) TIN waaraan een breuklijn is toegevoegd, niet alle driehoeken voldoen aan de Delaunay-criteria en c) TIN met toegevoegde breuklijn, er zijn extra punten toegevoegd zodat alle driehoeken voldoen aan de Delaunay-criteria.

### 3.3 TIN in Arcyiew

ArcView kan verschillende bestandsformaten lezen, de belangrijkste zijn shapes, grids en TIN's (voor de laatste twee zijn speciale extensies nodig). Punt-, lijn- of polygoonlagen zijn opgeslagen als shape-formaat. De ARC/INFO-exportbestanden, waarin TOP10vector wordt geleverd, kan ArcView converteren naar het shape-formaat.

De objecten in een shape-bestand kunnen zowel 3D als 2D gemodelleerd worden. In een shapebestand worden ook de lijn- en vlakobjecten opgebouwd uit punten. In een 2D-shape bestaan deze punten uit een x- en y-coördinaat en in een 3D-shape is hier ook een z-coördinaat aan toegevoegd. Daar TOP10vector een vlakke beschrijving geeft, spreekt het voor zich dat de lagen in TOP10vector 2D-shapes zijn.

De standaard ArcView-functionaliteit behandelt 3D -shapes hetzelfde als 2D -shapes. Er kunnen geen specifieke analyses of berekeningen op een 3D-shape worden toegepast die niet ook op een 2D-shape toegepast kunnen worden. Dit kan wel als de extensie 3D Analyst is toegevoegd aan ArcView. Met deze extensie kunnen 3D visualisaties worden gemaakt. Behalve de hoogte van topografische gegevens kunnen ook attribuutwaarden van thematische informatie 3 dimensionaal worden gevisualiseerd. Naast visualisatie maakt de 3D Analyst ook speciale analyses of berekeningen op oppervlakken mogelijk. Voorbeelden hiervan zijn:

- schaduwering
- hoogtelijnen
- zichtbaarheidanalyses
- profielen
- steilste pad
- grondverzet

Deze analyses en berekeningen zijn alleen mogelijk op oppervlakken en niet op een 3D-shape. Een oppervlak is een 2½D terreinbeschrijving, in ArcView een TIN of grid. Een grid is in ArcView een regelmatige matrix waarbij elke gridcel een hoogtewaarde krijgt. Met een 3Dshape kan hoogte wel gevisualiseerd worden, maar deze analyses en berekeningen zijn niet mogelijk. Hiervoor is een grid of TIN nodig. Met een TIN kunnen in tegenstelling tot een grid de eigenschappen van de polygonen bewaard blijven. Ook zijn, zoals in §3.1 is vermeld, de oorspronkelijke polygonen weer terug te reconstrueren. Met 3D Analyst heeft ArcView standaardfuncties om van een 2- of 3D-shape een grid of TIN te maken.

Voor de constructie van een TIN uit shapes heeft ArcView meerdere mogelijkheden. Er kunnen ook meerdere lagen met elkaar gecombineerd worden. Minstens één laag moet hoogteinformatie bevatten. Puntbestanden kunnen alleen gebruikt worden als hoogtebron, maar lijn en polygoonbestanden kunnen ook gebruikt worden als breuklijnen. Polygoonbestanden kunnen het TIN een bepaalde vorm te geven. Ze kunnen de grens van het TIN aangeven en ook kunnen de polygoonobjecten terug komen in het TIN. Dan worden de polygonen opgedeeld in driehoeken (figuur 3.1). ArcView kent de volgende methoden om objecten uit een shape-file te gebruiken bij de triangulatie:

- 1. *Mass point*: punten worden opgenomen als hoekpunten in het TIN. Van een lijn- of polygonenlaag worden de knopen en vormpunten gebruikt als punten voor het TIN (figuur 3.4b).
- 2. Breakline: lijnen die voorkomen in de laag komen ook terug als driehoekszijden in het TIN. Breuklijnen kunnen ook afkomstig zijn van polygoongrenzen (figuur 3.4c).
- 3. *Replace polygon*: de grenzen van de polygonen komen terug in het TIN, waardoor een polygoon wordt opgedeeld in meerdere driehoeken. Elke grenslijn van de polygoon heeft een constante hoogte (figuur 3.4c).
- 4. *Erase Polygon*: alle grenslijnen van de polygonen zijn breuklijnen, ze komen terug als zijde van het TIN. Alle driehoeken binnen de polygonen worden niet geïnterpoleerd. Bij analyses als volume- of contourberekeningen worden deze gebieden genegeerd.
- 5. *Clip polygon*: alle grenslijnen van de polygonen zijn breuklijnen, ze komen terug als zijde van het TIN. Nu worden alle driehoeken buiten de polygonen niet geïnterpoleerd en bij analyses als volume- of contourberekeningen genegeerd (figuur 3.4d).
- 6. Fill polygon: alle driehoeken binnen een polygoon krijgen een attribuutwaarde van de polygoon toegekend. De driehoeken buiten de polygonen krijgen de attribuutwaarde 0. De triangulatie heeft hetzelfde resultaat als 3 tot en met 5.

*) '.*

De verschillende mogelijkheden die ArcView biedt om een shapefile te gebruiken  $b$ *ij de triangulatie.* 

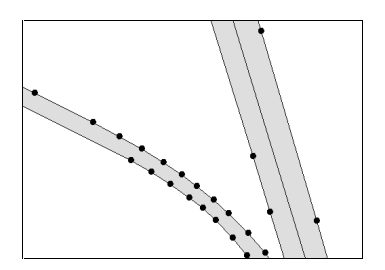

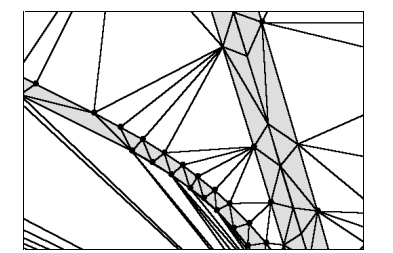

c) TIN met polygonen als breuklijn.

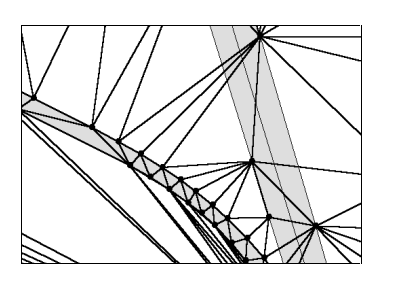

a) Polygoon met knopen.  $\qquad \qquad$  b) TIN van de knopen (MassPoint).

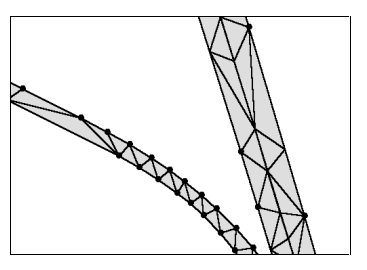

euklijn. d) TIN waarin de driehoeken buiten de polygonen niet worden geïnterpoleerd.

Alle polygoonmethoden (3 t/m 6) gebruiken de grenslijn van de polygoon als breuklijn. Door het toevoegen van de breuklijnen voegt ArcView extra punten toe zodat het TIN blijft bestaan uit Delaunay-driehoeken (figuur 3.3c). Het 2D-TIN-model van deze vier methoden is hetzelfde. De verschillen tussen de methoden zit in het toekennen/berekenen van de hoogte.

Breuklijnen kunnen hard of zacht zijn. Een *zachte* breuklijn betekent dat de lijnen als zijde van een driehoek terug komen in het TIN. De hoogte van een punt tussen twee vormpunten van de lijn wordt geïnterpoleerd op basis van alle omliggende hoogtepunten. Als 3D-shapes gebruikt worden als hoogtebron worden de knopen en vormpunten van lijnen en polygonen gebruikt voor de triangulatie. Worden de lijnen of polygonen niet als Mass Point, maar als Breakline gebruikt, dan vormt de lijn tussen twee opvolgende vormpunten één of meer driehoekszijden in het TIN. Als de lijnen als *harde* breuklijnen worden gebruikt bij de triangulatie, dan komen de lijnen net als zachte breuklijnen ook terug in het TIN. Daarnaast wordt de hoogte van de driehoekszijde die overeenkomt met de breuklijn geïnterpoleerd op basis van het begin- en eindpunt van de lijn. Breuklijnen kunnen dus alleen *hard* zijn als de lijnen zijn opgebouwd uit punten met x, y en zcoördinaten.

In de 3DTOP10 zullen de grenzen van de infrastructurele objecten gebruikt moeten worden als harde breuklijnen. De hoogte van een object mag niet beïnvloed worden door andere objecten in de buurt. Een talud dat naar beneden helt mag geen invloed hebben op de hoogte van de weg. De grenslijnen van de infrastructurele objecten moeten hiervoor dus 3D-lijnen worden. Voordat het TIN kan worden geconstrueerd zullen de polygonen van 2D-shapes geconverteerd moeten worden naar 3D-shapes. In het volgende hoofdstuk zal uitgebreid worden behandeld hoe dit verwezenlijkt kan worden.

### 4. Aanpassen 2D TOP10vector

### 4.1 Inleiding

In hoofdstuk 2 zijn de beschrijvingen gegeven van TOP10vector en het AHN. In de volgende twee hoofdstukken wordt een methode gegeven om beide bestanden te integreren. Het geïntegreerde bestand zal een TIN-structuur krijgen waarin de TOP10vector-objecten behouden blijven. Dit hoofdstuk beschrijft het geschikt maken van alle infrastructuur voor de integratie, waarna in hoofdstuk 5 de hoogteberekening en conversie van 2D naar 3D aan de orde komt.

Uit hoofdstuk 3 is gebleken dat de meeste GIS-software niet goed met een 3D-TIN (tetraëders) om kan gaan. De meeste GIS-pakketten, waaronder ArcView, hebben geen probleem met één of meerdere 2D-TIN's. Niet alle infrastructurele objecten kunnen goed met een 2D-TIN gemodelleerd worden. Bruggen en viaducten hebben twee verschillende hoogten op één x, ycoördinaat. Bij het modelleren van viaducten in een 2D-TIN moet een keuze gemaakt worden of de onderlaag van het viaduct wordt opgenomen in het oppervlak, of de bovenlaag. Wordt de onderkant gebruikt dan zit er een gat in de weg over het viaduct (figuur 4.1a) en als de bovenkant wordt gemodelleerd loopt de weg onder het viaduct tegen een muur op (figuur 4.1b). Een oplossing voor viaducten is door de 2D-TIN onder de viaducten te combineren met een  $2^e$ 2D-TIN van alleen het viaduct. Het viaduct is dan een oppervlak en heeft dus geen volume. Door beide oppervlakken af te beelden in dezelfde 3-dimensionale ruimte wordt het mogelijk per x, y-coördinatenpaar twee z-coördinaten op te nemen. Op deze manier kan er voor elke extra laag een extra oppervlak worden toegevoegd, zodat zelfs het Prins Clausplein met TIN's te visualiseren is.

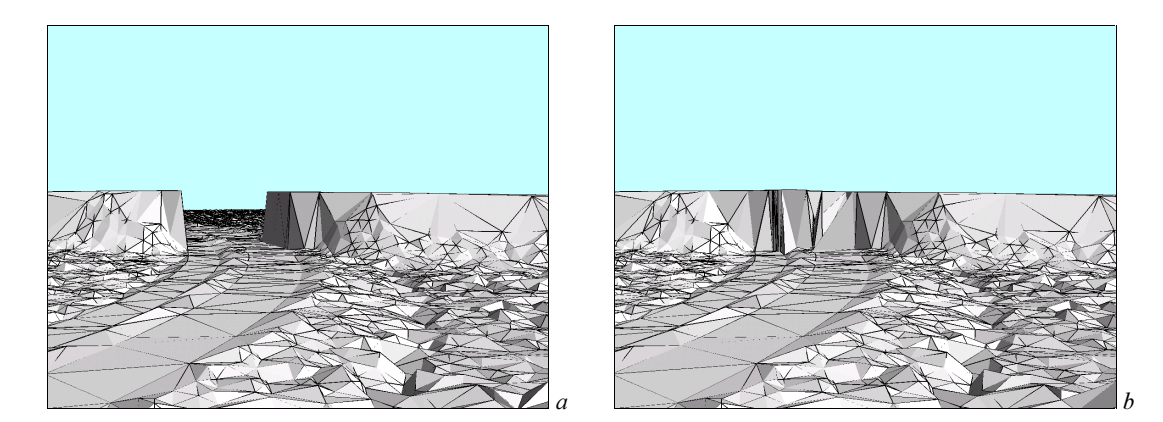

*Figuur 4.1 a) TIN met onderlaag en b) TIN met bovenlaag.* 

Voor de 3DTOP10 worden complexe viaducten met meer dan 2 lagen boven elkaar niet gemodelleerd. TOP10vector maakt dit niet mogelijk doordat het alleen verschil maakt tussen zichtbare en niet-zichtbare objecten. Drie of meer lagen boven elkaar resulteert in TOP10vector in slechts één zichtbaar object en meerdere niet-zichtbare objecten daaronder. Van de niet zichtbare objecten kan niet worden bepaald op welk niveau ze zich bevinden.

Voor de constructie van de TIN's moet alle infrastructuur eerst als 3D-shapes gemodelleerd worden. Dit gaat in een aantal stappen (figuur 4.2). TOP10vector is ontworpen met als uitgangspunt dat de bestanden voor zoveel mogelijk gebruikers toepasbaar moeten zijn. Om deze bestanden op verschillende softwarepakketten en platforms te kunnen gebruiken is voor een relatief eenvoudige bestandsstructuur gekozen (§ 2.2.1). De datastructuur van deze bestanden is echter niet meteen geschikt voor het berekenen van hoogte en het construeren van 2 TIN's. Ook zijn niet alle gewenste infrastructurele elementen in één laag te vinden. Voordat alle objecten 3D gemodelleerd gaan worden zullen eerst alle infrastructurele objecten bij elkaar gevoegd moeten worden. Ook moet van de

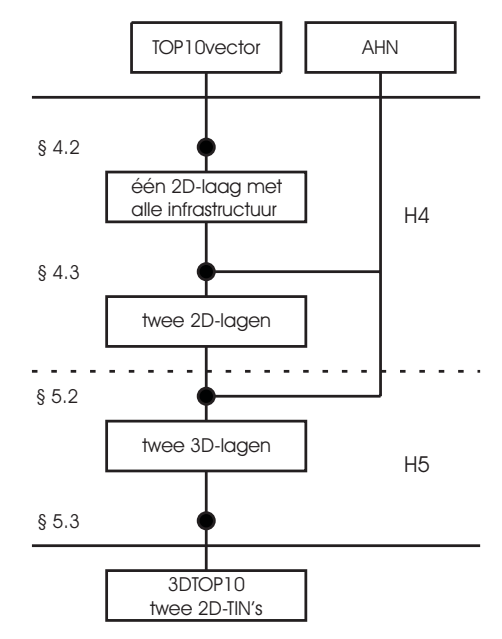

Figuur 4.2 Stroomdiagram voor de integratie van TOP l0vector en het AHN.

aanwezige taludarcering polygonen geconstrueerd worden en langs de weg een bermpolygoon worden gemaakt.

Paragraaf 4.2 beschrijft hoe alle benodigde infrastructuur wordt samengevoegd in één 2D-laag en hoe hieraan talud- en bermpolygonen worden toegevoegd. In § 4.3 zal worden uitgelegd hoe de overlappende polygonen bij bruggen of viaducten worden aangepast, zodat beide later afzonderlijk een in een aparte laag een hoogtecomponent kunnen krijgen.

#### **)#& &-Infrastructuur**

### 4.2.1 Inleiding

In TOP10vector zitten de hydrografie, wegen en spoorwegen in verschillende lagen. Spoorwegen zijn in tegenstelling tot andere infrastructuur lijn- in plaats van vlakobjecten. Om inconsistentie bij hoogtetoekenning te voorkomen en om zeker te zijn dat deze objecten in hoogte op elkaar aansluiten zullen ze bij elkaar in één laag gevoegd moeten worden. Na de hoogteberekening kan deze laag eventueel weer worden gesplitst in afzonderlijke lagen per soort infrastructuur. Ook zal, waar volgens TOP10vector een talud langs de weg of het spoor ligt, van de taludarcering een polygonen worden gemaakt. Deze taludobjecten worden toegevoegd aan de laag. Is er langs de weg geen talud aanwezig dan zal er een bermobject worden toegevoegd. Figuur 4.3 geeft schematisch weer welke objecten bij elkaar worden gevoegd.

Alle objecten in de region.infra laag worden gebruikt voor de 3DTOP10. Met deze wegenlaag hoeft niets te gebeuren. In de lagen met waterwegen en spoorwegen moet er wel een selectie worden gemaakt alvorens deze bij de andere lagen gevoegd kunnen worden.

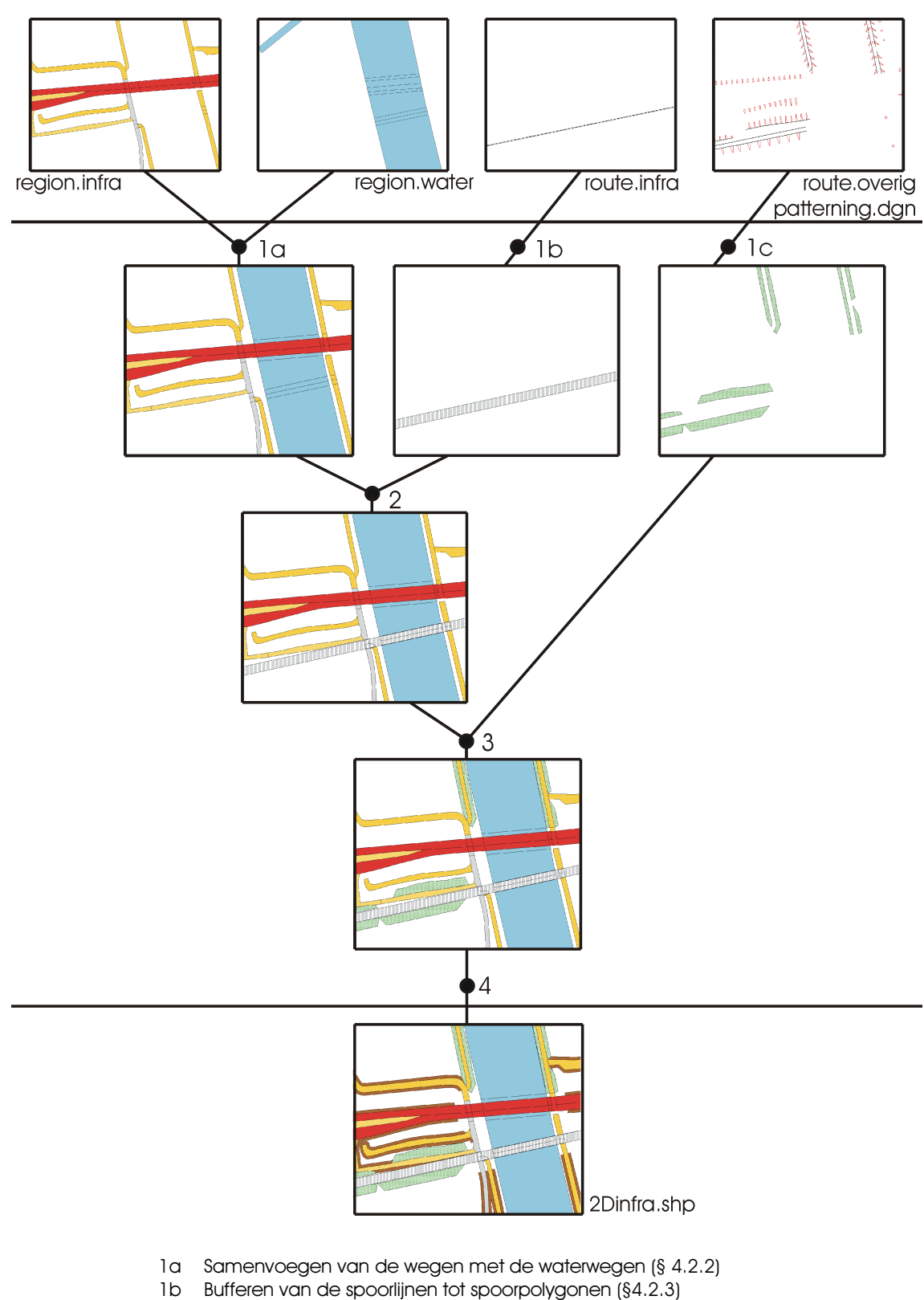

- Construeren van Taludpolygonen uit de taludarcering en lijnen (§ 4.2.4)  $1<sup>c</sup>$
- $\overline{2}$ De spoorpolygonen toevoegen aan de (water)wegen (§ 4.2.3)
- Taludpolygonen toevoegen aan de infrastructuur (§ 4.2.4)  $\mathbf{3}$
- $\overline{4}$ Bermpolygonen maken bij de wegen (§4.2.4)

Figuur 4.3 Schematische weergave van de constructie van de 2D-laag met alle infrastructuur.

In de volgende paragraaf zal worden toegelicht welke selectie van waterobjecten wordt toegevoegd aan het wegenbestand, daarna zal in § 4.2.3 beschreven worden hoe het spoor in dit bestand wordt gepast. § 4.2.4 beschrijft hoe van de taludarcering in TOP10vector taludobjecten worden gemaakt en ook hoe de berm wordt gevormd.

#### 4.2.2 Waterwegen

Hydrografie bestaat in TOP10vector als lijn- en vlakobjecten (§ 2.2.5). De smalle wateren (lijnobjecten) kunnen niet aangemerkt worden als infrastructuur. Dit zijn sloten voor de afwatering. Alle wateren die aangemerkt kunnen worden als infrastructurele objecten zitten in het regionbestand 'Water' (vlakobjecten).

Ook hierin zitten smallere wateren en plassen die niet bij waterwegen horen. Helaas maakt TOP10vector hier geen verschil in. Alle watervlakken hebben de tdn-code 610 of 611. Om toch een selectie van de bredere wateren te maken kan het oppervlak als richtlijn worden gebruikt. Ook bredere waterobjecten kunnen uit kleine vlakken bestaan. Om deze niet te negeren worden watervlakken geselecteerd op basis van het oppervlak van aaneengesloten watervlakken. Deze aangesloten watervlakken worden negatief gebufferd met 10 meter (figuur 4.4). Een negatieve buffer maakt objecten kleiner in plaats van groter. Door deze negatieve buffering worden vooral lange smalle wateren relatief veel kleiner. Wateren smaller dan 20 meter verdwijnen zelfs helemaal. Hebben de vlakken na de negatieve buffering een oppervlak groter dan 15.000 m $^2$  dan worden ze toegevoegd aan de vlakkenlaag.

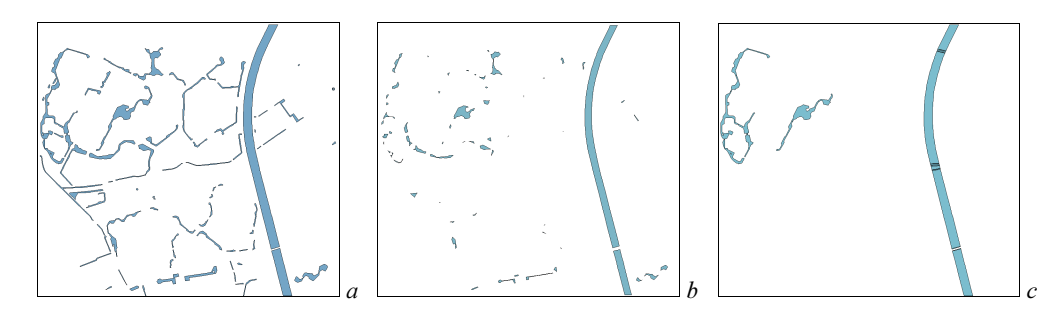

Figuur 4.4 a) water in de region.water laag b) na negatieve buffering met 10 meter en c) de wateroppervlakken die groot genoeg zijn (> 15.000 m<sup>2</sup>) en in de vlakkenlaag worden geplaatst.

De TOP10vector-regionbestanden zijn alle afgeleid uit hetzelfde vlakken bestand. Hierdoor kunnen de watervlakken zonder enige problemen worden toegevoegd aan de vlakkenlaag. Er bestaan geen problemen aangaande aansluiting of overlapping van vlakken. Voor de hoogtemodellering is er echter wel een probleem. Wegen kunnen nooit in hoogte aansluiten op water, dat zou immers betekenen dat de weg onder water loopt. Om problemen tijdens de hoogteberekening (§5.2) te voorkomen wordt op alle situaties waar geen sprake is van een viaduct en waar het water een weg raakt, het watervlak iets verkleind. Dit gebeurd door het aangrenzende wegvlak een halve meter te bufferen en vervolgens de buffer van het watervlak af te trekken.
# 4.2.3 Spoorwegen

De laag van TOP10vector waar de spoorwegen in zijn opgenomen, is een lijnenlaag. In deze lijnenlaag zitten ook andere lijnobjecten zoals hoogspanningsleidingen. De spoorwegen moeten als vlakken in dezelfde laag komen als de weg- en watervlakken. Het vlakkenbestand moet worden uitgebreid met spoorwegvlakken zonder dat de structuur van het bestand verandert.

Spoorwegen staan in de kaart afgebeeld als lijnen (figuur 2.2). Omdat TOP10vector vooral wordt geproduceerd met het oog op kaartvervaardiging zijn de spoorwegen dan ook als lijnobjecten opgenomen in het bestand. In de laag waar de spoorwegobjecten zitten, zijn ook tramrails en zelfs objecten als hoogspanningleidingen te vinden. De spoorwegen uit deze laag moeten als vlakobjecten worden ingepast in het wegenbestand. Dat wil zeggen dat de lijnobjecten moeten worden geconverteerd naar vlakobjecten. Het bestand waar ze aan worden toegevoegd heeft een regionstructuur. De spoorwegobjecten mogen dus niet overlappen met de al aanwezige objecten in de wegenlaag, behalve bij viaducten waar ze juist geheel moeten overlappen.

De meest voor de hand liggende manier om lijnobjecten te converteren naar vlakobjecten is door de lijnobjecten te bufferen. De tdn-code maakt onderscheid tussen enkelspoor, dubbelspoor, drievoudig spoor en meervoudig spoor. Afhankelijk van deze code wordt het object met een bepaalde waarde gebufferd (tabel 4.1).

| <b>Spoor</b> | <b>Bufferafstand</b> | <b>Breedte polygoon</b> |
|--------------|----------------------|-------------------------|
| enkel        | 3,5                  |                         |
| dubbel       | 6                    | 12                      |
| drievoudig   | 8,5                  | 17                      |
| meervoudig   | 11                   | 22                      |

Tabel 4.1. Aantal sporen met de bijbehorende bufferafstand.

Vervolgens moeten alle spoorvlakken worden ingepast in de wegenlaag. Hiervoor moet er onderscheid gemaakt worden tussen vier soorten spoorvlakken:

- 1. Vlakken die geen object kruisen;
- 2. Zichtbare vlakken die zichtbare objecten kruisen;
- 3. Zichtbare vlakken die een onzichtbaar object kruisen;
- 4. Onzichtbare vlakken die een zichtbaar object kruisen.

Al deze vier spoorvlakken moeten op een afzonderlijke manier worden toegevoegd aan het regionbestand.

#### Vlakken die geen wegobject kruisen

Spoorweglijnen die geen andere objecten kruisen, raken meestal wel aan een wegobject. Precies op het punt waar de lijn raakt aan het object begint de volgende spoorweglijn met eigen identificatie (figuur 4.5a). Hoewel de spoorweglijn geen object kruist, zal de buffer van deze lijn wel een overlap kunnen hebben met een object. Dit hoeft niet alleen het geval te zijn op posities waar de lijn een ander object raakt, maar kan ook als de lijn parallel vlak langs een weg ligt (figuur 4.5b). De vlakken die al in de laag aanwezig zijn (water en wegen), zijn direct uit metingen ingevoerd en zijn niet afgeleid uit lijnen. Ze hebben ten opzichte van de spoorwegen een betrouwbaarder vorm. De vorm van deze objecten wordt behouden. De overlap van de spoorpolygoon met de al aanwezige objecten wordt van de spoorpolygonen afgetrokken. Nu kan de polygoon worden toegevoegd aan de vlakkenlaag. De polygoon krijgt dezelfde attributen als de lijn waar die van is afgeleid.

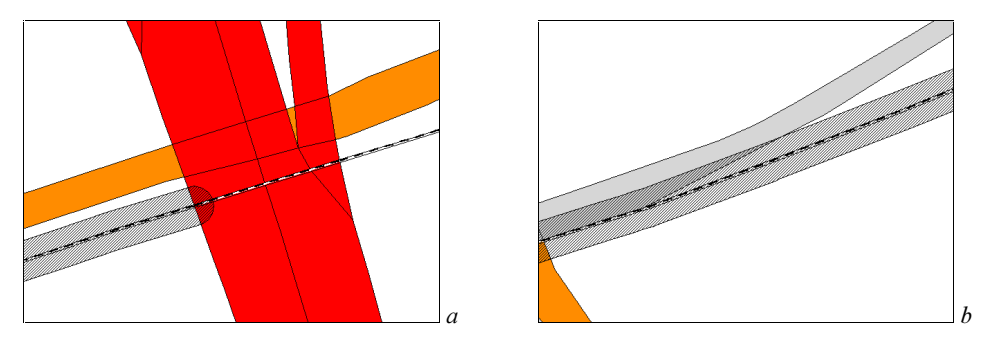

*Figuur 4.5 Buffer van de spoorlijn overlapt met een weg a) aan het uiteinde van de lijn en b*) parallel.

#### Zichtbare vlakken die zichtbare wegobjecten kruisen

Bij een spoorwegovergang kruist de weg de spoorweg gelijkvloers. Er is dus als het ware een object dat zowel als weg en als spoorweg fungeert. Om te voorkomen dat de polygonen overlappen, wordt de wegpolygoon van de spoorpolygoon afgetrokken. In de meeste gevallen zal nu een multipolygoon overblijven; dit is een polygoon die bestaat uit meerdere losse vlakken. Deze vlakken worden als twee elementen toegevoegd aan de laag. De twee elementen zullen beide de attributen krijgen van de lijn die is gebufferd. Er ontstaan dus twee elementen met beide dezelfde attributen maar verschillende vlakken (figuur 4.6).

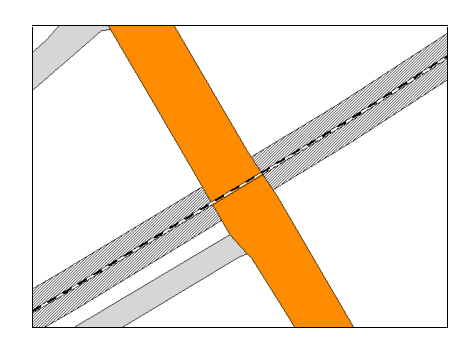

Figuur 4.6 Buffer van de spoorlijn opgedeeld in twee vlakken. Beide vlakken  $h$ ebben dezelfde attribuutwaarden.

#### Zichtbare vlakken die een onzichtbaar wegobject **kruisen**

Als de spoorwegen kruisen met een weg die volgens de tdn-code niet zichtbaar is van bovenaf, wordt daaruit geconcludeerd dat het een ongelijkvloers kruispunt is en de spoorweg over de weg kruist. In zo'n geval moeten er juist wel twee overlappende vlakken in het bestand komen.

Allereerst wordt de gebufferde lijn behandeld alsof het gaat om een gelijkvloerse kruising van zichtbare objecten en worden de niet-overlappende delen, zoals hiervoor beschreven, toegevoegd aan de laag. De doorsnede van de spoorwegpolygoon met de weg die bij gelijkvloerse kruispunten wordt verwijderd, moet nu juist worden toegevoegd als extra overlappend vlak. Ook moeten in dit geval de wegvlakken worden opgesplitst om de eigenschap, dat een vlak niet deels overlapt met een ander vlak, intact te houden. Hiervoor worden de overlappende wegvlakken gedeeld in meerdere vlakken. Eén vlak dat overlapt met de spoorweg en één vlak dat niet overlapt, beide zijn afzonderlijke elementen met dezelfde attributen (figuur 4.7).

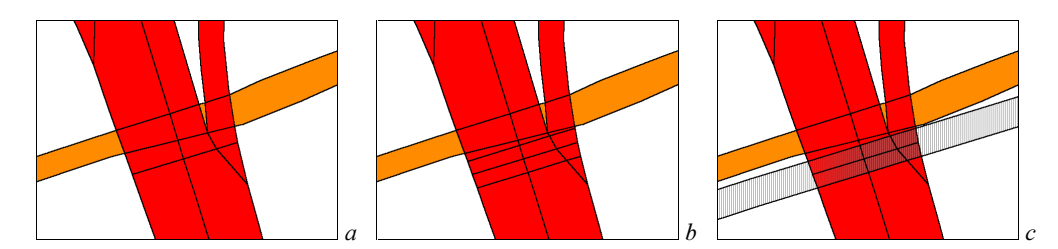

*Figuur* 4.7 a)wegen, b)wegvlakken aangepast voor de spoorwegen en c) spoorwegen toegevoegd.

#### Onzichtbare vlakken die een zichtbare weg kruisen

De laatste soort spoorvlakken die nog toegevoegd moet worden aan de vlakkenlaag, zijn de spoorwegen die van boven niet zichtbaar zijn. Deze vlakken worden op dezelfde manier behandeld als waneer een spoorweg over een weg gaat. Nu wordt er echter ook rekening gehouden met kruising van twee spoorwegen. De vlakken worden weer gedeeld in aparte polygonen en ook de al aanwezige vlakken in de laag worden weer gedeeld zodat er geen deels overlappende vlakken ontstaan.

## 4.2.4 Talud en berm

Nu de wegen, waterwegen en spoorwegen bij elkaar in één laag zitten zijn in principe alle infrastructurele objecten aanwezig. Voor een beter model en aantrekkelijkere visualisatie worden er, waar er volgens de arcering in TOP10vector een talud aanwezig is, ook nog taludobjecten toegevoegd. Is er langs de weg geen talud aanwezig, dan wordt er nog een extra stukje berm aan de weg geplakt. Dit stukje berm geeft bij een 3D-visualisatie een betere indruk van de een weg.

### **Talud**

In TOP10vector zijn, om hoogteverschillen in het terrein te visualiseren, lijnsymbolen (arcering) opgenomen. Dit zijn symbolen voor bijvoorbeeld dijken, taluds en bruggen (over smal water) (figuur 2.2). Symbolen die horen bij lijnobjecten, zoals dijken en taluds, worden automatisch gegenereerd door lijnen die in een aparte laag van TOP10vector zitten. Voor dijken en taluds worden dezelfde symbolen gebruikt. Deze symbolen zien er uit als driehoeken, maar zijn in de meeste gevallen vier- of

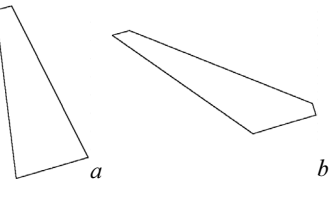

*Figuur 4.8 Arceringssymbolen a*) vierhoek en b) vijfhoek.

vijfhoeken (figuur 4.8). Vaak ligt er een weg of spoorweg boven op een dijk. In zo'n geval wordt de dijk behandeld als talud van de (spoor)weg en wordt er uit de arcering een taludobject aangemaakt.

De lijn waar de symbolen bij horen ligt altijd aan de hoge kant van het talud die ook meestal overeenkomt met de kant van de weg of spoor. Bij spoorwegen komt het ook wel eens voor dat

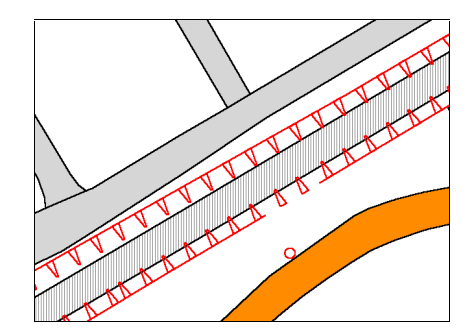

het spoor verlaagd is aangelegd. Hier komt de taludlijn niet overeen met de spoorlijn, maar ligt er parallel een paar meter naast (figuur 4.9).

Figuur 4.9 Verlaagd spoor

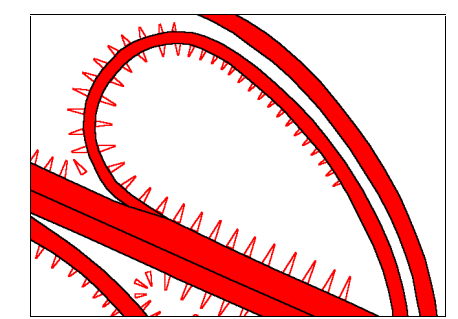

*Figuur 4.10 Taludsymbolen veranderen*  $van$  grootte.

Met de codering die is meegegeven aan de lijn ligt de vorm van de bijbehorende symbolen vast, alleen de grootte van symbolen varieert nog. Een breder talud heeft grotere symbolen dan een smal talud. Bij een talud dat van smal naar breed gaat veranderen de symbolen geleidelijk van grootte (figuur 4.10). De breedte van het talud is verder niet uit andere gegevens binnen TOP10vector te verkrijgen, alleen uit de grootte van de symbolen. Om de taludobjecten te realiseren naar reële grootte, moet dus gebruik gemaakt worden van de symbolen.

De hoge kant van het talud is de kant waar de taludlijn ligt. Dit is ook de kant waar de 'basis' van de symbolen liggen. Voor wegen komt deze lijn overeen met een gedeelte van de polygoongrenzen en sluit dus aan op de weg. De lijn wordt gebruikt als grens van de polygoon die wordt geconstrueerd voor het taludobject. Voor de rest van de grens moet gebruik worden gemaakt van de taludsymbolen. Deze geven aan waar de lage kant van het talud zich bevindt.

Bij spoorwegen op een dijk komt de taludlijn overeen met de spoorweglijn en ligt dus in het midden van de spoorpolygoon. De symbolen liggen bij spoorwegen wat verder van de lijn af. Dit komt doordat de lijn de as van het spoor weergeeft en de symbolen liggen op de plek waar het talud begint; aan de rand van het spoor (figuur 4.11). Een ander verschil met een taludlijn bij wegen is dat er bij een spoorwegen aan beide kanten van de lijn taludsymbolen aanwezig zijn, terwijl dat bij wegen maar aan één kant is. Als spoorwegen verdiept zijn aangelegd ligt de taludlijn parallel aan het spoor, maar buiten de spoorpolygoon. Hier ligt er wel aan beide zijden van het spoor een taludlijn. Het ligt aan de grootte van de symbolen of het talud aansluit op het spoorvlak. De 'punt' van het symbool (de lage kant van het talud) ligt het dichtst bij het spoor zelf, als deze buiten het geconstrueerde spoorvlak ligt, zal het talud niet aansluiten. In figuur 4.9 is te zien dat een gedeelte van de taludsymbolen niet overlapt met het spoorvlak. Deze taludlijnen buiten het spoorvlak, hebben net als bij wegen aan één kant van de lijn symbolen.

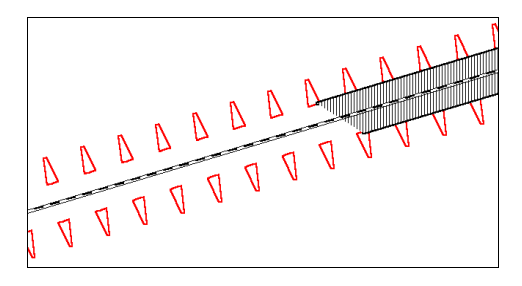

Figuur 4.11 Taludsymbolen sluiten niet aan op  */'*

De symbolen in TOP10vector hebben geen tdn-code. Om te bepalen welke symbolen bij welke taludlijn horen moet deze eerst aan elkaar gekoppeld worden. De 'basis' van de symbolen ligt wel aan de kant van de lijn, maar het symbool raakt de lijn niet per definitie. Om te bepalen bij welke lijn de symbolen horen, wordt met behulp van een nabijheidoperatie alle symbolen gekoppeld aan een lijn. Zo wordt aan elk symbool de unieke lijncode (het elementnummer) gegeven van de lijn waar het symbool het dichtst bij ligt.

Nu kan van elke taludlijn met behulp van de bijbehorende symbolen een taludvlak worden geconstrueerd. De taludlijn fungeert zelf als één kant van de polygoon en de 'uitersten' van de symbolen als ander kant. Hiervoor moeten eerst alle uitersten van de symbolen bepaald worden. De symbolen (lijnen) zijn alle op dezelfde manier opgebouwd. Beginnend in het midden van de 'basis' is de driehoek' getekend (figuur 4.12). Door deze volgorde van tekenen is het midden van de lijn altijd ongeveer tegenover de 'basis'. Het midden van de lijn wordt ook wel centrumpunt genoemd.

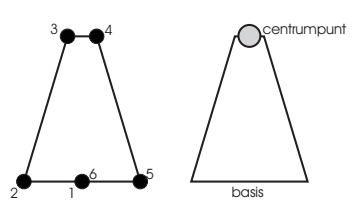

Figuur 4.12 Bepalen van het  *'*  vormpunt van de lijn.

Een polygoon is opgebouwd uit één of meerdere lijnen. Deze lijnen zijn weer opgebouwd uit knopen. Om een juiste polygoon te construeren moeten alle knopen in een bepaalde volgorde staan. De grens van de polygoon wordt gevormd door de knopen met elkaar te verbinden. Elke knoop wordt verbonden met de volgende knoop in de lijst. De laatste knoop wordt weer verbonden met de eerste. Eén gedeelte van de grens is al bekend; de bovenkant van het talud. De andere knopen van de grens worden gehaald uit de bepaalde centrumpunten van de symbolen die bij de taludlijn horen. Deze moeten in juiste volgorde worden toegevoegd aan de knopen uit de taludlijn.

Vanuit de laatste knoop van de taludlijn wordt gezocht naar het dichtstbijzijnde punt. Er wordt alleen rekening gehouden met de centrumpunten van symbolen die eerder deze unieke code hebben gekregen als de taludlijn. Dit punt is het volgende vormpunt dat wordt toegevoegd aan de lijn. Vanuit dit punt wordt weer het dichtstbijzijnde centrumpunt bepaald en toegevoegd. Dit gaat zo door totdat alle centrumpunten, met de unieke lijncode zijn toegevoegd. Van de ontstane grenslijn kan nu een polygoon worden gevormd (zie ook in de bijlage het script '3DTOP10.TaludEnBerm').

In sommige gevallen, vooral bij scherpe bochten in de weg, is het dichtstbijzijnde centrumpunt een punt dat hoort bij een taludsymbool voorbij de bocht. Ook komt het vaak voor dat het eerste symbool een grote afstand tot het begin of eind van de taludlijn heeft. Dan is vaak een ander punt, voorbij een bocht, dichter bij de laatste knoop uit de taludlijn (figuur 4.13). Hierdoor zijn er enkele extra voorwaarden opgenomen voor het vinden van de dichtstbijzijnde punt.

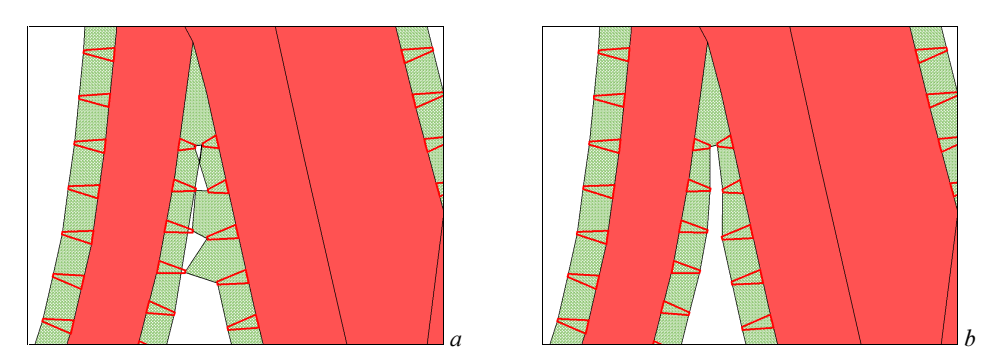

 $F$ iguur 4.13 a) Polygoon gevormd door de dichtstbijzijnde centrumpunten te verbinden en b) het  *'*

Als voorwaarde voor het eerste centrumpunt geldt dat de afstand van de laatste knoop op de taludlijn  $(x_0)$  tot de projectie van het centrumpunt op de taludlijn (punt op de taludlijn met de kortste afstand tot het centrumpunt) minder moet zijn dan de afstand van de laatste knoop tot het centrumpunt zelf (figuur 4.14). Is dit niet het geval dan valt dit centrumpunt af als eerste knoop en wordt berekend of het centrumpunt dat hierna het dichtstbij ligt wel aan deze voorwaarde voldoet.

Voor het vinden van de volgende knopen wordt steeds het dichtstbijzijnde centrumpunt gezocht. Dit gebeurt niet vanaf de laatst toegevoegde knoop maar vanaf een punt bij de taludlijn. Dit punt  $(n_i)$  bij de taludlijn wordt berekend op de manier volgens figuur 4.14.

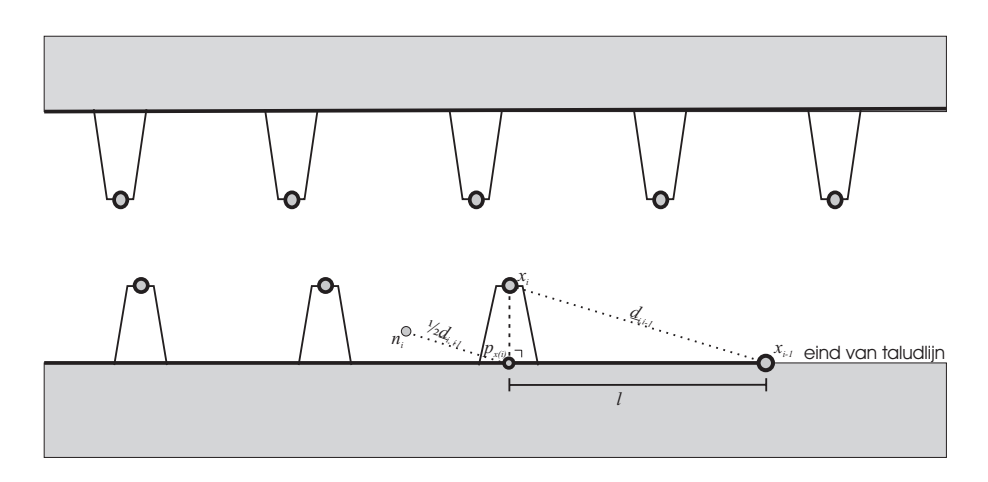

 $F$ iguur 4.14 Constructie van de taludpolygoon. De op elkaar volgende centrumpunten moeten de kleinste afstand tot  $n_i$  hebben. Voor het eerste centrumpunt moet gelden: l  $\leq d_{I,0}$ 

Het centrumpunt dat het dichtstbij  $n_i$  ligt wordt de volgende knoop  $x_{i+1}$ . Door vanuit  $n_i$  naar de volgende knoop te gaan zoeken worden sprongen in de polygoon zoals in figuur 4.13a vermeden

Voor taludlijnen die aan beide kanten taludsymbolen hebben worden twee afzonderlijke polygonen geconstrueerd. De symbolen links en rechts van de lijn worden gescheiden. Vervolgens wordt eerst het linker talud geconstrueerd en daarna het rechter.

Als de taludpolygoon is geconstrueerd wordt deze toegevoegd aan de vlakkenlaag. Voordat dit gebeurt wordt eerst gecontroleerd of de polygoon niet overlapt met polygonen die al aanwezig zijn in de laag. Als dit het geval is wordt de overlap verwijderd uit de taludpolygoon. Omdat taluds bij spoorwegen zijn geconstrueerd vanuit de as van het spoor, overlappen deze het spoor voor een groot gedeelte. Deze overlap wordt dus ook verwijderd. De attributen behorende bij het vlak zijn afkomstig van de taludlijnen en hebben ook een tdn-code.

### **Rerm**

Waar er langs de weg geen talud aanwezig is wordt er een extra bermvlak geconstrueerd. Dit vlak functioneert vooral om het geheel visueel aantrekkelijk te maken. De hoogte wordt bepaald door de hoogte van de weg waar de berm bij hoort. Er wordt geen rekening gehouden met hoogteverschillen die in het AHN aanwezig zijn op de plek van de berm. Bij de constructie van de berm wordt er geen rekening gehouden met eventueel al aanwezige berm in het wegvlak (zie ook § 2.2.5). Ook wordt er niet gecontroleerd of er wel ruimte is voor een berm, omdat er bijvoorbeeld huizen vlak langs de weg staan.

Alle wegvlakken worden gebufferd met vier meter, deze afstand is voor een berm redelijk groot, maar voor visualisatie zo gekozen. Alle bufferpolygonen worden vervolgens samengevoegd tot één multipolygoon. Door de bufferoperatie verschijnen er onnodige veel kleine rechte lijnstukken in de polygoon om een ronding te representeren. Door te voorkomen dat er teveel onnodige vormpunten in de polygoon zitten wordt de polygoon bewerkt met een Douglas-Poiker algoritme. Dit algoritme verwijderd vormpunten die op een bepaald schaalniveau overbodig worden.

Van de multipolygoon worden alle doorsneden met weg-, spoorweg- en taludvlakken verwijderd. Nu de multipolygoon niet meer overlapt met al aanwezige vlakken wordt hij weer gesplitst in afzonderlijke vlakken. Deze worden als afzonderlijke elementen toegevoegd. Omdat het gaat om een, voor TOP10vector, nieuw element, moet er ook een nieuwe tdn-codering aan worden toegekend. In dit geval is gekozen voor een code boven de 9000, bedoeld voor reserve coderingen. De toegekende tdn-code voor bermvlakken is 9100.

# **4.3** Splitsen viaducten

# 4.3.1 Inleiding

Zoals in § 4.1 is beschreven zullen er twee verschillende lagen worden aangemaakt die samen een 3D visualisatie van viaducten mogelijk maakt: een basislaag en een laag die het mogelijk maakt bruggen en viaducten 3D te visualiseren. Met deze twee lagen is het nog niet mogelijk om drie of meer lagen te modelleren. In deze paragraaf wordt een methode beschreven om de laag met alle infrastructuur aan te passen en te splitsen in meerdere lagen. Dit gebeurt volgens figuur 4.14.

In de tweede viaductenlaag komen alle vlakken die boven een ander liggen. Daarnaast moet de basislaag ook worden aangepast zodat bij viaducten de hoge weg niet raakt aan de lage weg. In een 2D-TIN mogen objecten met verschillende hoogten elkaar niet raken. Hiervoor moet ook worden bepaald welke weg over het viaduct gaat en welke er onderdoor.

Eerst zal in § 4.3.2 worden beschreven hoe viaducten in TOP10vector worden geïdentificeerd en verplaatst naar andere lagen. Vervolgens komt in § 4.3.3 aan de orde hoe de viaducten worden aangepast om ze geschikt te maken voor de triangulatie.

# 4.3.2 Identificeren viaducten

In de TOP10vector is geen attribuut opgenomen dat onomstotelijk aangeeft of een vlak onderdeel is van een viaduct of niet. Wel zijn er bij viaducten omstandigheden die er op duiden dat het om een brug of viaduct gaat. Zo gaat bij een viaduct één object over een ander object, waardoor er op dus twee overlappende vlakken in TOP10vector aanwezig zijn. Van deze twee vlakken is één vlak wel van boven zichtbaar en de ander niet, die is verborgen onder het bovenste vlak (figuur 4.15). Ook duidt de tdn-code aan dat het onderste vlak niet zichtbaar is.

Om de viaducten te identificeren wordt gebruik gemaakt van beide eigenschappen de twee vlakken die elkaar overlappen en de tdn-code. Alle 'onzichtbare' vlakken die overlappen met een ander (zichtbaar) vlak worden gekenmerkt als viaduct of brug. Het zichtbare vlak dat het onzichtbare vlak overlapt is het vlak dat naar de tweede laag verplaatst moet worden, de laag waaruit de 2D-TIN wordt berekend die wordt gebruikt om viaducten goed te kunnen visualiseren.

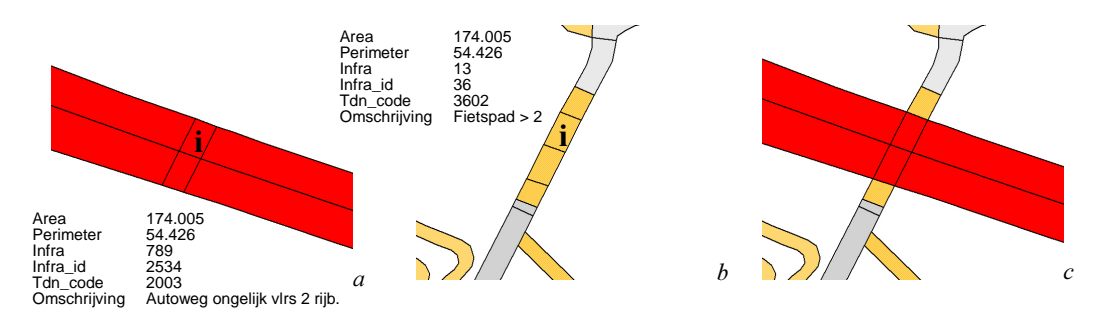

Figuur 4.15 Een snelweg (a) kruist een fietspad (b). Elk object heeft een eigen polygon met attributen. In het region bestand overlappen de polygonen elkaar. De tdn-code van de autoweg eindigt op een 3 en is dus zichtbaar. De tdn-code van het fietspad eindigt op een 2 en is niet zichtbaar. Het fietspad en ligt dus onder de autoweg

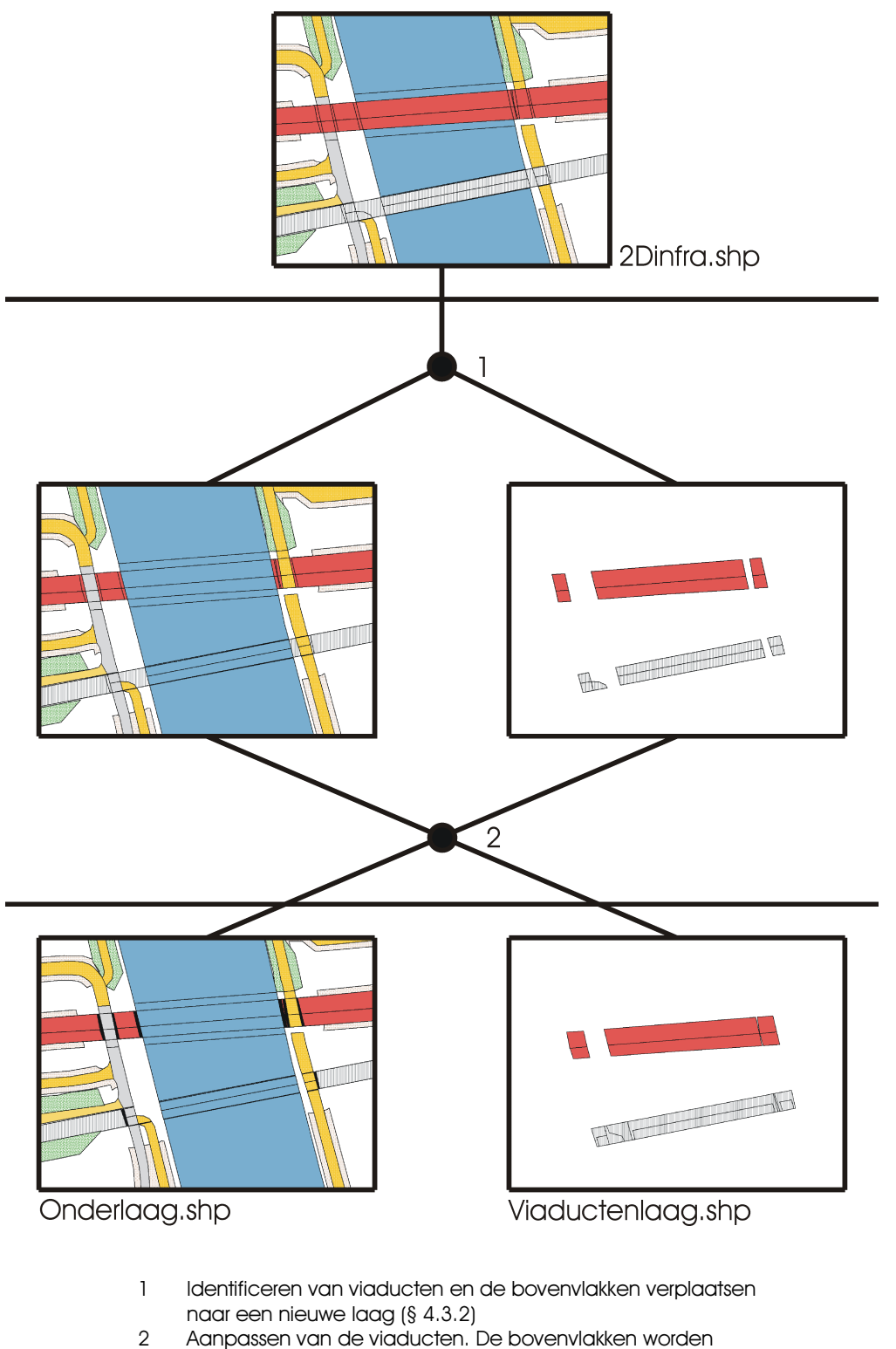

Aanpassen van de viaducten. De bovenvlakken worden langer gemaakt ten koste van de wegen die over het viaduct gaan. (§4.3.3)

Figuur 4.14 Schematische weergave van het aanpassen van de viaducten.

Bij het berekenen van de hoogte van de basislaag zullen de vlakken die onder het viaduct liggen anders benaderd moeten worden dan vlakken die wel zichtbaar zijn van boven. Dat het vlak onzichtbaar is van boven, betekent immers ook dat het niet zichtbaar is voor de laserscanner en er dus geen hoogtemetingen van bekend zijn. Deze vlakken worden tijdelijk uit de laag verwijderd om later, als de hoogte is berekend, weer te worden toegevoegd. Bij het invoegen kan het vlak dan worden aangesloten op de weg waar het vlak onderdeel van is.

Resultaat van het identificeren van de viaducten en bruggen is dat alle vlakken die onderdeel zijn van bruggen en viaducten zijn verwijderd uit de basislaag. Voor de zichtbare en onzichtbare vlakken zijn aparte lagen aangemaakt. Beide lagen bevatten precies dezelfde vlakken, maar met verschillende attribuutwaarden.

### 4.3.3 Aanpassen viaducten

De viaductvlakken zijn nu verwijderd uit de basislaag. Hoewel er geen overlappende vlakken meer aanwezig zijn in de laag, zijn er nog wel raakpunten van vlakken die een verschillende hoogte hebben. Dit is het geval waar de weg die onder het viaduct door gaat en de weg die er overheen gaat elkaar raken (figuur 4.16). Beide vlakken hebben verschillende hoogten en dat kan niet gemodelleerd worden in een 2D-TIN. Een oplossing hiervoor is de weg die over het ander object heen gaat iets in te korten. Zo raken beide vlakken elkaar niet meer. Om te voorkomen dat er een gat in de data zit, wordt het gedeelte dat wordt verwijderd uit de weg toegevoegd aan het zichtbare viaductvlak dat zich in de aparte laag bevindt. Voor een betere visualisatie wordt het gedeelte ook gebruikt als wand aan de zijkant onder het viaduct. Het verwijderen van de vlakken wordt beschreven in aan het einde van dit hoofdstuk. Voordat dit kan plaats vinden moet eerst worden bepaald welke weg over de ander gaat.

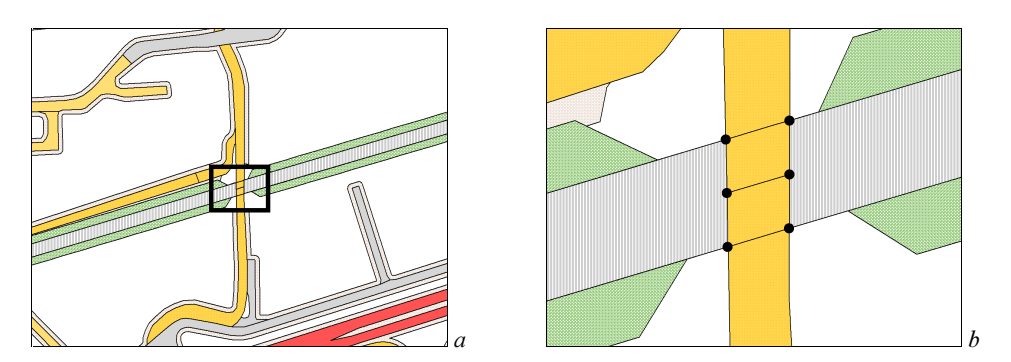

*Figuur 4.16 Het spoor dat over het viaduct gaat en de weg er onder gaat raken elkaar. De*  $\overline{\phantom{a}}$  *o*vereenkomstige knopen horen een verschillende hoogte te krijgen.

#### Identificeren wegen

De weg die onder het viaduct of de brug door gaat is tot aan het viaduct of de brug zelf gewoon zichtbaar. In de vlakkenlaag van TOP10vector wordt geen enkel verschil gemaakt tussen een weg die bij een viaduct aansluit op het bovenste vlak, of op het onderste vlak. Dit is logisch, want voor de productie van een 2D cartografische kaart is dit ook niet nodig.

Hieronder worden drie verschillende methoden beschreven om te bepalen of een weg over een viaduct gaat, of er juist onderdoor. De eerste maakt gebruik van de verschillen in tdn-code van het zichtbare en onzichtbare viaductvlak. De daaropvolgende gegeven methode benut de hoogtemetingen uit het AHN en de laatste methode die wordt beschreven maakt gebruik van een extra laag van TOP10vector.

#### Tdn-code

Bij ongelijkvloerse kruisingen van verschillende objecten is het mogelijk uit de verschillen in tdn-code te bepalen welke object op het bovenste viaductvlak aansluit en welke op het onderste. Als bijvoorbeeld een spoorweg onder een weg door gaat, dan zal het onderste viaduct vlak een tdn-code hebben die behoort bij een spoorweg (figuur 4.17a). Hetzelfde geldt ook bij een ongelijkvloerse kruising van wegen. Hier geven de eerste drie cijfers de soort weg aan (§ 2.2.3.1). Verschillen in de eerste drie cijfers van de tdn-code van beide viaductvlakken duiden op een kruising van 'niet-gelijke' objecten. Van alle vlakken die een raaklijn hebben met het viaduct wordt vervolgens bepaald of ze dezelfde tdn-code hebben als het bovenvlak. Is dit het geval dan wordt het vlak aangemerkt als een vlak dat aansluit op het bovenvlak van het viaduct. Is de code anders dan wordt er vanuit gegaan dat het vlak aansluit op het vlak onder het viaduct.

Deze methode kan alleen gebruikt worden wanneer twee objecten met een verschillende tdncode elkaar kruisen. Is het een viaduct van twee objecten met dezelfde code (bijvoorbeeld kruising van twee spoorwegen of twee snelwegen) dan werkt deze methode niet (figuur 4.17b).

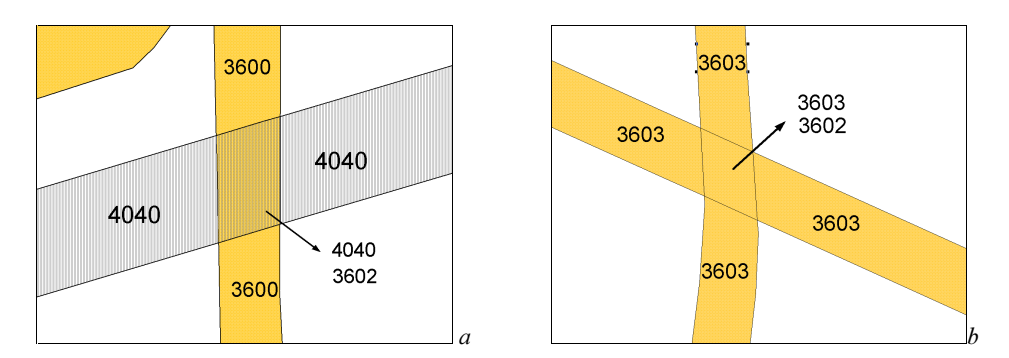

Figuur 4.17 Viaduct met per vlak de tdn-code. a) uit de tdn-code wordt duidelijk dat het topografische object met code 36 onder het viaduct door gaat en b) de weg onder en over het viaduct hebben dezelfde codering. Er kan niet met de tdn-code bepaald worden welk object onder  $\,$  $h$ et viaduct door gaat.

#### **Hoogtegegevens**

Met de resolutie van het AHN (1 punt per 16 m<sup>2</sup>) is het ook mogelijk om aan de hand van de laserpunten te bepalen welke weg boven- of onderlangs het viaduct gaat. Bij deze methode maakt het niet uit of beide objecten dezelfde code hebben of niet.

Voor de methode die gebruik maakt van de AHN hoogtemetingen wordt de hoogte van de vlakken die raken aan het viaduct vergeleken met de hoogte van het viaduct. Van het viaduct en van alle aanliggende vlakken moet dus de hoogte berekend worden.

Naast het basisbestand met grondpunten bestaat er ook een bestand met vegetatiepunten (zie ook § 2.3). Viaducten worden ook gefilterd uit het grondbestand, omdat deze niet de hoogte van het grondniveau representeren. Om de hoogte te bepalen van het viaduct moet dus gebruik worden gemaakt van beide bestanden.

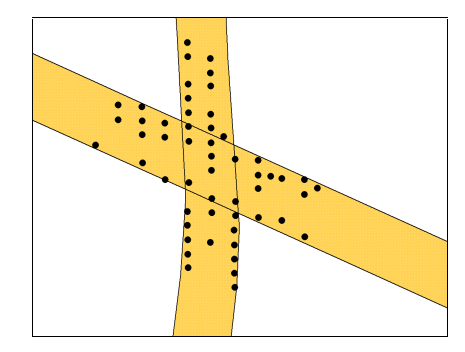

Figuur 4.18 AHN-hoogtemetingen die worden gebruikt voor het identificeren van de wegen

Met behulp van de planimetrische ligging van het viaduct worden de AHN-punten geselecteerd (figuur 4.18). Met de z-coördinaten van de laserpulsen wordt er een representatieve hoogte voor het viaduct berekend. Omdat de hoogte wordt berekend met ongefilterde punten vindt er nog een extra 'filtering' plaats; van de middelste z-waarden wordt de gemiddelde waarde berekend. De 30% laagste en 30 % hoogste waarden worden niet bij de berekening betrokken. De hoogste punten kunnen reflecties zijn op (vracht)auto's en de laagste punten kunnen metingen zijn die in werkelijkheid net naast het viaduct liggen en dus de hoogte onder het viaduct representeren. Met behulp van de volgende formule wordt de hoogte van het viaduct berekend:

$$
\overline{z} = \sum_{i=a+1}^{n-a} \frac{z_i}{(n-2a)} \text{, met}
$$
\n
$$
a = INT\left(\frac{n}{3}\right)
$$
\n(1)

 $n =$  aantal laserpunten

 $z = z$ -waarde van de laserpuls,  $z_i$  is de laagste z-waarde,  $z_n$  de hoogste

De hoogte van de aanliggende vlakken wordt niet op dezelfde manier berekend. Om te bepalen of het vlak aansluit op de bovenkant is het niet relevant wat de gemiddelde hoogte van het vlak is. Het kan immers een vlak zijn dat heel ver bij het viaduct vandaan loopt (lang gerekt vlak). Voor de berekening van de hoogte van het aangrenzende vlak wordt alleen gebruik gemaakt van laserpunten die een maximale afstand van 20 meter tot het viaduct hebben. Deze afstand is zo gekozen dat er genoeg gereflecteerde laserpulsen zijn om er een hoogte uit te berekenen en zo dat de hoogte van de weg ook nog niet veel veranderd is ten opzichte van de hoogte bij aansluiting op het viaduct. (Een gemiddelde helling van 2,5% geeft op 20 meter afstand een verschil in hoogte van een halve meter.) Voor elk vlak wordt, door gebruik te maken van de laserpulsen die planimetrisch binnen het vlak liggen en binnen een afstand van 20 meter tot het viaduct, een hoogte berekend. Om een vlak te identificeren als aansluitend op het bovenvlak van het viaduct, mag de hoogte maximaal 1,25 meter lager zijn dan de hoogte berekend voor het viaduct. Is de hoogte meer dan 1,25 meter onder de hoogte berekend voor het viaduct, dan sluit het vlak aan op het ondervlak van het viaduct.

Voor de berekening van deze hoogte worden nu alleen de laagste waarden niet gebruikt (de laagste 20%). Bij de meeste viaducten gaat de onderste weg niet zo stijl omlaag, als de bovenste omhoog gaat (meestal blijft de onderste bijna horizontaal terwijl de bovenste laag omhoog gaat). De hoogste punten van het vlak dat aansluit op het bovenvlak van het viaduct, zullen het dichtst bij het viaduct zelf liggen. Om deze punten niet te vermijden bij berekenen van de hoogte worden hier juist de laagste punten gefilterd. De hoogte wordt als volgt berekend:

$$
\overline{z} = \sum_{i=a+1}^{n} Z_i / (n-a) \text{ , met } \tag{2}
$$
\n
$$
a = INT\left(\frac{n}{5}\right)
$$

Het is natuurlijk mogelijk dat de hoge z-waarden reflecties zijn op auto's. Als dit het geval is bij een vlak dat aansluit op het bovenvlak van het viaduct maakt dat niet uit, dat maakt de kans op en goede identificatie alleen maar groter. Gebeurt dit bij een vlak dat aansluit op het ondervlak van het viaduct of worden hoogtemetingen op de bovenkant van het viaduct door een verschuiving in x, y-richting toegerekend aan het lage vlak dan is de kans klein dat dit voor een foute identificatie zorgt. Een auto is toch al snel een paar meter lager dan de bovenkant van het viaduct en een paar goed geplaatste punten trekken het gemiddelde omlaag, zodat het snel een groter verschil dan 1,25 meter is. Alleen als alle reflecties binnen een vlak van een vrachtwagen of het viaduct afkomstig zijn kan de identificatie fout gaan.

#### Grenzenlaag

TOP10vector bevat ook een laag waarin alle grenzen van polygonen zijn opgenomen. Elk lijnelement in deze laag bevat naast de tdn-code van de lijn zelf ook de tdn-coderingen van alle vlakken die links en rechts van de lijn liggen. Hierdoor zijn uit deze grenzen alle vlakken te reconstrueren. Uit de tdn-code van de lijn is te bepalen of de lijn van boven zichtbaar is. Met behulp van deze informatie is af te leiden welke weg over het viaduct gaat en welke er onderdoor. De weg, waarvan de raaklijn met het viaduct een grenslijn is, die niet zichtbaar is van boven, is de weg die over het viaduct gaat. De grens bestaat in werkelijkheid niet, maar is wel in TOP10vector aanwezig (doordat het bronbestand geen overlappende vlakken bevat is ook het overgaande object gesplitst in meerdere vlakken). De grenslijn zal aan de kant van het viaduct twee vlakken hebben liggen en aan de ander kant één vlak, namelijk alleen het vlak dat over het viaduct gaat (figuur 4.19).

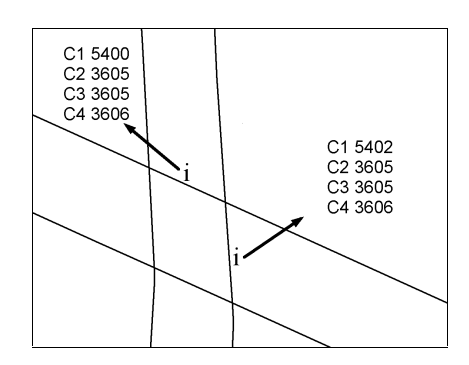

*Figuur 4.19 De 'onzichtbare' lijn (C1 = 5402) is de grens* van de weg die over het viaduct gaat). De velden C2 t/m C4 geven de coderingen voor de vlakken links (laatste */\$ 0-+
/\$ 1-*

Voor de 3DTOP10 wordt, voor het bepalen of een weg over of onder een viaduct gaat, gebruik gemaakt van een combinatie van de eerste twee methoden. Door deze twee methoden te combineren ontstaat een betrouwbare identificatie en is het niet nodig een extra laag van TOP10vector te gebruiken. Bij alle viaducten waarvan de overlappende vlakken een verschillende tdn-code hebben, wordt de eerste methode gebruikt. De weg over het viaduct is de weg die dezelfde tdn-code heeft als het zichtbare viaductvlak. De overblijvende viaducten, waarvan twee objecten met dezelfde tdn-code elkaar kruisen, maken gebruik van de hoogtegegevens uit het AHN voor de bepaling van de weg over het viaduct.

#### **Aanpassen viaducten**

Nu bepaald is welke weg over het viaduct gaat en welke er onderdoor kan de bovenste weg worden ingekort. In principe kan dit een inkorting zijn van een minimale afstand, zolang de vlakken elkaar maar niet raken. Meestal echter is het bovenvlak van het viaduct breder dan de breedte van de weg die er onderdoor gaat. Aangezien het gedeelte dat ingekort wordt, wordt toegevoegd aan het bovenvlak zal een inkorting van enkele meters een reële afstand zijn. De wand aan de zijkant van een viaduct loopt ook meestal niet steil omhoog, maar heeft een helling.

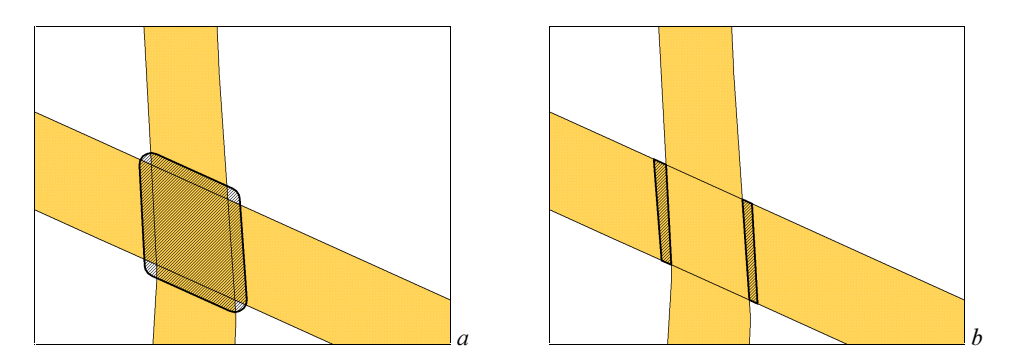

Figuur 4.20 a)Buffer rond het viaduct en b) doorsnede van de buffer met de weg die over het viaduct gaat.

Om het vlak vast te stellen, dat van het object wordt afgehaald, wordt eerst de viaductpolygoon gebufferd (figuur 4.20a). Vervolgens wordt van elk aangrenzend object, waarvan bepaald is dat het over het viaduct gaat, de doorsnede van het object met de buffer bepaald (figuur 4.20b). De polygoon van het object wordt nu verkleind met deze doorsnede. Tegelijkertijd wordt de doorsnede toegevoegd aan het viaductvlak in de laag met de viaductvlakken. De doorsnede wordt als apart vlak toegevoegd aan de basislaag. In het 3D-model fungeert de doorsnede als wand aan de zijkant van het viaduct. De viaductwanden zijn nieuwe objecten in TOP10vector. Ze krijgen de tdn-code 9101.

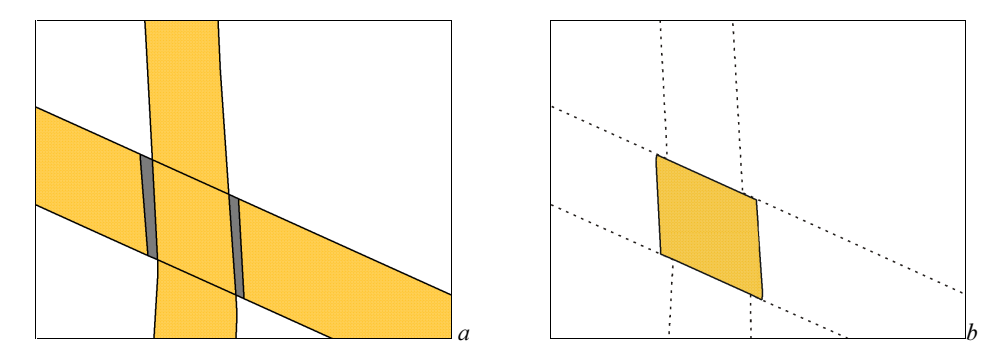

Figuur 4.21 a) basislaag met viaductwanden en b)de 2<sup>e</sup> laag met de bovenkant van het viaduct.

Vlakken met een oppervlak kleiner dan 500 m<sup>2</sup> die als eilanden in de basislaag liggen, maar wel raken aan minstens twee vlakken in de  $2^e$  laag, worden toegevoegd aan de bovenlaag. Dit zijn vlakken tussen twee viaducten die in werkelijkheid meestal op pilaren steunen en geen contact hebben met het aardoppervlak.

# **2 2 Conversie naar 3D**

## **5.1** Inleiding

In het voorgaande hoofdstuk is aan bod gekomen hoe eerst alle infrastructurele objecten uit verschillende lagen van TOP10vector bij elkaar worden gebracht in één laag. Daarna is beschreven hoe de vlakkenlaag wordt aangepast bij viaducten waarna er twee lagen ontstaan. In dit hoofdstuk zal een methode worden gegeven om het hoogtecomponent aan vlakken toe te kennen. De 2D-shapes worden geconverteerd naar 3Dshapes. In het schema uit hoofdstuk vier (figuur 5.1) gebeurt dit in de onderste helft. Omdat een 3D-shape (een polygoon die niet plat is) een ongedefinieerde vorm heeft zal van deze 3D-shapes twee 2D-TIN's worden gemaakt. De 3D-polygonen worden allemaal gedeeld in meerdere driehoeken. Alle vormpunten van de 3D-polygoon worden gebruikt voor de vorming van de TIN's.

Eerst zal § 5.2 ingaan op de berekening van de hoogte van de verschillende objecten. Tenslotte zal in de laatste paragraaf beschreven worden hoe in ArcView de TIN's worden geconstrueerd.

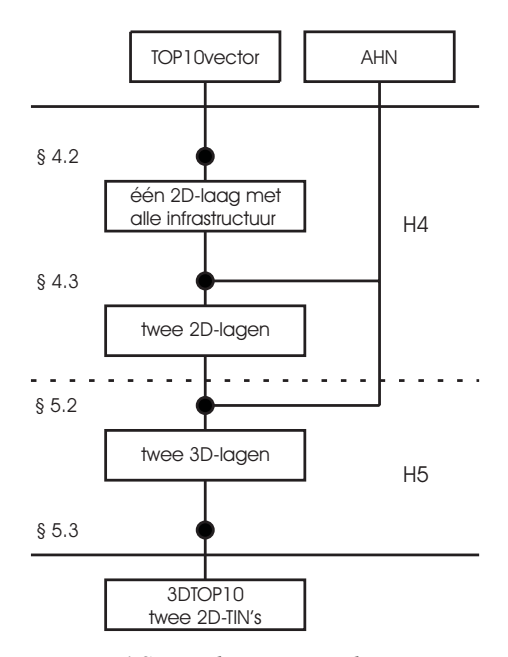

Figuur 5.1 Stroomdiagram voor de integratie van TOP10vector en AHN

## 5.2 Berekenen hoogte

### 5.2.1 Inleiding

De 2-dimensionale polygonen in de vlakkenlaag zijn opgebouwd uit één of meerdere lijnen. Deze lijnen verbinden meerdere knopen met elkaar. Tussen de knopen van een lijn liggen de vormpunten. Deze punten bepalen de vorm van een lijn. Tijdens de hoogteberekening wordt er geen verschil gemaakt tussen knopen en vormpunten Voor het gemak zullen vormpunten in dit hoofdstuk ook knopen worden genoemd.

Een knoop is een punt op locatie x, y. Door de coördinaten van het punt te veranderen verandert ook de vorm van de polygoon. De vorm van de polygoon wordt bepaald door de knopen. Door een polygoon op te bouwen uit knopen met een x-, y- en z-coördinaat ontstaat er een 3 dimensionale polygoon. De 3-dimensionale polygonen die worden verkregen kunnen vervolgens met behulp van een voorwaardelijke Delaunay-triangulatie worden omgezet naar een TIN. Om de 2D polygonen te converteren naar 3D polygonen moet dus aan elke knoop een zcoördinaat worden toegekend.

De waarde van dit z-coördinaat wordt gehaald uit de hoogtegegevens van het AHN. Om een representatieve hoogte voor de knoop te berekenen wordt een selectie gemaakt van de AHNpunten in de omgeving van de knoop. Deze selectie is afhankelijk van de eigenschappen van het object waarbij de knoop hoort en ook van de dichtheid en eigenschappen van de AHN-punten op het object (zie ook tabel 2.7).

Voor de berekening van de hoogte worden er vijf verschillende objecttypen onderscheiden: Wegen (hoofdwegen, wegen, lokale wegen, overige wegen fietspaden en straten), spoor, water, talud en berm (figuur 5.2).

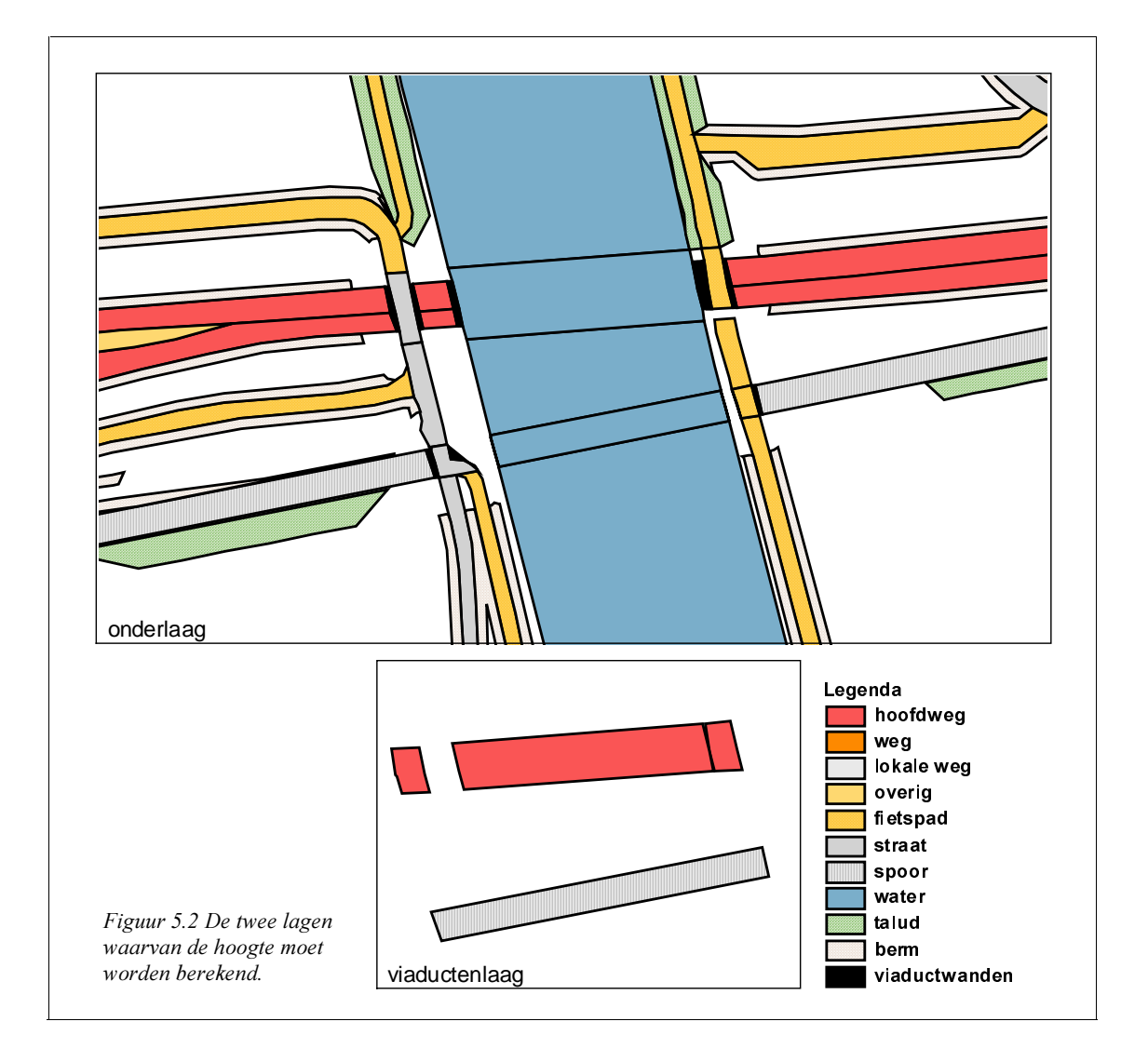

Sommige objecttypen sluiten aan op de hoogte van ander objecttypen. Bermen en taluds sluiten aan op de infrastructurele objecten. Hierdoor is het van belang dat de hoogte van spoor, wegen en water eerst wordt berekend. Water heeft geen aansluiting met andere infrastructurele objecten. Wegen en spoor hebben nooit dezelfde hoogte als het water. De aansluiting tussen deze objecten is verwijderd tijdens het bij elkaar voegen van de objecten. Spoor en wegen sluiten wel op elkaar aan; bij een spoorwegovergang. De hoogte van een spoorweg is vrijwel constant en mag niet verstoord worden door hoogtemetingen op een wegobject. Bij een spoorwegovergang past een weg zich aan op de hoogte van de spoorweg. Hierdoor is het van belang dat de hoogte van spoorwegen wordt berekend voor die van de wegen, zodat wegen bij een spoorweg op de al berekende hoogte aansluiten. De volgorde van de hoogteberekening is als volgt: spoor, wegen, water, taluds en berm.

Hieronder zal per objectsoort, beginend met wegen, worden beschreven uit welke AHN-punten de hoogte wordt berekend. Daarna zal in § 5.2.3 aan bod komen hoe de viaducten aansluitend worden ingepast.

## 5.2.2 Berekening hoogte

### **Wegen**

Een weg in TOP10vector kan bestaan uit meerdere vlakken. Attributen worden in TOP10vector per vlak opgeslagen. Voor de berekening van de hoogte van een vlak maakt het niet uit of een rakend vlak onderdeel van dezelfde weg is, of bij een ander object hoort. Bij een kruising waar meerdere wegen bij elkaar komen moeten alle wegen op het kruispunt dezelfde hoogte hebben. Gevolg van deze voorwaarde is dat de knopen op de raaklijn tussen twee vlakken dezelfde zcoördinaten toegewezen moeten krijgen. Deze waarde moet berekend worden uit dezelfde AHN-punten.

Bomen of struiken in de berm mogen geen invloed hebben op de hoogte van een weg. Ook de invloed van een berm die een paar centimeter lager ligt moet zoveel mogelijk beperkt worden.

Voor de berekening van een representatieve hoogte voor een knoop moeten meerdere AHNpunten gebruikt worden. De standaardafwijking per punt is maximaal 15 centimeter, terwijl de gemiddelde offset maximaal 5 cm is (§ 2.3.3). Door gebruik te maken van meerdere punten en daar een gemiddelde van te berekenen wordt er een hoogte berekend met een betere betrouwbaarheid. Voorwaarde hierbij is natuurlijk wel dat de afstand van de AHN-punten tot de knoop niet te groot mag worden.

De hiervoor beschreven voorwaarden hebben de volgende gevolgen voor de selectie van AHNpunten waaruit de hoogte van een knoop wordt berekend:

- De AHN-punten moeten planimetrisch 'binnen' het vlak van de knoop liggen;
- Er moeten meerdere AHN-punten worden gebruikt die op een niet te grote afstand van de knoop liggen;
- De AHN-punten uit het bestand met gefilterde 'grond'punten moeten worden gebruikt;
- Knopen van verschillende vlakken, maar met dezelfde coördinaten, berekenen de hoogte uit dezelfde AHN-punten.
- De volgorde waarin de hoogte van de objecten, of van de knopen en vormpunten van een object, wordt berekend mag niet uitmaken voor de hoogte die de objecten krijgen.

Sommige van deze selectiecriteria spreken elkaar tegen. Vooral de voorwaarde dat er meerdere punten gebruikt moeten worden kan botsen met de andere voorwaarden.

Het selecteren van de AHN-punten gaat volgens de volgende procedure (diagram 5.1):

- 1. Controleren of er een knoop met dezelfde coördinaten is waarvan de z-waarde al is berekend. Dit is dan een knoop van een aangrenzend vlak. Is deze aanwezig dan wordt de zwaarde van deze knoop overgenomen.
- 2. Is er nog geen hoogte voor de knoop berekend dan wordt het AHN-grondpuntenbestand alle punten geselecteerd die 'binnen' de vlakken liggen waaraan de knoop grenst. Dit kunnen dus ook vlakken zijn waar de knoop niet toehoort. Deze vlakken hebben echter wel een knoop met dezelfde coördinaten (zie punt 1).
- 3. Op deze verzameling punten wordt een tweede selectie gemaakt op basis van afstand. Alle punten binnen afstand van vijftien meter tot de knoop worden geselecteerd.
- 4. Zolang het aantal punten binnen deze afstand kleiner is dan tien en de afstand tot de knoop niet groter is dan 45 meter, wordt de zoekcirkel stapsgewijs vergroot. Zijn er binnen de afstand van 15 meter minder dan 10 AHN-punten, dan wordt vervolgens gekeken of er binnen 22,5 meter wel genoeg punten zijn. Is deze afstand nog niet groot genoeg, dan wordt de afstand weer 1½ maal zo groot (33,75 meter). Dit is de maximale afstand. Als de afstand nog een keer vermenigvuldigd wordt met anderhalf is hij te groot. (33,75 \* 1½ > 45).
- 5. In principe gaat dit gaat nog een keer, maar dan wordt de afstand te groot al groter dan 45 meter.
- 6. Zijn er binnen deze afstand van ruim dertig meter minder dan 10 AHN-punten dan worden de punten uit het ongefilterde (vegetatie-)bestand bij de berekening betrokken. De punten liggen planimetrisch in dezelfde vlakken als waarin de verzameling grondpunten ligt.
- 7. Op de nieuwe grotere verzameling punten wordt weer selectiemethode 4 toegepast. Maar nu geldt dat er minstens 6 punten gevonden moeten worden binnen een maximale afstand van 76 meter  $(15 * 1\frac{1}{2})$ .
- 8. Zijn er hierna minder dan drie AHN-punten geselecteerd om een hoogte uit te berekenen, dan wordt opnieuw een selectie gemaakt uit *alle* grond- en vegetatiepunten. Ook de metingen die buiten de infrastructuur terecht zijn gekomen. Beginnend met een afstand van 15 meter tot de knoop, wordt de afstand net zo lang vermenigvuldigd met 1½ totdat er minstens drie AHN-punten geselecteerd zijn.

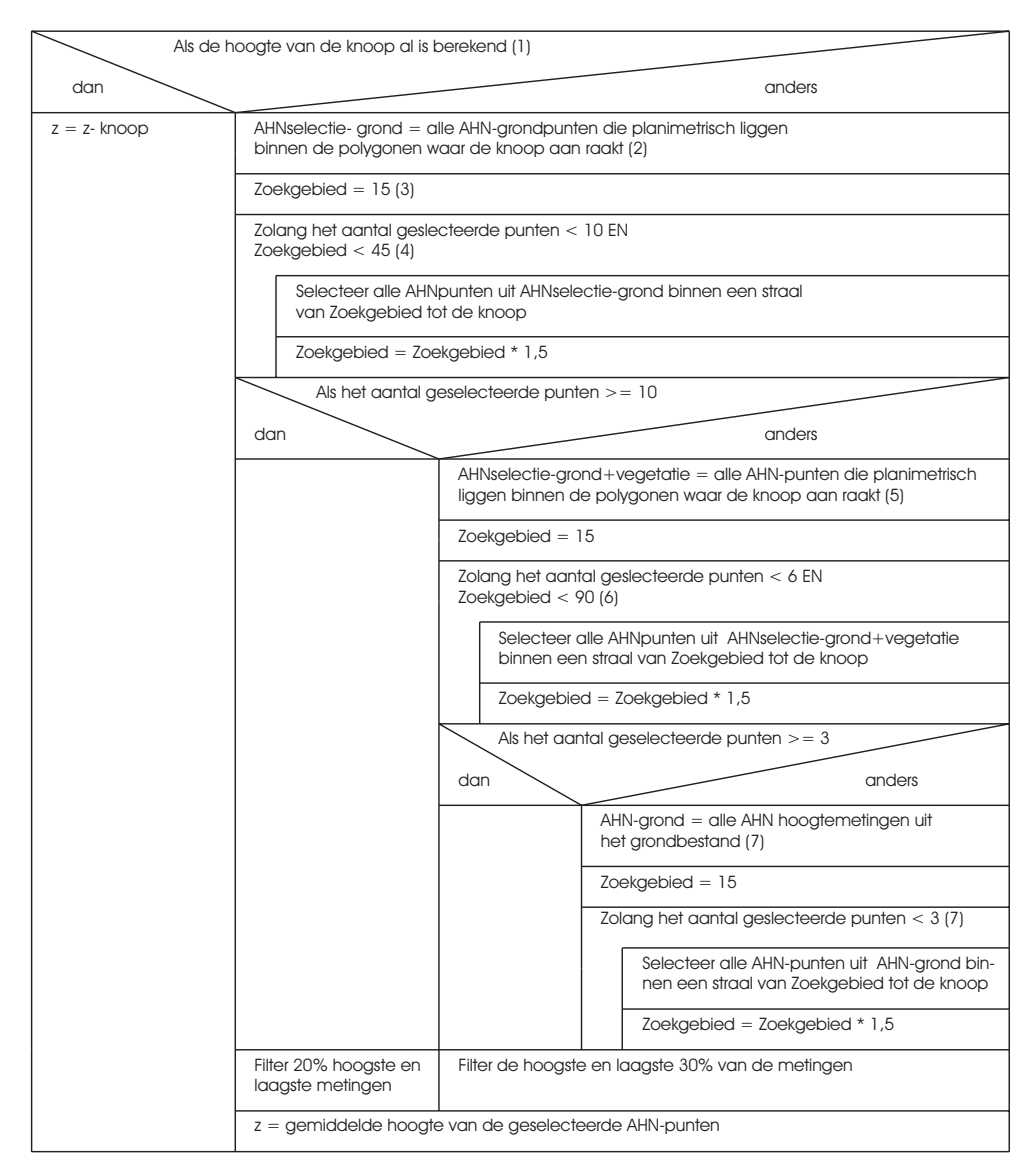

Diagram 5.1 PSD voor de selectie van de AHN-hoogtemetingen die gebruikt worden om de hoogte van een knoop te berekenen.

Na doorloop van dit algoritme zijn er altijd minstens drie AHN-punten geselecteerd. In de meeste gevallen zullen er na stap 4 genoeg AHN-punten geselecteerd zijn. Voorbij stap 4 zullen de AHN-punten steeds minder representatief zijn voor de hoogte van de knoop. Als het algoritme voor een bepaalde knoop zelfs bij stap 7 aankomt, dan is het de vraag of er voor deze knoop zelfs wel een hoogte berekend moet worden. Zeker als de afstand van de zoekcirkel rond de knoop zeer groot wordt.

Met de geselecteerde punten wordt de hoogte berekend:

$$
\overline{z} = \sum_{i=a+1}^{n-a} \overline{z_i} / (n-2a)
$$
, met  
\n
$$
a = INT\left(\frac{n}{5}\right)
$$
, als algorithme alleen gebruik maakt van de grondpunten (tot stap 6)  
\n
$$
a = INT\left(\frac{n}{3}\right)
$$
, als er ook ongefilterde punten worden gebruikt voor de  
\nhoogteberekening. (vanaf stap 5)

 $n =$  aantal laserpunten

 $z = z$ -waarde van de laserpuls,  $z_i$  is de laagste z-waarde,  $z_n$  de hoogste

Bij gebruik van alleen grondpunten worden de hoogste en laagste 20 % van de waarnemingen niet gebruikt voor de berekening. Als er tien AHN-punten zijn geselecteerd vallen de laagste en hoogste twee af, van de middelste zes z-waarden wordt het gemiddelde berekend. Worden er voor de berekening ook ongefilterde metingen gebruikt, dan vallen de hoogste en laagste 33% van de geselecteerde waarnemingen af.

Dit gemiddelde wordt vervolgens aan de knoop toegewezen als z-waarde. De knoop heeft nu een x-, y- en z-coördinaat.

Met deze methode wordt voor elke knoop van elk wegvlak een hoogte berekend, waardoor 3Dpolygonen ontstaan (figuur 5.3).

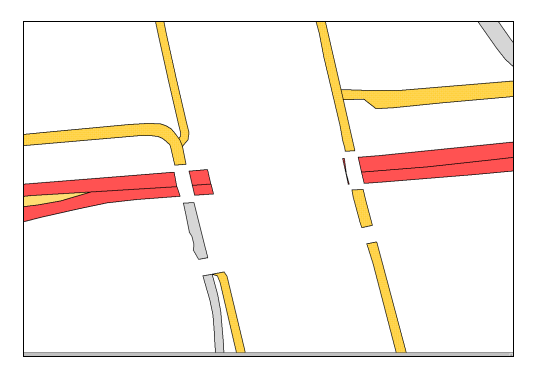

*Figuur 5.3 De wegen krijgen een hoogtecomponent.* 

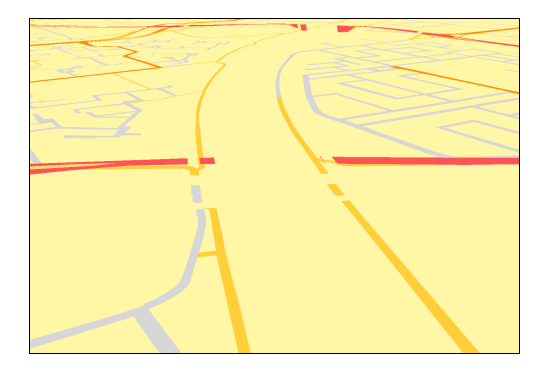

#### **Waterwegen**

Water heeft een lage puntdichtheid. Veel reflecties op een watervlak zijn afkomstig van objecten die drijven of varen op het water, of van de wal. Hoewel bij het selecteren van de waterwegen al een selectie van de watervlakken is gemaakt (§ 4.2.2), gebeurt dat hier opnieuw aan de hand van het aantal gereflecteerde laserpulsen. Aangesloten watervlakken moeten minstens 50 gereflecteerde laserpulsen hebben die meer dan 10 meter van de wal (grens van de polygoon) liggen. (figuur 5.4a). Dit gebeurt om te voorkomen dat er watervlakken in de 3DTOP10 komen waarvan geen goede, realistische hoogte te berekenen is. Deze vlakken zouden alleen het bestand verstoren.

Water heeft een vrijwel constante hoogte, waar bij de berekening van de hoogte gebruik van wordt gemaakt. In de 3DTOP10 krijgen alle elkaar rakende watervlakken één constante hoogte. Uit het AHN-basisbestand met grondpunten worden alle punten geselecteerd die planimetrisch op deze 'communicerende' wateren terecht zijn gekomen.

Het zou logisch zijn om van deze selectie de laagste z-waarde te gebruiken voor de hoogte van het water. Er kunnen echter ook hoekreflecties of zelfs reflecties uit scheepsruimen aanwezig zijn, waardoor de laagste waarde niet representatief is voor het wateroppervlak. In verhouding zullen te lage z-waarden echter veel minder voorkomen dan te hoge waarden van schepen of boeien. Voor de berekening van de hoogte worden de laagste 10 % en de hoogste 80% van de geselecteerde punten niet gebruikt. De hoogte voor de grenzende watervlakken wordt berekend aan de hand van de volgende formule:

$$
\overline{z} = \sum_{i=a+1}^{n=8a} Z_i / (n-9a) \text{ , met } \tag{4}
$$
\n
$$
a = INT\left(\frac{n}{10}\right)
$$

Alle knopen van de rakende watervlakken krijgen deze hoogte toegekend. Waardoor het wateroppervlak geen verloop in hoogte heeft (figuur 5.4b).

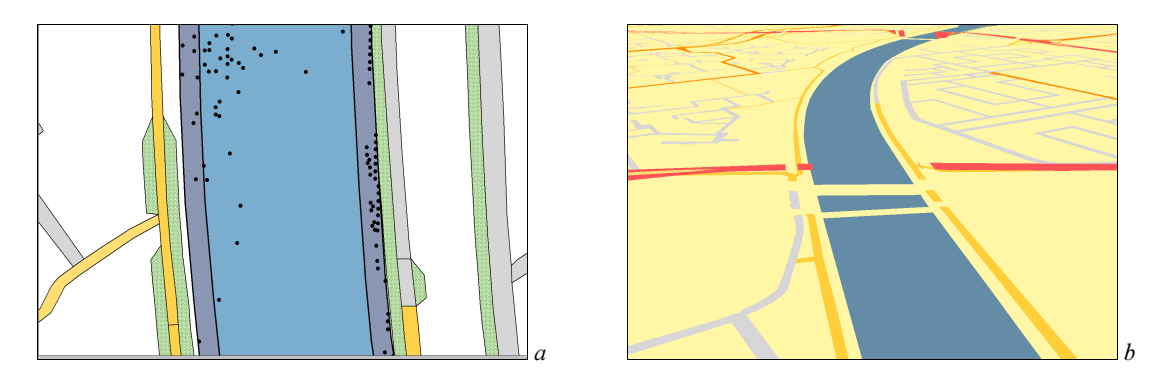

*Figuur5.4 a) de AHN-hoogtemetingen moeten meer dan 10 meter van de wal liggen voor de berekening van de* hoogte van het wateroppervlak en b) de watervlakken met hoogtecomponent.

#### **Spoorwegen**

De vlakken waarbinnen de AHN-punten voor de hoogteberekening moeten liggen, worden voor spoorwegen niet geselecteerd op basis van geografische ligging (grenzend aan de knoop). Bij het toevoegen van de spoorwegpolygonen aan de vlakkenlaag zijn sommige spoorwegpolygonen gesplitst bij kruisingen met wegen. Om te voorkomen dat een spoorweg aan de ene kant van het kruispunt een andere hoogte heeft dan aan de andere kant van de kruising worden alle vlakken met dezelfde 'infra-id' gebruikt voor de eerste selectie van AHNpunten. Alle vlakken met dezelfde infra-id behoren bij hetzelfde baanvak. Op deze eerste selectie wordt vervolgens op basis van afstand tot de knoop een tweede selectie gemaakt.

Spoorwegen hebben per definitie geen grote hoogteverschillen binnen een kleine afstand. Een trein kan niet een hele steile helling omhoog rijden en kan ook niet snel genoeg remmen als hij een steile helling afdaalt. Uitgaande van dit gegeven zal het verloop van een spoorweg dus ook erg vlak zijn. Uitschieters in de hoogtegegevens uit het AHN, doordat ze gereflecteerd zijn op een leiding of trein, mogen niet zorgen voor een hoogteverschil in het model. Een geleidelijk verschil in hoogte wordt gerealiseerd door bij de hoogteberekening van een knoop gebruik te maken van veel AHN-hoogtepunten. Bij de berekening van de hoogte van wegen werd gebruik gemaakt vans een basisafstand tot de knoop van 15 meter, bij spoorwegen wordt begonnen met een afstand van 45 meter. Deze afstand wordt ook weer twee keer vermenigvuldigd met 1½ tot maximaal 101 meter.

De uiteindelijk berekening van de hoogte gebeurt weer volgens de formule die is gebruikt bij wegen (3).

### **Talud en berm**

Het talud en de berm zijn geen infrastructurele objecten en hebben ook hele andere eigenschappen. Zij hoeven niet te voldoen aan eisen ten opzichte van helling en reëel hoogteverschil. Een talud heeft vanzelfsprekend wel een helling, maar dat blijkt ook uit de hoogtemetingen. Hoewel in principe de berm een ander hoogte kan hebben als de weg, is als voorwaarde voor de bermvlakken opgenomen dat de vlakken vrijwel dezelfde hoogte hebben als het wegvlak waar ze bij horen. Dus de hoogte van de berm is ongeveer hetzelfde als de hoogte van de dichtstbijzijnde grens met de weg.

Hoewel de hoogte van het talud en de berm dus verschillend berekend moeten worden (het talud heeft juist een helling in de richting dwars op de weg en de berm loopt vrijwel horizontaal in deze richting) hebben de objecten wel gemeen dat één zijde grenst aan een infrastructuurobject waarvan de hoogte al is berekend. Voor alle knopen aan deze zijde geldt dus dat ze dezelfde xen y-coördinaten hebben als knopen waarvan al een z-coördinaat is berekend. Deze z-waarden kunnen dus worden overgenomen. De ander knopen moeten worden berekend met een methode behorend bij het object.

### Talud

Van de kant van het talud die raakt aan de weg is de hoogte al bekend. De andere kant van het talud, meestal de onderkant, moet nog worden berekend. Dit zijn alle knopen die niet raken aan een infrastructureel object. Zeker bij een talud kan er veel vegetatie aanwezig zijn. Het is dus van belang dat hier weer de gefilterde AHN-punten worden gebruikt, de punten in het basisbestand. Anders dan bij wegen moeten nu juist niet AHN-punten worden gebruikt die planimetrisch binnen de taludobjecten liggen, het talud heeft immers een helling. Als de AHNpunten voor de berekening van de hoogte worden gehaald uit metingen op het talud, dan zal de gemiddelde hoogte van het talud worden toegekend aan de rand. Dit geeft een helling die ongeveer half zo steil is als de werkelijke. Voor de berekening van de hoogte van de knopen worden juist de AHN-punten gebruikt die buiten het object zijn gevallen. Mits het terrein buiten het object vlak is geeft dit de hoogte van de onder- of bovenkant van het talud. De AHN-punten waaruit verder selectie plaats vindt zijn dus AHN-punten die planimetrisch niet binnen een talud of infrastructureel object vallen.

De uiteindelijk selectie van hoogtepunten gebeurt weer op basis van afstand tot de knoop. Omdat taludobjecten een veel betere reflectie van de laserpulsen hebben dan asfalt en spoorwegen is de dichtheid van AHN-punten bij deze knopen over het algemeen veel groter. Ook liggen de knopen van de taludpolygoon veel dichter bij elkaar. Dit houdt in dat één knoop de hoogte van een kleiner gebied representeert. Als eerste afstand tot de knoop wordt dan ook 10 in plaats van 15 meter gekozen. Een halve cirkel met een straal van 10 meter heeft een oppervlak van ongeveer 160m<sup>2</sup>. Volgens de productspecificatie van het AHN zouden hier dus minimaal 10 punten binnen moeten liggen. Het kan zijn dat er weinig of geen ruimte is naast het talud, doordat er bijvoorbeeld een weg vlak naast ligt (figuur 5.5). Hierdoor kunnen er geen punten zijn geselecteerd. Als dat zo is dan wordt de afstand van 10 meter net zolang vermenigvuldigd met 1½ tot er minstens één AHN-punt is geselecteerd.

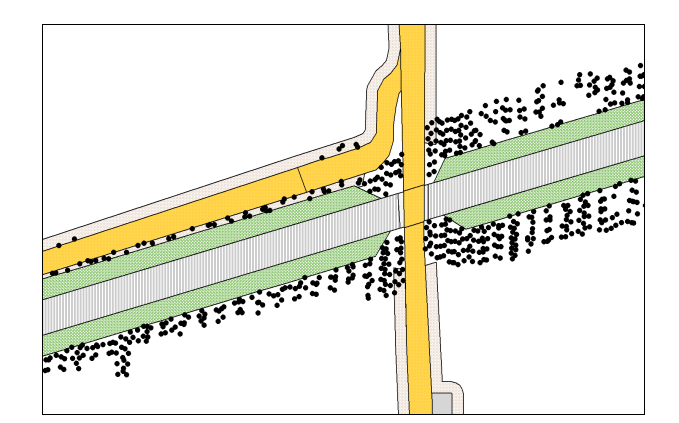

Figuur 5.5 De hoogte van het talud wordt bepaald door AHN-hoogtemetingen die buiten de objecten liggen (wel op de bermobjecten).

Met de geselecteerde AHN-punten wordt volgens formule (3) de z-waarde berekend. Er wordt alleen gebruik gemaakt van gefilterde metingen, de laagste en hoogste 20% van de metingen valt af.

#### **Rerm**

De hoogte van de berm moet hetzelfde worden als van de weg waar hij bij hoort, deze wordt niet direct afgeleid uit het AHN. Eén kant van de berm, de kant van de weg, is al bekend. De berm is geconstrueerd door middel van een buffer van het wegvlak. Deze buffer is vier meter groot. Hierdoor zullen alle knopen die niet aan de wegkant van de berm liggen op een afstand van vier meter van een knoop van de weg liggen. Uitzondering hierop zijn knopen waar de berm van verschillende wegen samen komen of vormpunten in een bocht. Om de berm de hoogte toe te kennen van de weg zullen alle knopen de hoogte moeten krijgen van de dichtstbijzijnde knoop behorende bij de weg. Dit zal voor de meeste knopen een knoop op een afstand van vier meter zijn, voor de ander knopen moet de dichtstbijzijnde knoop worden gezocht. De z-waarde van de gevonden knoop kan worden toegekend als z-coördinaat.

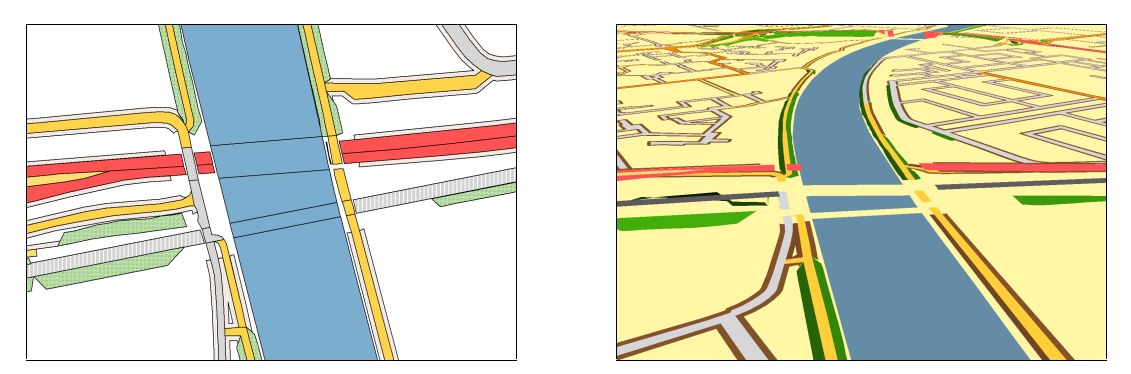

Figuur 5.6 Alle objecten waarvan de hoogte direct berekend wordt uit het AHN.

# 5.2.3 Viaducten

Behalve aan viaducten is aan alle wegvlakken een hoogte toegekend (figuur 5.6). Voor de viaducten wordt geen hoogte berekend. De viaducten worden ingepast tussen de vlakken waaraan al een hoogte is toegekend. De viaductvlakken van de onderkant van het viaduct en de viaductwanden moeten worden ingepast in de laag met alle weg, spoorweg, talud en berm 3Dpolygonen. De bovenvlakken van het viaduct moeten in een ander laag komen waarin alleen deze vlakken als 3D-polygonon zijn opgenomen.

### **Ondervlakken**

Waar de ondervlakken aansluiten op de weg die onder het viaduct door gaat hebben de vlakken knopen met dezelfde coördinaten (figuur 5.7a). Door de eerdere inkorting van de vlakken van de wegen die over het viaduct gaan, heeft het ondervlak geen knopen meer gemeen met de weg over het viaduct. De knopen van de ondervlakken die aansluiten op de weg kunnen de zcoördinaat overnemen van knopen met dezelfde coördinaten. Op deze manier sluit het vlak in hoogte aan op de weg waar het bij hoort. Van alle knopen van het ondervlak, die een z-waarde hebben gekregen van aansluitende wegen, wordt een gemiddelde z-waarde berekend. De knopen van de ondervlakken die niet raken aan een weg, de knopen onder het viaduct, krijgen allemaal deze gemiddelde z-waarde toegekend.

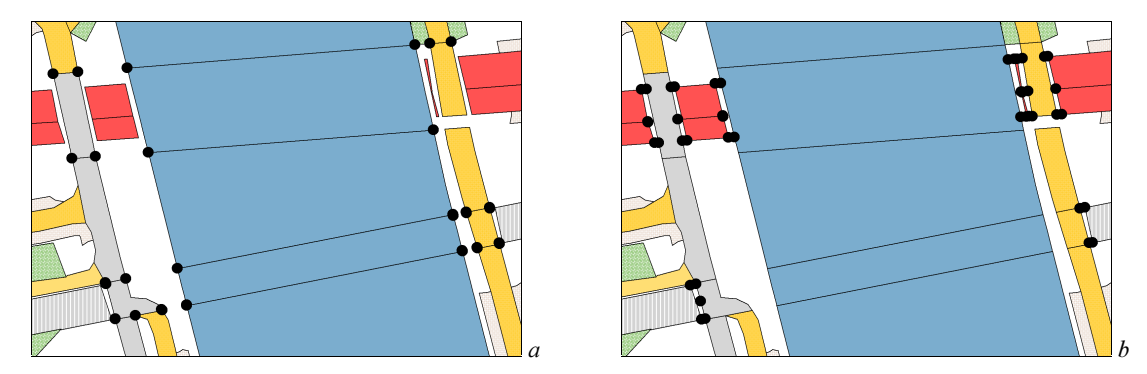

Figuur 5.7 a) De ondervlakken worden ingepast tussen de al berekende knopen en b) de wanden worden tussen de ondervlakken den de berekende knopen ingepast.

#### **Viaductwanden**

De viaductwanden zijn de vlakken waarmee de wegen die over het viaduct gaan, zijn ingekort (§ 4.3.3). Deze vlakken zijn ook toegevoegd aan de het bovenvlak van het viaduct, zodat er niet een stuk weg verdwijnt. Het bovenvlak komt terug in de tweede laag met 3D polygonen. Hetzelfde vlakje is ook aanwezig in de basislaag, maar dan fungeert het als 'wand' aan de zijkant van het viaduct, tussen de weg onder het viaduct en de weg over het viaduct.

Van de weg over het viaduct is tot aan het viaduct de hoogte berekend. De andere kant van de 'wand' sluit aan op het ondervlak van het viaduct. Hier is ook een hoogte aan toegekend. Alle knopen van de 'wand'vlakken sluiten aan op een vlak waarvan de hoogte al bekend is (figuur 5.7b). De knopen kunnen de hoogte overnemen van andere knopen met dezelfde coördinaten.

### **Bovenvlakken**

De bovenvlakken van het viaduct zitten in een aparte laag. Deze vlakken moeten aansluiten op de wegen die eerder geclassificeerd zijn als wegen die over het viaduct gaan. Het bovenvlak overlapt het ondervlak en raakt ook dikwijls aan de weg die onder het viaduct door gaat. Dit betekent dat niet, zoals bij de ondervlakken en de viaductmuren, alle knopen van de bovenvlakken de z-waarde kunnen overnemen van knopen met dezelfde coördinaten. De knopen van het bovenvlak moeten de z-waarde overnemen van knopen behorende bij de weg die over het viaduct gaat. De knopen mogen niet grenzen aan- of planimetrisch liggen binnen het

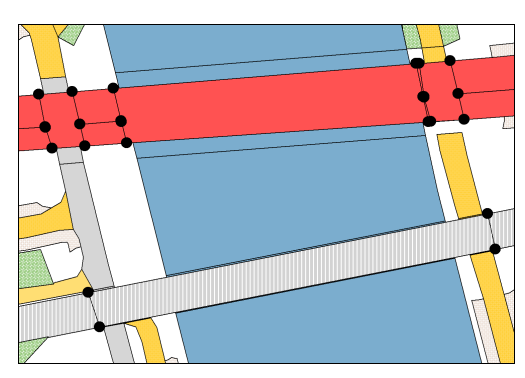

*Figuur 5.8 De knopen waarop de bovenvlakken '*

ondervlak (figuur 5.8). Zo worden alleen de knopen van de weg over het viaduct gebruikt voor de opbouw van de 3D-polygonen.

Aan 3D bovenlaag alleen is niet veel interessants te zien. Alleen als hij wordt afgebeeld samen met de basislaag dan zorgt deze laag voor een 3D visualisatie van de viaducten (figuur 5.9).

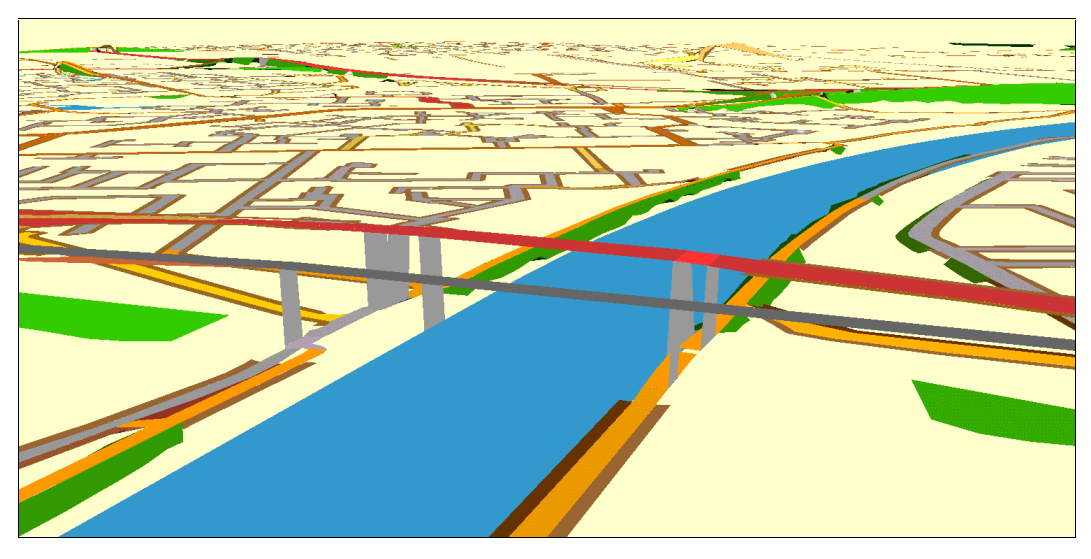

Figuur 5.9 De twee 3D-lagen samen gevisualiseerd.

## **2.3** Construeren TIN

De basis 3D-polygoonlaag en de 3D-viaductpolygonen kunnen nu getrianguleerd worden. Van elke laag moet afzonderlijk een TIN worden berekend. Belangrijk is dat de polygoongrenzen ingevoerd moeten worden als harde breuklijnen. Voor de basislaag kan gekozen worden tussen *Clip polygon* of *Fill polygon* (§ 3.3). Met *Clip polygon* wordt alleen de infrastructuur geïnterpoleerd en niet de ruimte tussen de wegen (figuur 5.10). Bij *Fill polygon* wordt ook de ruimte tussen de infrastructuurobjecten geïnterpoleerd. Het is ook mogelijk de ruimte tussen de wegen op te vullen door gebruik te maken van het AHN-basisbestand (figuur 5.11).

De tweede laag, de viaducten, moet getrianguleerd worden als *Clip polygon*. Zo worden alleen de bovenvlakken van de viaducten geïnterpoleerd. De ruimte tussen deze vlakken heeft geen betekenis. Samen worden de viaducten 3D gevisualiseerd.

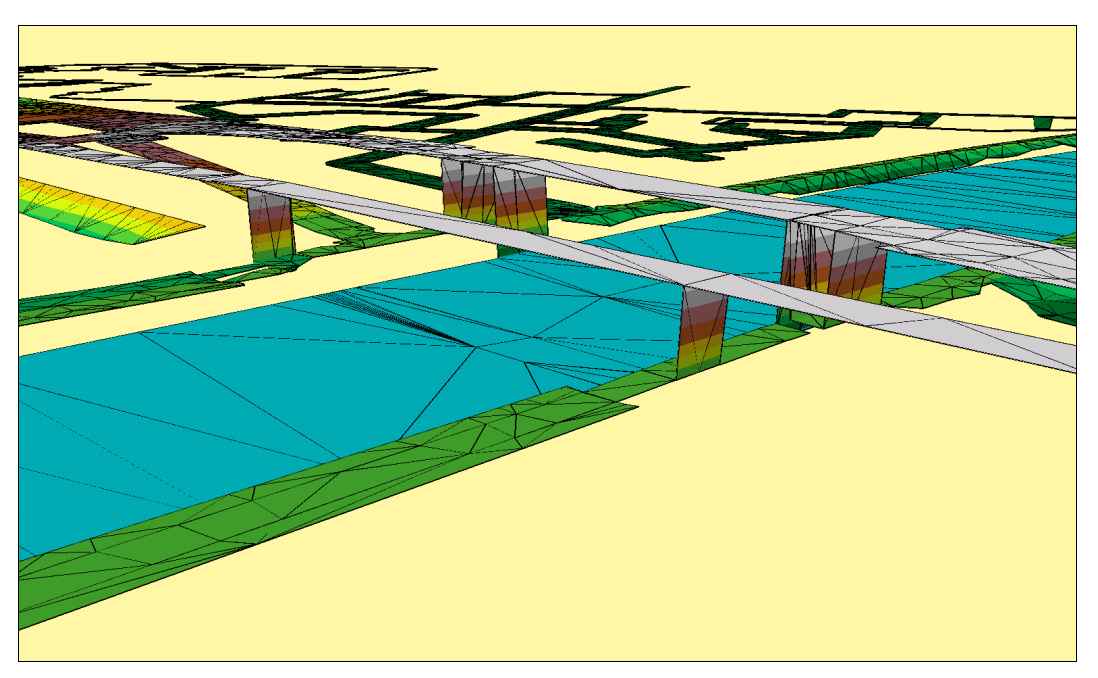

*Figuur 5.10 Beide TIN's getrianguleerd met 'Clip Polygon'.* 

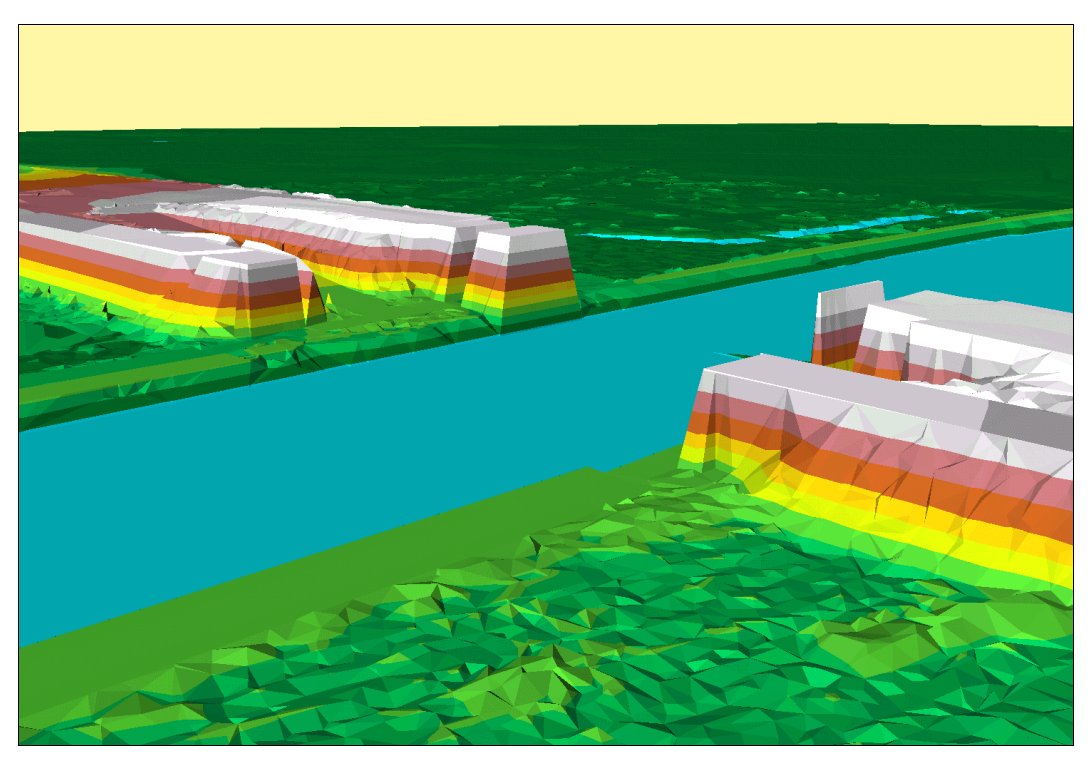

*Figuur 5.11 De basislaag is getrianguleerd met 'Hard Breakline' en voor de tussenruimte is het AHN*basisbestand gebruikt als 'Mass Point'

# **6.** Resultaten

# **6.1** Inleiding

De realisatie van de 3DTOP10, zoals die in hoofdstuk vier en vijf is beschreven, is geprogrammeerd in ArcView. In ArcView kunnen scripts worden geschreven in de objectgeoriënteerde programmeertaal Avenue. Voor de scripts en een beschrijving van de werking wordt verwezen naar de bijlagen van dit verslag, die verkrijgbaar zijn bij de sectie GIStechnologie van de Afdeling Geodesie. Dit programma is getest en ontwikkeld met een aantal TOP10vector kaartbladen. In dit hoofdstuk zullen de resultaten die het programma geeft worden beschreven.

In § 6.3 zal een vergelijking worden gemaakt tussen de 3DTOP10 en de hoogte uit het AHNbasisbestand. Vervolgens zullen in § 6.4 situaties worden beschreven waar deze methode geen bevredigend resultaat oplevert. Eerst worden in de volgende paragraaf de bestanden beschreven die zijn gebruikt om de methode op toe te passen en waarmee de testen zijn uitgevoerd.

# 6.2 Gebruikte gegevens

## 6.2.1 TOP10vector

De TOP10vector-bestanden die zijn gebruikt, zijn precies volgens de specificaties die zijn gegeven in hoofdstuk twee. De Topografische Dienst heeft twee kaartbladen in en rond Nijmegen ter beschikking gesteld (40cn en 40cz). Dit gebied is geactualiseerd in 1998. Omdat de oplevering van TOP10vector in halve kaartbladen gebeurt zijn er in totaal 4 eenheden geleverd (40cn1, 40cn2, 40cz1 en 40cz2).

## 6.2.2 AHN

Het AHN is voor dit gebied nog niet opgeleverd. De MD heeft het inwinnen van de data in dit gebied aanbesteed aan Geodan Geodesie. Geodan Geodesie heeft het gebied rond Nijmegen reeds in het voorjaar van 1999 gevlogen met de vliegtuiglaserscanner. Voor het testen van de gekozen methoden zijn de hoogtemetingen gebruikt die reeds aanwezig waren bij Geodan Geodesie.

De hoogtegegevens verschillen met de gegevens van het gebied die uiteindelijk in het AHN komen. De verschillende vliegstroken zijn al wel op elkaar aangesloten, waardoor de kwaliteit wat hoogte betreft, ongeveer volgens de eisen aan het AHN zal zijn, maar de MD heeft deze data nog niet op kwaliteit getoetst. De filtering is nog niet uitgebreid gedaan. Er heeft een eerste 'blinde' automatische filtering op de bestanden plaats gevonden. Deze filtering maakt alleen gebruik van gegevens afkomstig uit de hoogtemetingen. Voor bebouwde gebieden is dit dezelfde filtering als aanwezig in het AHN. Voor de andere gebieden wijken de bestanden echter af van het AHN. De automatische filtering filtert behalve bomen ook vaak dijken uit het basisbestand. De slechte filtering heeft de volgende gevolgen voor de bestanden:

- bebouwing kan nog deels in het grondbestand aanwezig zijn;
- dijken en taluds zitten nog deels in het vegetatiebestand in plaats van in het grondbestand.

Zoals te zien is in tabel 2.7 is de puntdichtheid hoger dan geëist. Hoewel spoorobjecten door de hoge absorptie van het lasersignaal sowieso een lage puntdichtheid hebben, is de puntdichtheid, omdat spoor vaak op een dijk ligt, in dit bestand extra laag. Omdat spoor vaak op een dijk ligt zijn veel punten uit het bestand gefilterd. In het AHN zal de puntdichtheid waarschijnlijk hoger worden (met de punten in het vegetatiebestand en grondbestand gecombineerd wordt de puntdichtheid voor spoorobjecten één punt per 33 m<sup>2</sup>).

# 6.3 Vergelijking tussen 3DTOP10 en basisbestand

Als de resultaten gevisualiseerd worden, in een 2D-hoogtekaart of 3D, dan lijkt meteen dat bij visualisaties de gebruikte methoden goed werken. Het is echter niet direct te zien of het ook een realistische weergave is van de werkelijkheid. In deze paragraaf word kort ingegaan op de hoogteverschillen tussen het AHN-basisbestand, het bestand waarmee de hoogte van de 3DTOP10 is berekend, en de 3DTOP10. In figuur 6.1 staan respectievelijk de hoogte van beide bestanden. In figuur 6.1b is de 3DTOP10 gecombineerd met het basisbestand. De 3DTOP10 is gebruikt voor de hoogte van infrastructuur en de ruimte ertussen is berekend aan de hand van het basisbestand.

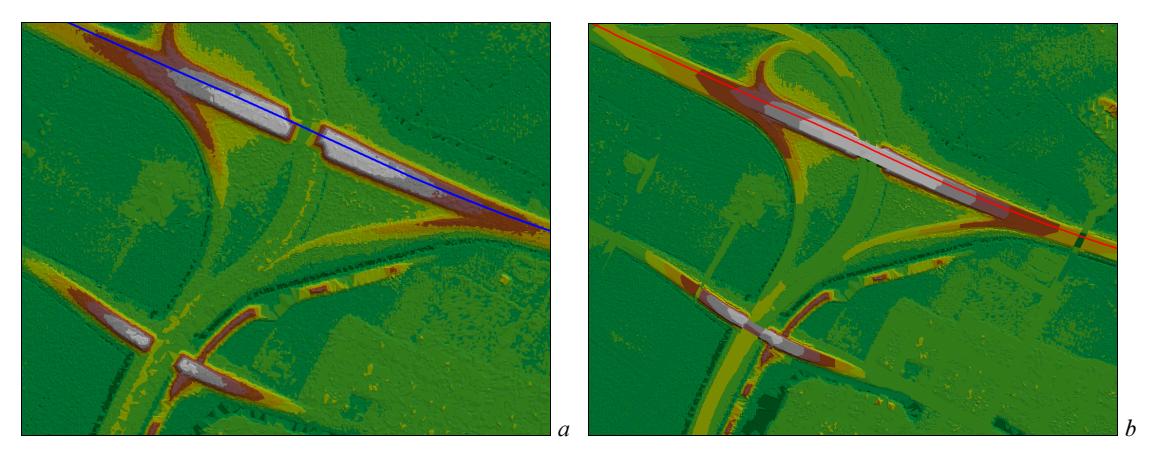

Figuur 6.1 Hoogtekaart van een knooppunt. a) hoogtekaart van het AHN-basisbestand en b) hoogtekaart van 3DTOP10, opgevuld tussen de wegen met het AHN.

Over de as van de weg is in figuur 6.1 een profiel getekend. Uit dit profiel (figuur 6.2) blijkt dat de berekende hoogte voor de 3DTOP10 overeenkomt met die van het AHN, maar dan zijn de hoog frequente verschillen er uit gefilterd. Dit komt doordat bij de berekening van de hoogte een gemiddelde van de AHN-punten wordt berekend. Alle uitschieters komen op deze manier niet in de 3DTOP10 terecht.

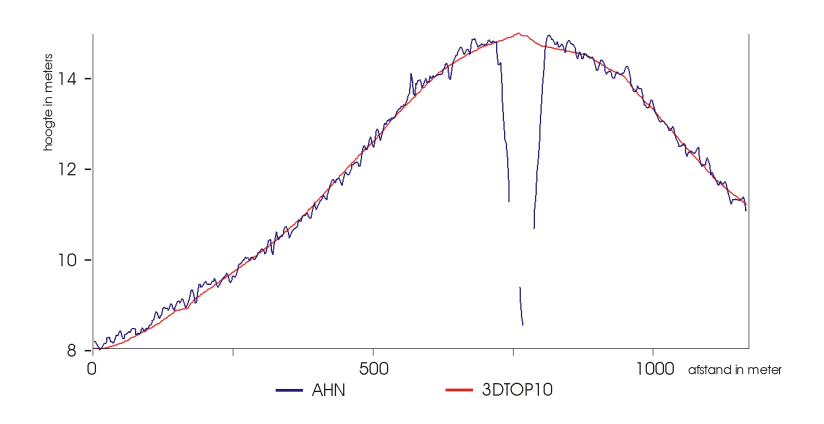

Figuur 6.2 Profiel van de as van de weg met in het midden een viaduct.

Uit het verschilgrid in figuur 6.2 kunnen meerdere conclusies worden getrokken. De grote afwijkingen nabij viaducten kunnen genegeerd worden. Deze worden veroorzaakt door de filtering van de hoogtemetingen op viaducten. Voor de verschillende objecttypen zijn in tabel 6.1 de verschillen tussen het AHN en de 3DTOP10 gegeven.

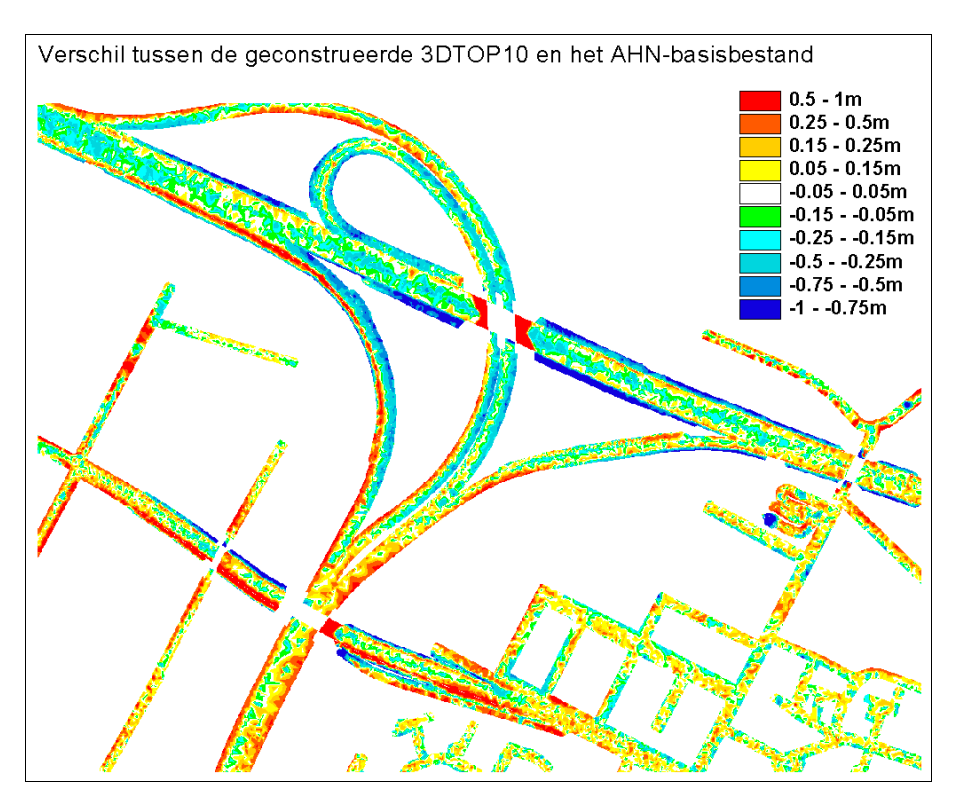

Figuur 6.3 Verschil tussen de 3DTOP10 en het AHN-basisbestand.

Uit de tabel blijkt dat het verschil op wegen heel klein is. Dit komt in de buurt van de standaardafwijking van het AHN zelf. De talud- en bermobjecten wijken wel duidelijk af. Deze verschillen zijn goed te verklaren.

| <b>Objecttype</b> | gem. afwijking    | standaardafwijking |
|-------------------|-------------------|--------------------|
| Wegen             | $0.03 \; m$       | $0,21 \; m$        |
| Berm              | 0.09 <sub>m</sub> | 0.29 m             |
| Talud             | -0.26 m           | $0,49 \; m$        |
| Totaal            | $0.00 \;{\rm m}$  | $0.23 \text{ m}$   |

Tabel 6.1 Verschil tussen 3DTOP10 en het AHN per objecttype. (voor een uitsnede van 1,5 km<sup>2</sup> uit kaartblad 40cz1. Een positieve waarde betekent dat de 3DTOP10 een hogere z-waarde heeft.

#### **11***Rerm*

De berm ligt in de 3DTOP10 gemiddeld 9 cm hoger dan in het AHN. In de 3DTOP10 heeft de berm dezelfde hoogte gekregen als de weg, bij de modellering is bewust niet gekeken naar de werkelijkheid. In werkelijkheid ligt de berm meetal iets lager dan de weg (figuur 6.4b) of loopt iets af (figuur 6.4c). Dit verklaart het verschil in hoogte tussen beide bestanden.

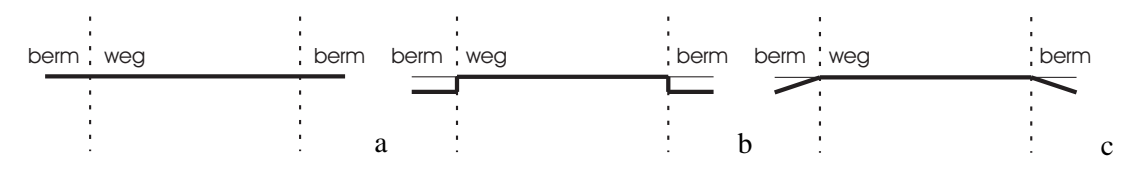

Figuur 6.4 Weg en berm aan beide zijden. a)Zoals geconstrueerd in de 3DTOP10, b) berm ligt iets lager dan de weg en c) de berm loopt iets schuin af

#### **Talud**

De geconstrueerde taluds wijken niet alleen gemiddeld veel af van het AHN, de standaardafwijking is ook opvallend groter dan bij de andere objecten. In tegenstelling tot de weg- en bermobjecten heeft het talud een behoorlijke helling. Door deze helling zal de standaardafwijking groter worden. Dat de afwijking in hoogte zo groot is (26 cm) kan op meerdere manieren verklaard worden. In de 3DTOP10 loopt het talud vanaf de rand van de weg meteen naar beneden. In de meeste gevallen zal deze eerst nog een stukje horizontaal lopen waarna de helling begint (figuur 6.5b). Als het talud in werkelijk breder is dat de symbolen in TOP10vector aangeven dan geeft het geconstrueerde object ook een te lage waarde (figuur 6.5c).

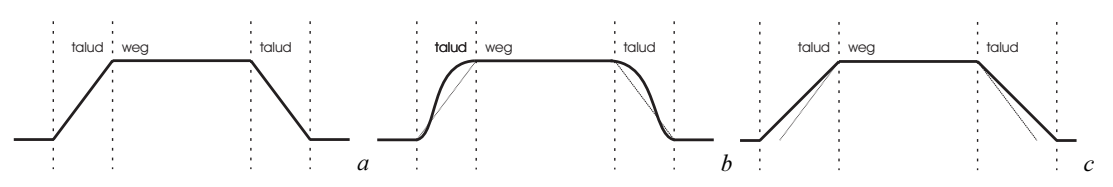

 $F$ iguur 6.5 Weg met een talud aan beide zijden. a) zoals geconstrueerd in de 3DTOP10, b) vlak begin van het talud en c) een breder talud.

## 6.4 Tekortkomingen

De resultaten van de ontwikkelde methode zijn zeer goed. De kaartbladen waarop de methode is getest geven een zeer bevredigend resultaat In de meeste situaties werkt de gekozen methode uitstekend.

Bij het zeer goed bestuderen van bepaalde situaties blijkt dat op sommige plaatsen en bij sommige objecten de modellering te kort schiet. Dit gaat om slechts enkele gevallen per kaartblad. Dit komt in sommige gevallen doordat de methode niet volledig is, of doordat de data niet voldoet aan de specificaties. In de volgende sub-paragraaf komen de tekortkomingen in de methode aan bod, waarna in de § 6.4.2 de gevolgen worden beschreven van het niet voldoen aan de specificatie of het niet juist zijn van de databestanden.

## 6.4.1 Methode

De gevallen die in deze paragraaf worden besproken zijn situaties waar de methode, zoals die beschreven is in hoofdstukken vier en vijf, nog niet het gewenste resultaat oplevert. In de meeste van deze gevallen zal een kleine verbetering van de geprogrammeerde algoritmen al een oplossing bieden voor de problemen. Hieronder volgen de meest storende situaties:

#### **Bufferen spoorwegen**

Als alle spoorweglijnen afzonderlijk gebufferd worden, dan ontstaan er problemen met de aansluiting van de spoorvlakken. In figuur 6.6a is het lijnobject dat overlapt met de weg afzonderlijk gebufferd. Door de kleine hoek van de spoorweg met de weg sluit de buffer niet goed aan op het vlak van de spoorweg.

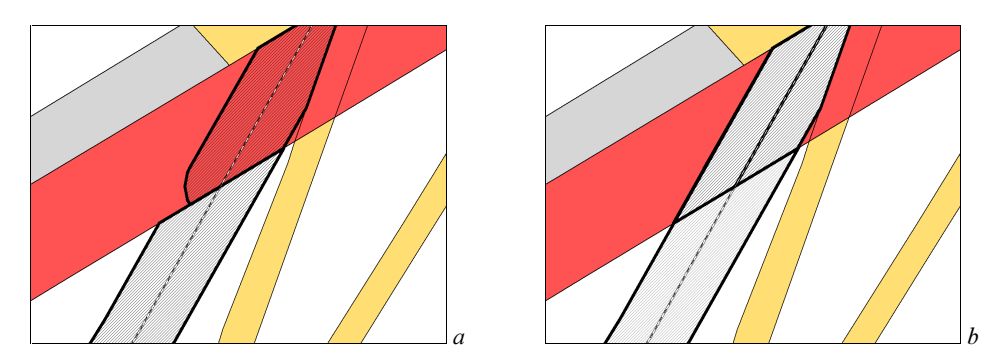

 $F$ iguur 6.6 Gebufferde spoorlijnen a) geen goede aansluiting van de vlakken en b) aangepast algoritme geeft wel een goede aansluiting.

Voor dit probleem is het algoritme aangepast, zodat spoorwegen toch aansluitende vlakken vormen. Eerst worden alle spoorwegvlakken samengevoegd tot één spoorpolygoon (figuur 6.7a). Elk object moet wel afzonderlijk, met eigen attributen, in de 2D-laag worden toegevoegd. Om dit te bewerkstelligen moet de spoorpolygoon weer worden gesplitst in afzonderlijke spoorobjecten. Door opnieuw een buffer om het lijnobject te berekenen, maar nu een grotere, ontstaat er een groot polygoon om de lijn. De doorsnijding van deze buffer met de spoorpolygoon is het spoorvlak dat ingepast wordt in de 2D-laag (figuur 6.7b). Dit spoorvlak kan vervolgens ingepast worden in de vlakkenlaag (figuur 6.7c). Figuur 6.6b is het resultaat van de aanpassing van het algoritme.

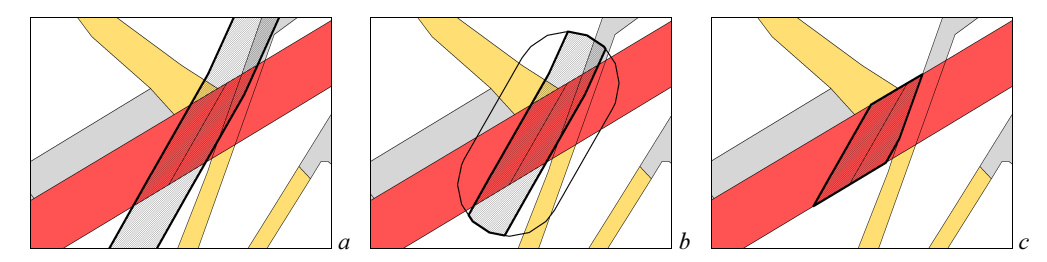

 $F$ iguur 6.7 a) één vlak van alle gebufferde spoorlijnen, b) spoorvlak van de spoorlijn die overlapt met de weg en c) spoorvlak ingepast in de vlakkenlaag.

#### **Constructie Talud**

Bij het construeren van het talud uit de arcering worden in sommige gevallen de knopen, waaruit de polygoon wordt opgebouwd, niet in de juiste volgorde gezet. Dit gebeurt vooral als er bochten zitten in de weg waarop het talud aansluit. Als dit halverwege het object gebeurt heeft dit geen ernstige gevolgen (figuur 6.8a). Als dit aan het eind of begin gebeurt is de kans op 'vreemde' polygonen groter (figuur 6.8b).

Het algoritme kan verbeterd worden door niet steeds alleen het dichtstbijzijnde centrumpunt te selecteren maar om van meerder centrumpunten de meest waarschijnlijke te kiezen. Hiermee kan beter de richting van het talud bepaald worden wat een betere schatting voor het volgende centrumpunt mogelijk maakt.

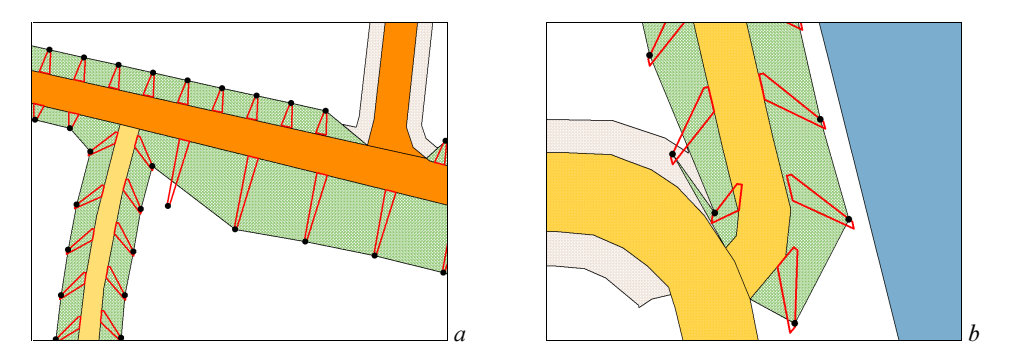

Figuur 6.8 De centrumpunten van de arcering worden niet in de juiste volgorde voor de constructie van de taludpolygoon toegevoegd a) halverwege en b) eind.
#### **Hoogte van parallelle wegen**

De beschreven methode gaat ervan uit dat vlakken die elkaar raken in hoogte op elkaar aansluiten. In de meeste gevallen (kruispunten) zal dit ook zo zijn. Het komt echter ook voor dat wegen of spoorwegen die parallel aan elkaar lopen op verschillende hoogte liggen. Bij wegen gebeurt dit vooral bij de aanloop naar een viaduct. De hoofdweg gaat omhoog, maar de ventweg of afrit blijft op het lage niveau (figuur 6.9a). Als, in TOP10vector, de ventweg of de afrit tegen de hoofdweg aan blijft liggen dan heeft dit als resultaat in de 3DTOP10 dat de wegen schuin aflopen op de dwarsrichting (figuur 6.9b). De hoogte van de grens tussen beide vlakken wordt berekend aan de hand van hoogtemetingen op beide vlakken. Deze hoogte zal dus de gemiddelde hoogte zijn van beide vlakken.

Dit kan voorkomen worden door de wegen van elkaar te scheiden. Door net als tijdens het invoegen van watervlakken (§ 4.2.2) de parallelle wegen van elkaar te scheiden kan dit probleem verholpen worden (figuur 6.9c).

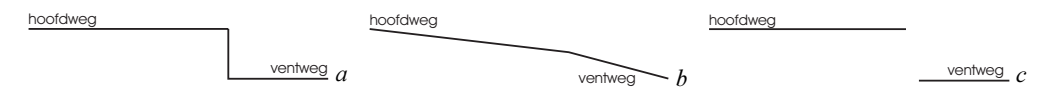

 $F$ iguur 6.9 Dwarsdoorsnede van een weg met ventweg waarvan de vlakken in TOP l0vector elkaar raken. a) werkelijke situatie, b) 3DTOP10 en c) resultaat na scheiden van de objecten.

#### Vlakken die aansluiten op de hoge en lage kant van een viaduct

Bij sommige viaducten maakt de weg een bocht zoals in figuur 6.10. In de meeste gevallen zal de bocht bestaan uit meerdere vlakken. Als de bocht uit één vlak bestaat dan geeft dit problemen voor de hoogteberekening. De weg sluit zowel aan op de bovenkant van het viaduct als op de onderkant, terwijl de methode er van uit gaat dat dat niet gebeurt. Ook wordt voor de berekening van de hoogte gebruik gemaakt van metingen die geen representatieve hoogte voor de knoop geven.

Deze situaties zijn te detecteren. Een knoop verbindt normaal twee lijnstukken van dezelfde polygoon. In een situatie zoals in figuur 6.10 verbind één knoop vier lijnstukken van dezelfde polygoon. Deze knopen zijn op te zoeken, vervolgens zou de polygoon gedeeld moeten worden.

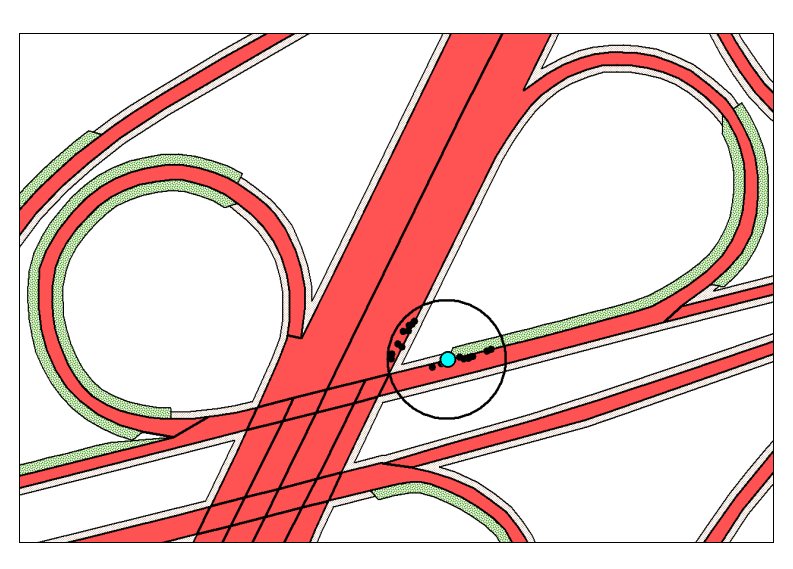

*Figuur 6.10 De hoogte van de knoop wordt berekend met hoogtepunten op* zowel de hoge als lage weg.

### 6.4.2 Bestanden

Naast enkele tekortkomingen in de gebruikte methode en uitgewerkte algoritmen zijn er ook situaties waarbij de 3DTOP10 geen goed resultaat geeft doordat de gebruikte bestanden niet voldoen aan de uitgangspunten. Tekortkomingen aan het AHN worden redelijk opgevangen door de algoritmen. De hoogte wordt immers niet door één AHN-hoogtemeting bepaald. Fouten in TOP10vector leveren echter wel problemen op die nog niet door de algoritmen worden opgevangen.

Veel fouten in zowel de hoogteberekening als in TOP10vector kunnen gevonden worden door te zoeken naar onwaarschijnlijk grote hellingen in de weg-, spoor- en waterobjecten. Bij grote hellingen moet er een waarschuwing gegeven worden. Het nadeel hiervan is dat hellingen pas achteraf berekend kunnen worden.

### **Vergeten viaducten**

In het klaverblad in figuur 6.11 hebben de vlakken van TOP10vector geen multicodering. Volgens TOP10vector is er geen viaduct op deze plek. Hierdoor wordt het een gelijkvloers kruispunt dat, doordat AHN-punten boven op het viaduct uit het basisbestand zijn gefilterd, op de hoogte van de lage weg ligt (figuur 6.11b). Een fout als deze kan gevonden worden door naar steile hellingen te zoeken.

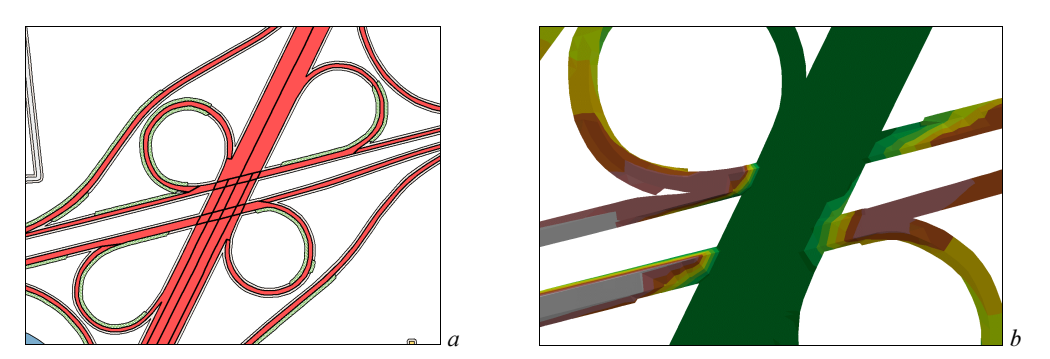

 $F$ iguur 6.11 a) klaverblad zonder multicodering en b) hoogtekaart van het kruispunt naar constructie *-'*

#### **Vergeten spoorbruggen**

Bij veel kruisingen waar het spoor ongelijkvloers kruist over een weg of rivier heeft het vlak onder het spoor geen code die aanduidt dat het niet zichtbaar is van boven. Hierdoor wordt het spoor toegevoegd als gelijkvloerse kruising. Dit gebeurt ook bij kruisingen met water. Doordat twee objecten met verschillende hoogte op elkaar aangesloten worden komen er rare sprongen in de hoogte van objecten.

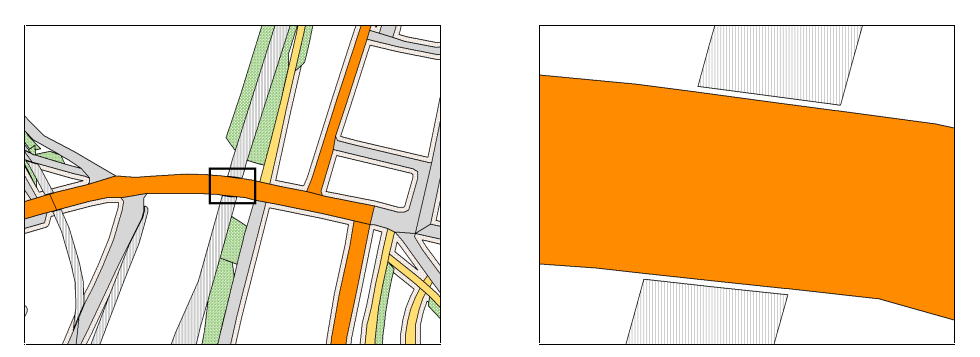

Figuur 6.12 De aansluiting van een spoorwegovergang is verwijderd.

Om te voorkomen dat deze gevallen de 3DTOP10 erg verstoren, sluiten sporen niet meer aan op wegen en water. Vlak voor het kruispunt stopt het spoorvlak (figuur 6.12).

Een oplossing kan gevonden worden om bij elk gelijkvloers spoorkruispunt met behulp van het AHN te controleren af het kruispunt inderdaad gelijkvloers is. Hiervoor kan de methode gebruikt worden die ook gebruikt wordt om te bepalen of een weg aansluit op de weg op of onder het viaduct (§4.3.3). Als het hoogteverschil tussen de weg en het spoor een drempelwaarde overscheidt dan is het aannemelijk dat het een ongelijkvloers kruispunt is.

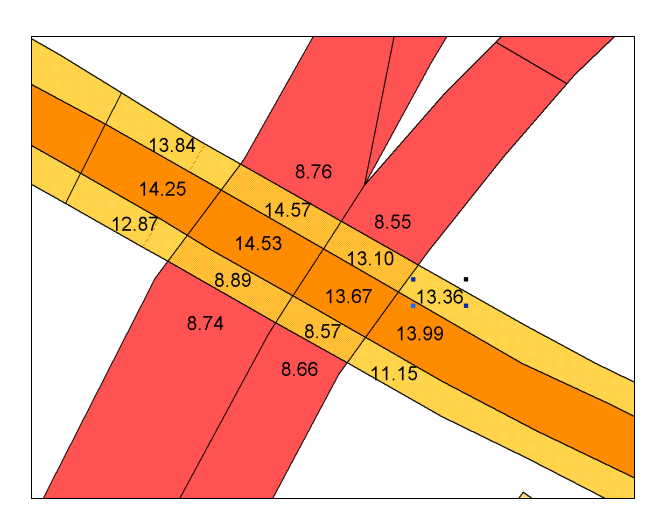

Figuur6.13 Viaduct met gemiddelde hoogte van de AHN-hoogtemetingen. Twee vlakken op het viaduct hebben dezelfde hoogte als de weg die onder het viaduct doorgaat.

#### $$

Bij sommige viaducten geeft TOP10vector aan dat er aan beide kanten van de weg over het viaduct een fietspad is. De AHN hoogtemetingen wijzen er echter op dat er maar aan één kant van het viaduct een fietspad is. Dit blijkt duidelijk uit figuur 6.13, waar per vlak de gemiddelde hoogte van de overlappende AHN-punten is gegeven. Twee vlakken op het viaduct hebben dezelfde hoogte als de weg die onder het viaduct doorgaat. Dit wijst er op dat die vlakken in ieder geval tijdens de opname van het AHN niet aanwezig waren.

Deze fouten leveren hoogstwaarschijnlijk zeer grote hellingen op waar naar gezocht kan worden.

## **7.** Conclusies en aanbevelingen

### 7.1 Inleiding

Tijdens dit onderzoek is een methode ontwikkeld om Top10vector en het AHN te integreren tot een 3-dimensionaal topografisch bestand. De methode is verwezenlijkt en getest in ArcView. Hiervoor zijn gegevens gebruikt uit TOP10vector en het laseraltimetriegegevens van Geodan Geodesie. Naar aanleiding van de uitgevoerde testen zijn er conclusies en aanbevelingen opgesteld. Eerst komen in de volgende paragraaf de conclusies aan bod waarna in § 7.3 enkele aanbevelingen voor verbeteringen en verder onderzoek worden gedaan.

### **5.2** Conclusies

TOP10vector en het AHN zijn geschikt om te integreren. Zonder toevoegen van additionele gegevens kan geautomatiseerd voor heel Nederland een 3-dimensionaal topografisch bestand worden geconstrueerd dat een grote meerwaarde heeft ten opzichte van huidige combinaties zoals het draperen van TOP10vector over het AHN. Voor de 3DTOP10 worden twee 2D-TIN's berekend. Een basis-TIN, met alle infrastructurele objecten behalve het bovenvlak van viaducten en bruggen, en een tweede TIN met alle viaducten en bruggen. Samen vormen deze TIN's de 3DTOP10.

De resultaten van de ontwikkelde methode zijn zeer goed. De kaartbladen waarop de methode is getest ( $125 \text{ km}^2$ ) geven een zeer bevredigend resultaat.

Bij situaties waar vlakken in TOP10vector elkaar raken, terwijl ze niet dezelfde hoogte hebben, is het resultaat nog niet voldoende. Maar met enige uitbreiding van de algoritmen kan dit opgelost worden. Ook zijn er situaties waar TOP10vector niet voldoet aan de specificaties. Vooral door fouten in de tdn-codering ontstaan er fouten in de TIN's.

Als er meer dan twee lagen boven elkaar voorkomen dan biedt de methode geen oplossing. TOP10vector maakt alleen verschil tussen zichtbare en niet-zichtbare objecten. Bij drie of meer lagen boven elkaar resulteert dit in één zichtbaar vlak en meerdere niet zichtbare vlakken. Van de niet-zichtbare vlakken kan niet bepaald worden op welk niveau ze zich bevinden.

De hoogtecomponent in 3DTOP10 is representatief voor de infrastructurele objecten. De standaardafwijking van het verschil tussen de hoogte van wegen in de 3DTOP10 en in het AHN is nauwelijks groter dan de standaardafwijking van het AHN.

De software waarin de methode zijn geïmplementeerd, ArcView, is zeer geschikt voor het integreren van TOP10vector en het AHN. ArcView beschikt over ruimtelijk operaties, zoals het creëren van buffers en het berekenen van doorsneden, die binnen de objectgerichte programmeertaal 'Avenue' heel gemakkelijk aanroepbaar zijn. ArcView kan ook 3D-poygonen maken, maar helaas is het onduidelijk wat voor figuren dit zijn. Met de extensie '3D Analyst' kan via menu's een TIN worden berekend van de 3D-polygonen, zodat er toch vat komt op de 3D-polygonen.

Een nadeel van ArcView is het geheugengebruik. De grootte van een TIN die berekend wordt met ArcView is beperkt door het geheugen van de computer. Ook is het jammer dat ArcView bij het berekenen van een TIN met breuklijnen punten toevoegt en er geen optie is voor een voorwaardelijke Delaunay-triangulatie waarbij er geen punten worden toegevoegd.

### 7.3 Aanbevelingen

Met de 3DTOP10 is het geraamte van de topografische gegevens in hoogte gemodelleerd. Aanbevolen wordt om ook andere topografie en objectsoorten toe te voegen aan de 3DTOP10, waardoor het een compleet bestand wordt. Met infrastructuur is de lastigste objectsoort reeds gemodelleerd. Door gebruik te maken van andere methoden kunnen ook de TOP10vectorobjecttypen zoals gebouwen, weide en bosgebieden geïntegreerd worden met het AHN en toegevoegd aan de 3DTOP10.

Hoewel de integratie van beide bestanden zeer goed verloopt wordt toch aanbevolen de methode verder te analyseren en waar nodig te verbeteren. Bij de sporadische situaties waar de methode niet werkt kunnen de algoritmen verbeterd worden en waar er problemen ontstaan door fouten in één van de basisbestanden (TOP10vector of AHN) kan er een automatische detectiefunctie worden toegevoegd.

Door de hoogte van objecten te analyseren en te vergelijken met andere hoogtebestanden zoals het Digitaal Topografisch Bestand (DTB) kan de methode voor het berekenen van de hoogte verbeterd worden. Vooral de selectie uit de AHN-hoogtemetingen waarmee de hoogte voor een knoop of vormpunt wordt berekend kan nog onderzocht worden.

In de 3DTOP10 worden taluds gemodelleerd als TOP10vector aangeeft dat er een talud aanwezig is. Uit de AHN-gegevens kan echter ook afgeleid worden of ergens een talud aanwezig is. Ook kan aan de hand van het AHN de grootte van het talud bepaald worden. Aanbevolen wordt te onderzoeken in hoeverre de TDN het AHN kan gebruiken om te bepalen waar taluds zijn, zodat deze taludarcering automatisch gemaakt kan worden.

## **Literatuur**

- Asperen, P. van, 'TOP10vector. Nederland landsdekkend digitaal', Kartografisch Tijdschrift, 24-2 (1998), p. 12 - 17.
- Berends, J en H.C. Janssen. 'Het 1:10000 Kernbestand. Grond onder de voeten voor GISgebruik', NGT Geodesia Kartografisch Tijdschrift, 21-1 (1995), p. 7 - 12.
- Bemmelen, J. G. en C. W. Quak, 'Master Thesis: Cross Country Movement Planning'. TNO-Report FEL-93-S205. TNO Physics and Electronics Laboratory, 1993.
- Han, C. S., 'Vliegtuig-laserscanning. Een onderzoek naar de toepasbaarheid van moderne remote sensing inwinningstechnieken voor het meten van digitale terreinmodellen'. *NGT* Geodesia, 37-2 (1995), p. 89 - 93.
- Heller, M., 'Triangulation algorithms for adaptive terrain modeling'. Proceedings of the 4th International Symposium on Spatial Data Handling, Zurich, 1990, p. 163 - 174.
- Kraak, M. J. en J. Gazdzicki, 'Triangulation based madelling of spatial objects in relation to the terrain surface'. *EGIS '91 Proceedings*, Brussel, 1991, p. 564 - 572.
- Lemmens, M. J. P. M., 'Kwaliteitsaspecten van vliegtuiglaseraltimetrie', *Geodesia*, 40-1 (1998), p. 3 - 8.
- McLaren, R.. A. en T. J. M. Kennie, 'Visualisation of digital terrain models: techniques and applictaion'. In:J. Raper (ed), *Three dimensional applications in Geographical* Information Systems. London: Taylor & Frabcis, 1989, p. 70 - 98.
- MD, Productspecificatie AHN. Delft: Meetkundige Dienst, Rijkswaterstaat, 1999.
- TDN, Productbeschrijving TOP10vector. Emmen: Topografische Dienst Nederland, 1998
- Verbree, E., Constructie en toepassingen van het 2-Dimensionale Delaunay driehoeksmodel en het 3-Dimensionale Delaunay tetraëëmodel. Delft: Faculteit der Geodesie, 1992.
- Wouters, W. J. C., 'Actueel Hoogtebestand Nederland'. *Geodesia*, 39-10 (1997), p. 433 438.

# **Internet**

- Actueel Hoogtebestand Nederland Startpagina. http://www.minvenw.nl/ahn/ (laatst bezocht, april 2000)
- Delaunay Triangulation And Voronoi Diagram. http://www.cs.brown.edu/courses/cs252/proj/src/Spr96-97/cl/delaunay.html (laatst bezocht, april 2000)
- Topscan. http://www.topscan.de/index-messsystem.html (laatst bezocht, april 2000)

## **.**

*ArcView GIS*, version 3.2 1999, (ArcView) ESRI ArcView 3D Analyst, version 1.0 1999, (3D Analyst) ESRI Grid-It!!, version 2.19 (Keyed) 1999, (Grid-it!!) Geodan Geodesie